${\bf R}$ 

 $R$   $\vdots$ 

Version 1.7.0 (2003-04-16)

W. N. Venables, D. M. Smith and the R Development Core Team Copyright  $\odot$  1990 W. N. Venables Copyright  $\odot$  1992 W. N. Venables & D. M. Smith Copyright  $\odot$  1997 R. Gentleman & R. Ihaka Copyright © 1997, 1998 M. Maechler °c 1999

Permission is granted to make and distribute verbatim copies of this manual provided the copyright notice and this permission notice are preserved on all copies.

Permission is granted to copy and distribute modified versions of this manual under the conditions for verbatim copying, provided that the entire resulting derived work is distributed under the terms of a permission notice identical to this one.

Permission is granted to copy and distribute translations of this manual into another language, under the above conditions for modified versions, except that this permission notice may be stated in a translation approved by the R Development Core Team.

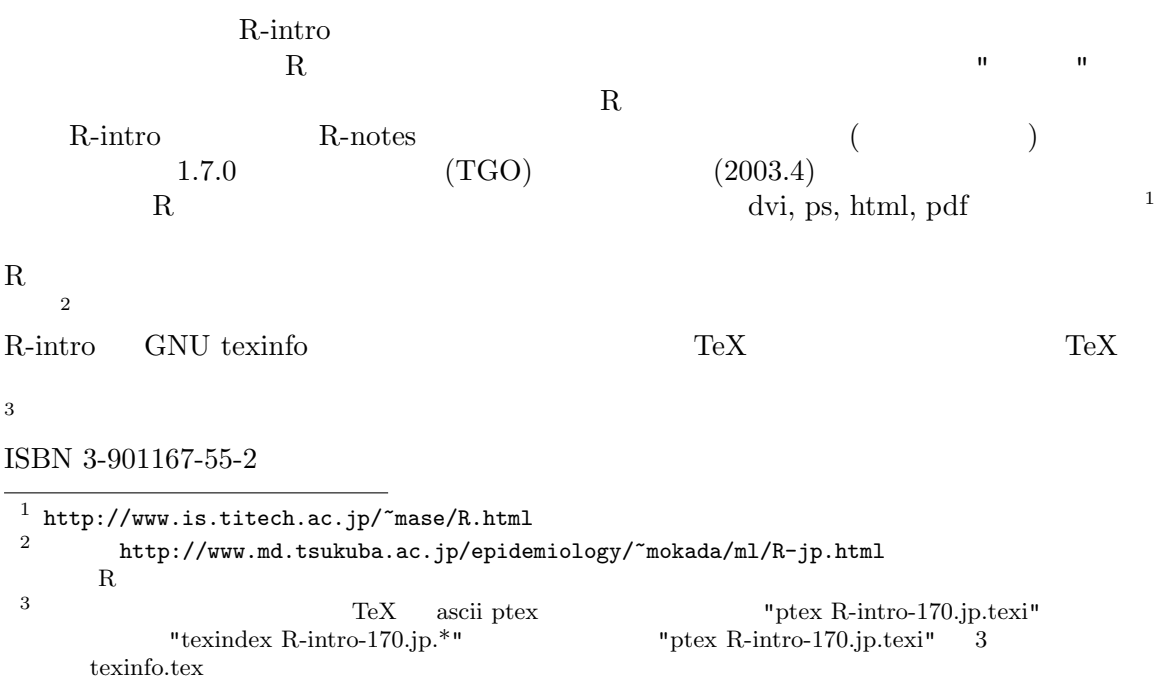

# Table of Contents

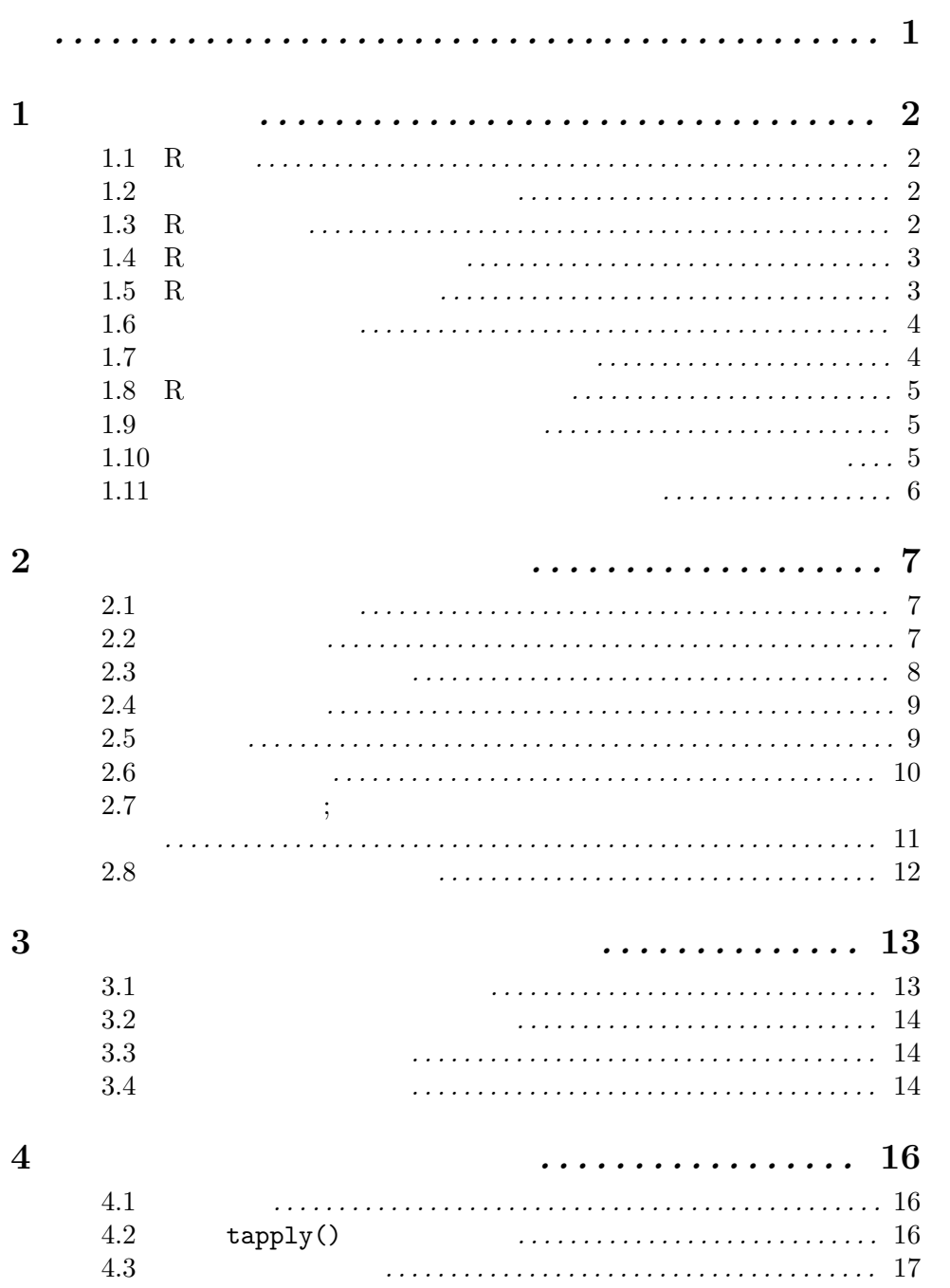

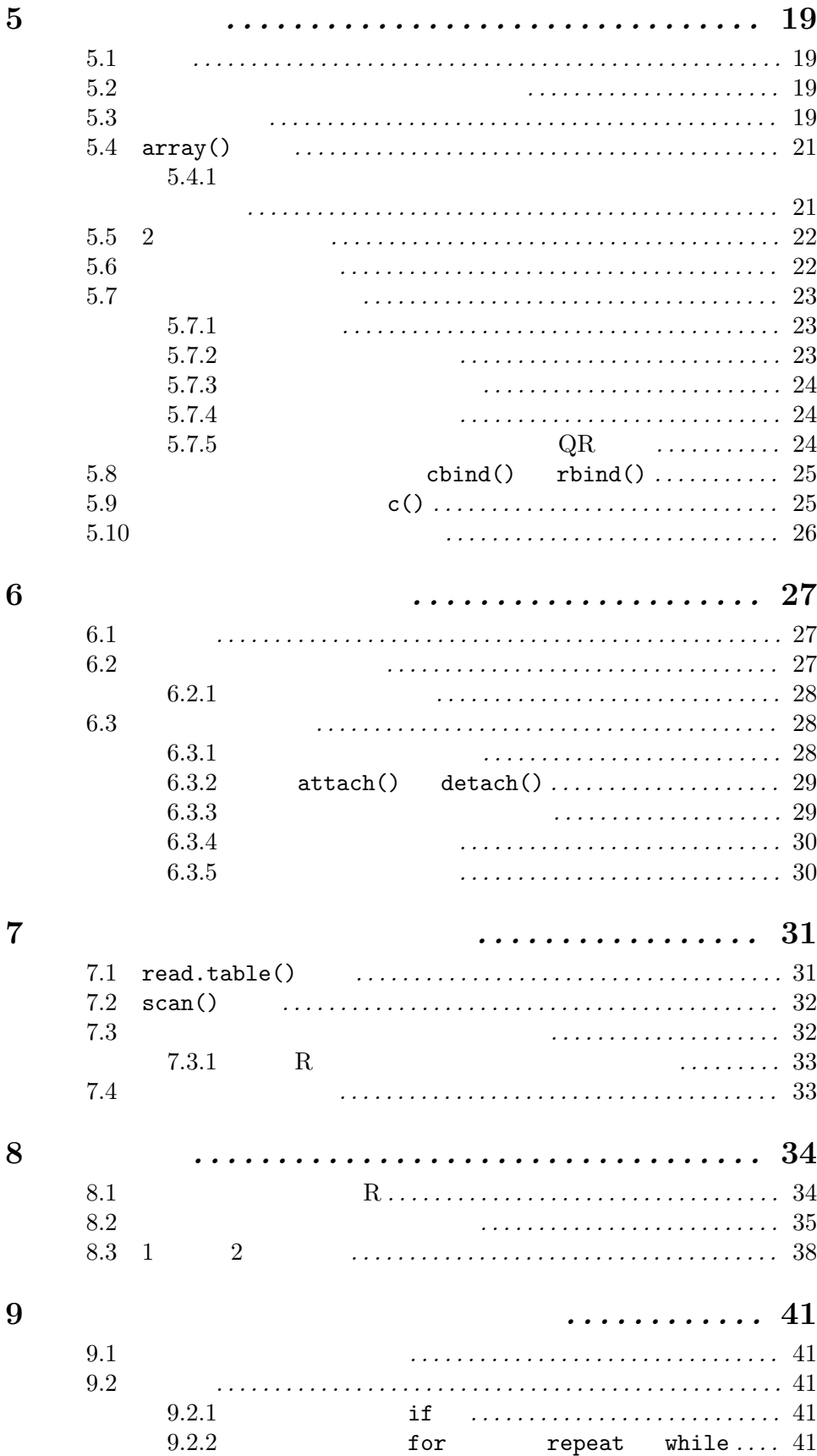

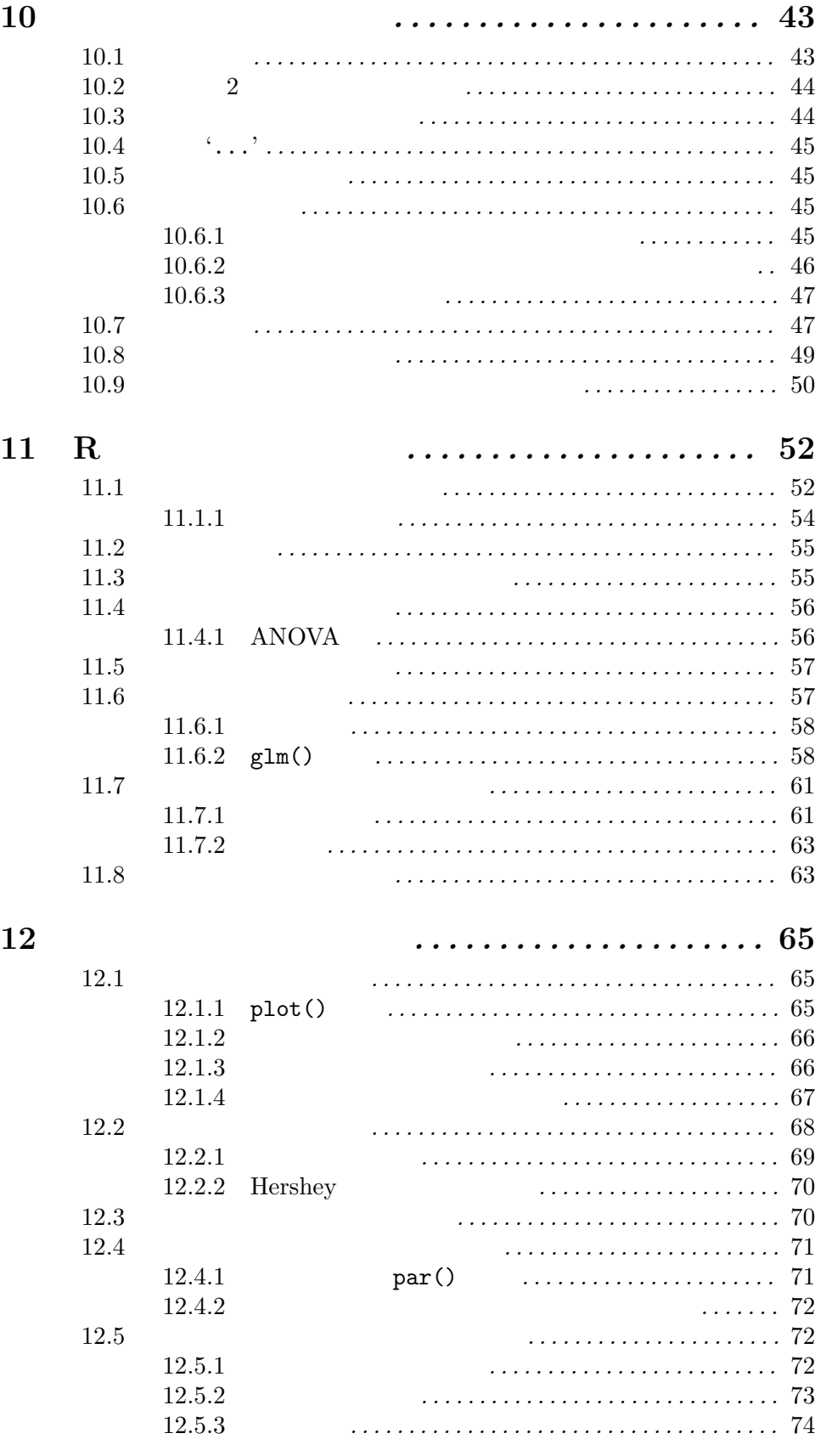

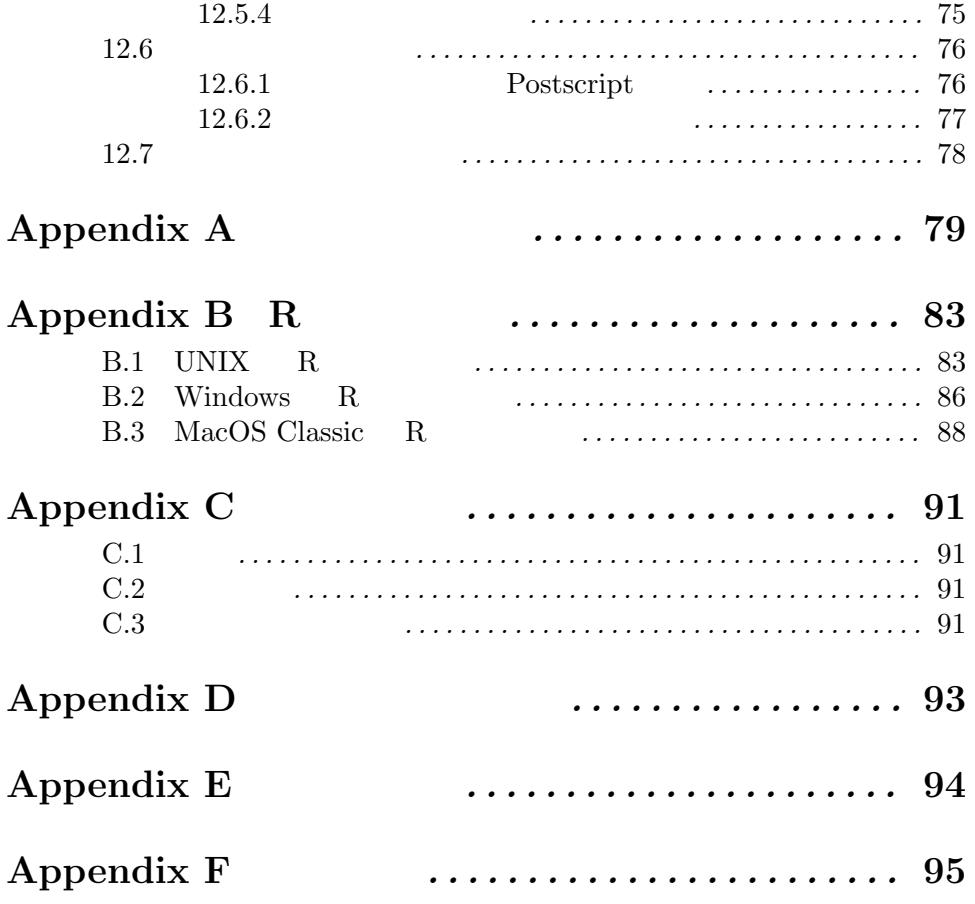

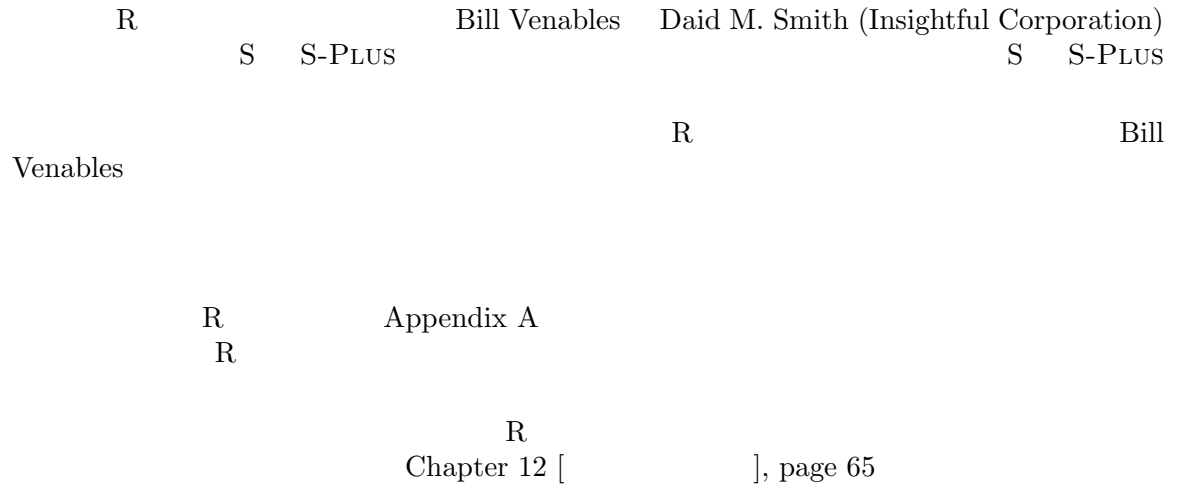

Chapter 1:  $2 \t2$ 

# $\mathbf 1$

 $1.1 \text{ R}$ 

 $R$  $\bullet$  $\bullet$  $\bullet$  - Fig. ( ) is the contract of the contract of the contract of the contract of the contract of the contract of the contract of the contract of the contract of the contract of the contract of the contract of the contra  $\bullet$  - The contract of the contract of the contract of the contract of the contract of the contract of the contract of the contract of the contract of the contract of the contract of the contract of the contract of the co  $\bullet$  extending a set of the set of the set of the set of the set of the set of the set of the set of the set of the set of the set of the set of the set of the set of the set of the set of the set of the set of the set of  $($  $\begin{array}{ccc} S & & & \cup \\ & & & \end{array}$  $R$  $R$  and  $R$  $1.2$ 

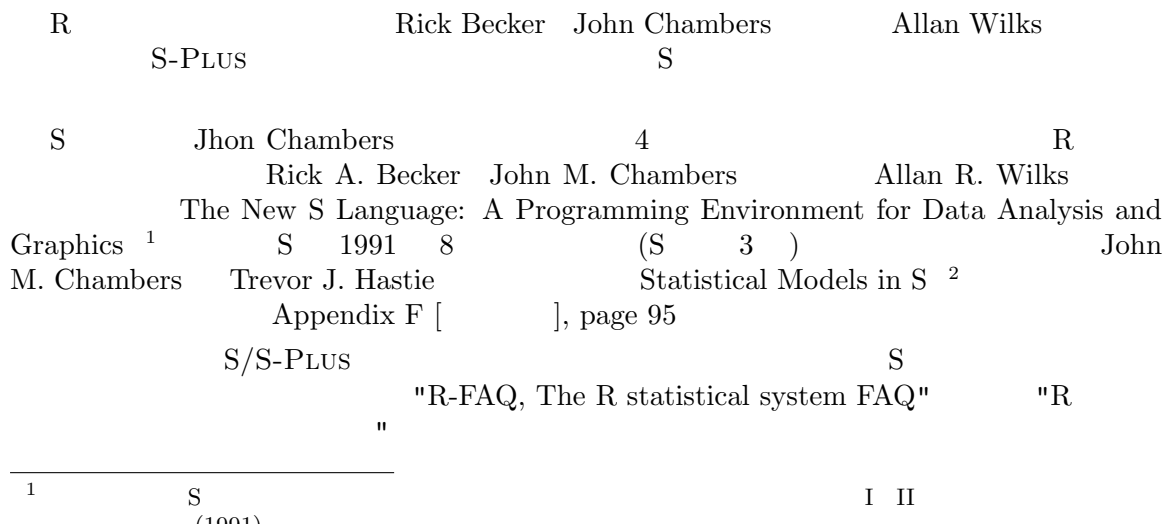

 $\mathop{\mathrm{S}}\nolimits$ <sup>2</sup> 訳注:邦訳『S と統計モデル ―データ科学の新しい波―』,柴田里程訳,共立出版 (1994)

## $1.3$  R

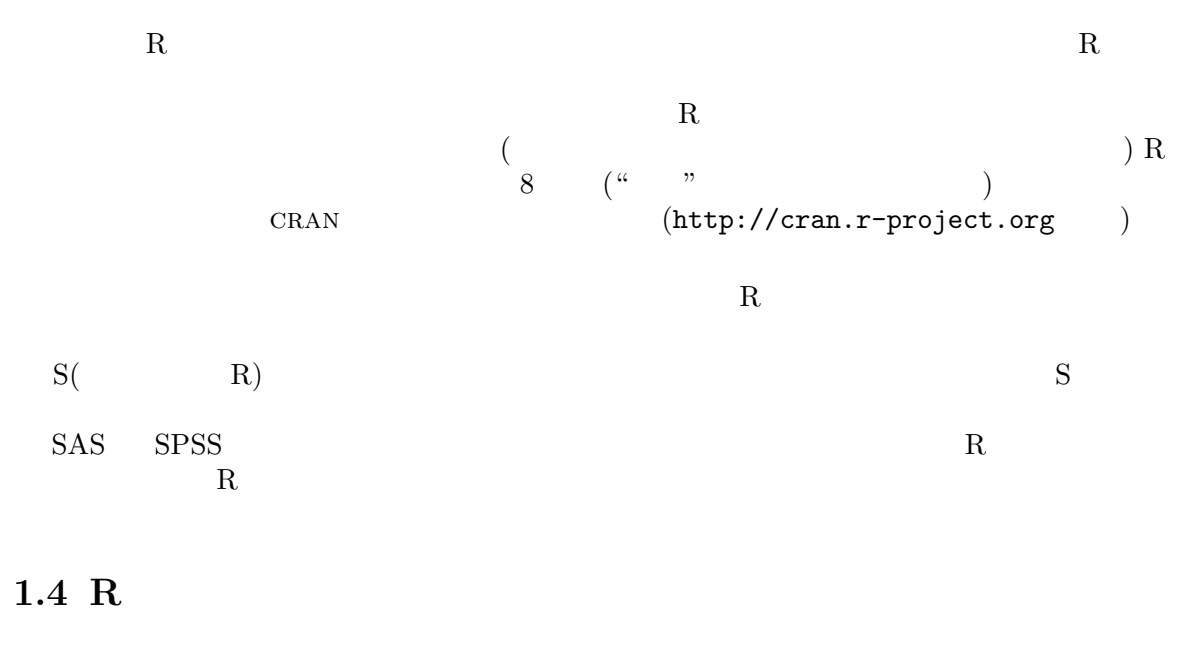

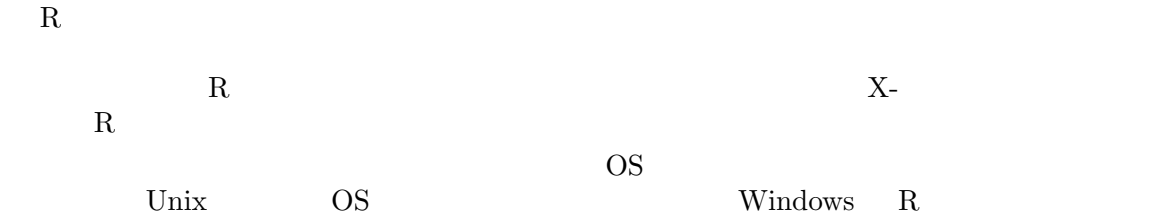

 $R$ 

## $1.5~\mathrm{R}$

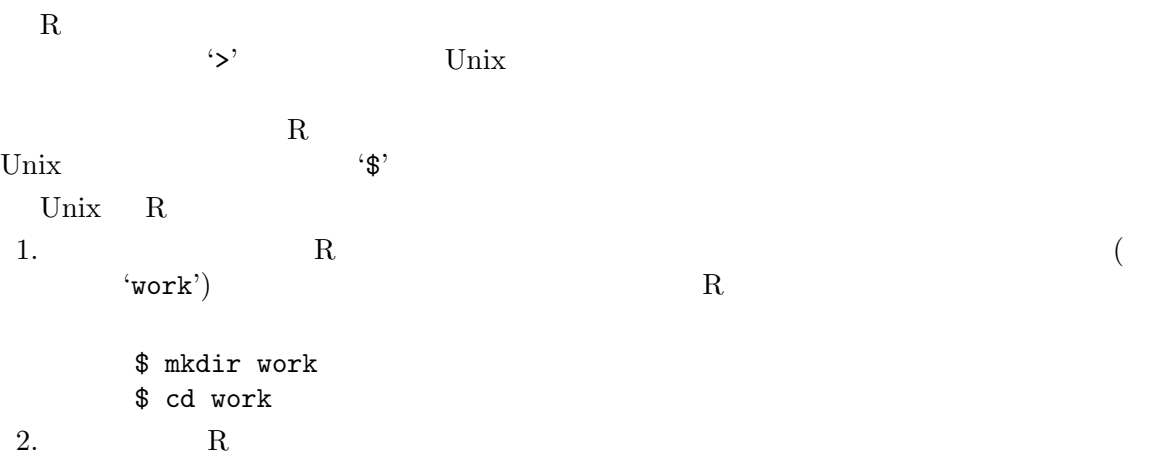

\$ R 3.  $R$  ( $)$ 4. R > q() ここで R セッションのすべてのデータを保存するかどうかを聞かれるであろう.終了す  $R$  $yes no cancel (1)$ は将来の R セッションで利用できる. R extended by R extended by R extended by R extended by R extended by R extended by R extended by R extending the R extended by R extended by R extended by R extended by R extended by R extended by R extended by R extended 1. 'work' \$ cd work \$ R 2. R  $q()$ Windows R **R** Start In' R expected R

## $1.6$

R Appendix A [  $\vert$ , page 79  $1.7$ 

 $R$  UNIX man いた関数,例えば solve,について詳しいことが知りたいなら,命令は > help(solve) > ?solve  $\overline{2}$  2  $\overline{1}$ 囲み "文字列" にする必要がある: > help("[[") 2  $\blacksquare$  Tt's important"  $\overline{c}$  $R$   $H\text{TML}$ > help.start()  $\text{(UNIX}\qquad\text{netscape)}\label{eq:UNIX}$  UNIX  $\qquad\qquad$ UNIX FITML

help.start() Search Engine and Keywords

help.search **belp.search help.search a** > example(topic) R Windows

> ?help

 $4 \overline{4}$ 

 $1.8$  R

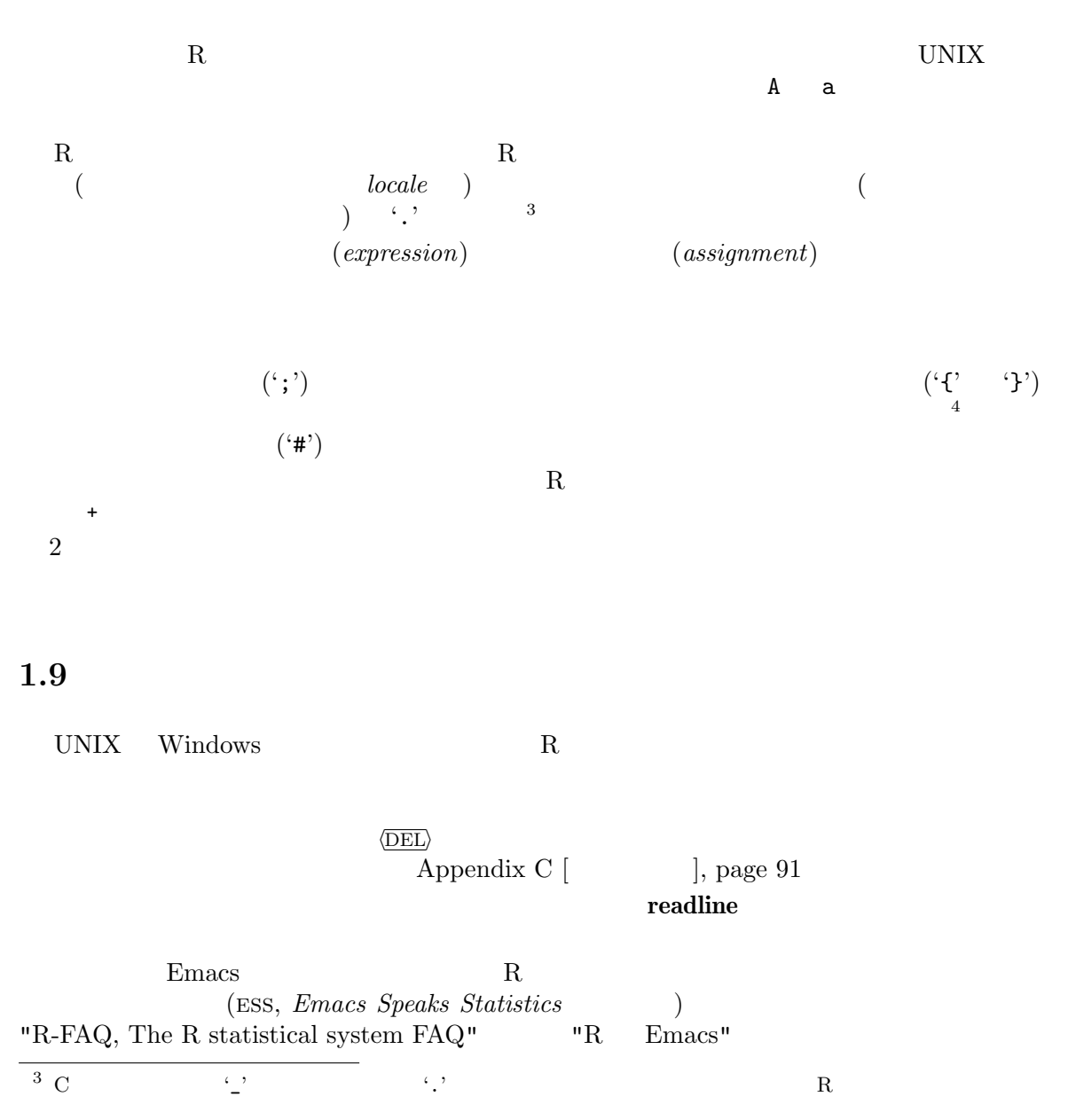

' $work'$  'commands.R'  $R$ > source("commands.R") Windows File Source  $sinh$ > sink("record.lis") 'record.lis' > sink()  $1.11$  $R \qquad (object)$  $R$  and  $R$  and  $\mathbb{R}$  and  $\mathbb{R}$  a  $R$ > objects()  $($  ls()) R  $(workspace)$  $rm$ > rm(x, y, z, ink, junk, temp, foo, bar)  $R$  expecting the result of  $R$  $R$  $\cdot$ .RData'  $\phantom{1}$  $R$  $R$ x y

## $2 \angle$

 $2.1$ 

R  $(data \ structures)$  $(vector)$  $5$  (  $10.4, 5.6, 3.1, 6.4$  21.7)  $x$  $R$  $> x \leftarrow c(10.4, 5.6, 3.1, 6.4, 21.7)$  ${\rm (function)} \quad {\rm c}() \qquad (assignment)$  $(\textit{arguments})$  $\frac{1}{1}$  $\frac{1}{1}$  $\zeta$  -  $\zeta$  -  $\zeta$  -  $\zeta$  -  $\zeta$  -  $\zeta$ 2 '<' (  $\frac{1}{2}$  '-' (  $\left( \begin{array}{c} 2 \end{array} \right)$ assign() > assign("x", c(10.4, 5.6, 3.1, 6.4, 21.7))  $\langle > c(10.4, 5.6, 3.1, 6.4, 21.7) \rightarrow x$  $\overline{\mathbf{3}}$  $> 1/x$  $5$   $\overline{\phantom{a}}$   $\overline{\phantom{a}}$   $\mathcal{L}$  $> y \leftarrow c(x, 0, x)$  $\mathbf{x}$  , 2 0  $\mathbf{x}$  , 2  $\mathbf{x}$  , 2  $\mathbf{x}$ <sup>1</sup> ベクトル引数以外の,list モードの引数のような場合,c() の行動はかなり異なる.Section 6.3.4 [任意の  $\vert$ , page 30 <sup>2</sup> 下線記号 '\_' は左向き付値演算子 '<-' の代わりに使うことができるが,より可読性の低いコードにつながり  $3$  . Last.value

 $($  $> v \le -2*x + y + 1$  $11$  v  $2*x$   $2.2$  y  $11$ <br> $+,-, *, /$  $+$ , -,  $*$ , / log, exp, sin, cos, tan, sqrt  $\Box$ min **a** range() and  $\alpha$  $2 \qquad c(\min(x), \max(x))$  length(x) x  $sum(x)$  x  $prod(x)$  $mean(x)$  sum(x)/length(x)  $var(x)$  $sum((x-mean(x))^2)/(length(x)-1)$ var()  $n \times p$  p $p \times p$  $sort(x)$  x  $($ order() sort.list()  $\big)$  $max$  min  $\emph{(parallel)}$  pmax pmin  $\emph{(parallel)}$ ) (  $\alpha$  ,  $\alpha$  ,  $\alpha$  $\alpha$  "  $\beta$ "  $\beta$ sqrt(-17)  $NaN$ sqrt(-17+0i)  $2.3$ R  $1:30$   $c(1,2,$  $\ldots$ , 29, 30)  $2*1:15$  c(2, 4, ..., 28, 30)  $n \leq 10$   $1:n-1$   $1:(n-1)$ 

 $30:1$ 

関数 seq() は数列を生成するもっと一般的な機能である.これは 5 個の引数を持つが,特  $\overline{2}$  $seq(2,10)$  2:10  $R$  and  $\text{seq}(\lambda)$ き,その場合にはそれらが現れる順序は勝手である.最初の 2 つのパラメータは from=value  $\verb|to=value| \verb|to=200|, \verb|seq(1,30)|, \verb|seq(from=1, \verb|to=30|),$  $seq(to=30, from=1)$   $1:30$   $2$  by=value, length=value  $by=1$  $>$  seq(-5, 5, by=.2) -> s3  $s3 \hspace{1.5cm} c(-5.0, -4.8, -4.6, \ldots, 4.6, 4.8, 5.0)$ > s4 <- seq(length=51, from=-5, by=.2)  $s4$ 5 along=vector along=vector  $1, 2, \ldots$ , length(vector)  $($  $\mathtt{rep}()$  $>$  s5  $\leftarrow$  rep(x, times=5)  $x = 5$  s5  $2.4$  $\rm R$  and  $\rm R$  is the contract of the contract of the contract of the contract of the contract of the contract of the contract of the contract of the contract of the contract of the contract of the contract of the contra FALSE NA( $\qquad$ ) 2 ぞれ F T と略される.ただし,F T は予約語ではなく,既定で TRUE FALSE に設定  $\begin{array}{lll} \text{TRUE} & \text{FALSE} \end{array}$  $(conditions)$ > temp <- x > 13 temp x  $x$   $x$ T CONTROL CONTROL CONTROL CONTROL CONTROL CONTROL CONTROL CONTROL CONTROL CONTROL CONTROL CONTROL CONTROL CONTROL CONTROL CONTROL CONTROL CONTROL CONTROL CONTROL CONTROL CONTROL CONTROL CONTROL CONTROL CONTROL CONTROL CONT  $\langle \langle \langle \langle \langle \langle \rangle \rangle \rangle \rangle \rangle =$ c1 c2 c1 & c2  $($  "and") c1 | c2  $('or")$  $!c1$   $c1$  $(coerced)$  F 0 T 1

 $NA$  $NA$  $is.na(x)$  x  $N$  $T$ >  $z \leftarrow c(1:3,NA)$ ; ind  $\leftarrow$  is.na(z)  $NA$   $x = NA$  $is.na(x)$   $x == NA$   $x$  $NA$  $\mu$   $\mu$   $\sim$  (Not a Number).  $NaN$ > 0/0  $>$  Inf - Inf  $N\text{a}N$  $is.na(xx)$  NA NaN  $TRUE$  $is.nan(xx)$  NaN TRUE  $2.6$  $R$  $\begin{array}{ccc} 2 & \hspace{1.5cm} & \texttt{``x-values''} & \hspace{1.5cm} \texttt{``New} \end{array}$ interatoin results"  $\begin{array}{cccc} 2 & \qquad (\text{''}) & 1 & \qquad (\text{'}) & & & \\ ( & & 0 & 1 & \qquad \ \end{array}$  $($  $\setminus$   $\setminus$  $\ln \quad \setminus t$   $\setminus b$  $c()$  and  $c()$  $\texttt{paste()} \hspace{1.5cm} 1$  $\mathbf 1$  , and the lattice in the lattice in the lattice in the lattice in the lattice in the lattice in the lattice in  ${\tt sep\text{-}string} \qquad \qquad {\tt string} \qquad \qquad \qquad \qquad \text{ (}$  $)$ 

> labs <- paste(c("X","Y"), 1:10, sep="")  $labs$ 

c("X1", "Y2", "X3", "Y4", "X5", "Y6", "X7", "Y8", "X9", "Y10") c("X","Y")  $1:10$  5  $^4$  $2.7 \hspace{2.5cm} ;$  $(index vector)$  $4$ 1.  $\blacksquare$ さを持つ必要がある.添字ベクトル中の TRUE に対応する値が選択され,FALSE に対応  $> y \leftarrow x[$ !is.na $(x)]$  $x$  y (y y  $\begin{array}{ccc} \text{ }\text{ }\text{ }\text{ }\text{ }\text{ }\text{ }x\text{ }&\text{ }y\text{ }&\text{ }x\text{ }&\text{ }y\text{ }&\text{ }x\text{ }&\text{ }y\text{ }&\text{ }x\text{ }&\text{ }y\text{ }&\text{ }x\text{ }&\text{ }y\text{ }&\text{ }x\text{ }&\text{ }y\text{ }&\text{ }x\text{ }&\text{ }y\text{ }&\text{ }x\text{ }&\text{ }y\text{ }&\text{ }x\text{ }&\text{ }y\text{ }&\text{ }x\text{ }&\text{ }y$ > (x+1)[(!is.na(x)) & x>0] -> z  $z \sim x+1$ 2.  ${1, 2, ..., length(x)}$  $x[6]$   $x$  6 > x[1:10] x  $10$   $(\text{length}(x) 10)$ > c("x","y")[rep(c(1,2,2,1), times=4)]  $4$   $"x", "y", "y", "x"$  16 ( まりしないことだろうが)  $3.$  $> y \leftarrow x[-(1:5)]$  $x$  5  $y$ 4.  $\overline{a}$ > fruit <- c(5, 10, 1, 20) > names(fruit) <- c("orange", "banana", "apple", "peach")  $^4$  paste(..., collapse=ss) ss and  $^{18}$  paste(..., collapse=ss) sub substring

```
> lunch <- fruit[c("apple","orange")]
              (names)\mathbf 1vector[index_vector]
  > x[i s.na(x)] < 0\mathbf x> y[y < 0] <- -y[y < 0]
  > y \leftarrow abs(y)2.8R• (matrices) (arrays)2Chapter 5 [ \qquad \qquad ], page 19
• (factors) Chapter 4 [
  ], page 16• (lists)Section 6.1 [\qquad], page 27
• (data \, frames) (data frames)
 (\zeta , we have the state of \zetaSection 6.3 \lbrack, page 28
• (functions) R
        R Chapter 10 [
    \vert, page 43
```
## $3 \pm 3$

 $3.1$ 

R  $(objects)$  $($  $\alpha$  (atomic)  $(mode)$   $(mode)$   $(numeric)<sup>1</sup>$  $complex()$  $(character)$  $NA$  $character(0)$  numeric(0) R  $(lists)$  $(lists)$  (recursive)  $(function)$   $(expression)$  $R$  $R$  $R$  (formulae)  $(mode)$  $(\text{property})$ <br>  $(length)$  mode(object) length(object)  $(lenath)$  mode(object)  $2 \leq 2$ attributes(object)  $\begin{array}{lll} \mbox{Section 3.4 [} & & \mbox{], page 15} & & \mbox{mode} & & \mbox{length} \end{array}$ (intrinsic attributes) z  $100$  mode(z) "complex"  $length(z)$  100  $R$  (  $($  $> z < -0.9$ 

 $\frac{1}{1}$  (integer)  $\left( \text{integer} \right)$  (double)

 $^2$  length(object)  $^2$  length(object)  $^2$ 

```
> digits <- as.character(z)
    digits c("0", "1", "2", ..., "9")(coercion)> d <- as.integer(digits)
  > d <- as.integer(digits)
 d z \frac{3}{3} as.something()
```

```
(empty)
 > e <- numeric()
e を数値モードの空のベクトルにする.同様に character() は空の文字ベクトルとなる,
 > e[3] <- 17
e 3 ( 2 NA)
```

```
\text{scan}()(Section 7.2 [scan() \qquad], page 32)
```
alpha  $10$  $>$  alpha  $\leq$  alpha $[2 * 1:5]$ 

 $5$ 

## $3.3$

```
attributes(object)
          attr(object, name)
R
```
 $R$ 

 $>$  attr(z, "dim") <-  $c(10, 10)$  $R$  z  $10 \times 10$ 

 $3\frac{1}{2}$ 

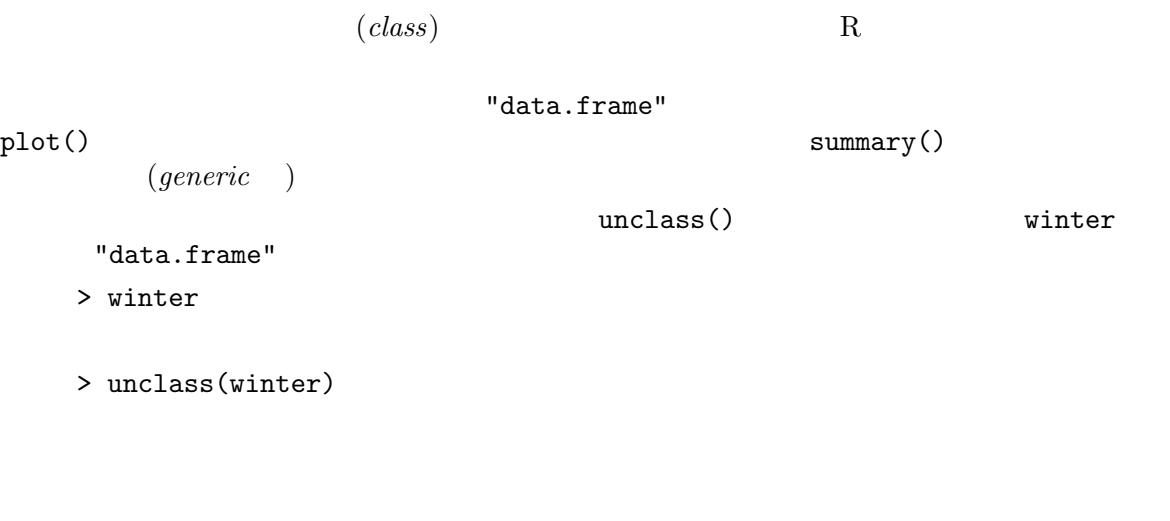

 $\begin{array}{lll} \mbox{Section 10.9} \hspace{2mm} & & \\ \mbox{5mm} & & \\ \mbox{7mm} & & \\ \mbox{7mm} & & \\ \mbox{8mm} & & \\ \mbox{8mm} & & \\ \mbox{9mm} & & \\ \mbox{10mm} & & \\ \mbox{11mm} & & \\ \mbox{12mm} & & \\ \mbox{13mm} & & \\ \mbox{14mm} & & \\ \mbox{15mm} & & \\ \mbox{16mm} & & \\ \mbox{17mm} & & \\ \mbox{18mm} & & \\ \mbox{19mm} & & \\ \mbox{19mm} & & \\ \mbox{19mm} & &$ 

 $4$ 

 $(factor)$  ( $factor)$ )  $R$  and  $(ordered)$  $(unordered)$  (Section 11.1.1)  $\left| \right|$ , page 54  $\left| \right|$  $4.1$  $\frac{1}{1}$  30 > state <- c("tas", "sa", "qld", "nsw", "nsw", "nt", "wa", "wa", "qld", "vic", "nsw", "vic", "qld", "qld", "sa", "tas", "sa", "nt", "wa", "vic", "qld", "nsw", "nsw", "wa", "sa", "act", "nsw", "vic", "vic", "act")  $(factor)$  factor() > statef <- factor(state) print() > statef [1] tas sa qld nsw nsw nt wa wa qld vic nsw vic qld qld sa [16] tas sa nt wa vic qld nsw nsw wa sa act nsw vic vic act Levels: act nsw nt qld sa tas vic wa levels() > levels(statef) [1] "act" "nsw" "nt" "qld" "sa" "tas" "vic" "wa"  $4.2$  tapply()  $($ > incomes <- c(60, 49, 40, 61, 64, 60, 59, 54, 62, 69, 70, 42, 56, 61, 61, 61, 58, 51, 48, 65, 49, 49, 41, 48, 52, 46, 59, 46, 58, 43)  $\mathrm{apply}()$ > incmeans <- tapply(incomes, statef, mean)

<sup>1</sup> the Australian Capital Territory, New South Wales, the Northern Territory, Queensland, South Australia, Tasmania, Victoria Western Australia

```
act nsw nt qld sa tas vic wa
   44.500 57.333 55.500 53.600 55.000 60.500 56.000 52.250
   \tanh(y) (\qquad \text{mean}(y) (\qquad \text{incomes})
  2 \qquad \qquad (statef
 2
  ) and \lambdaRvar()> stderr <- function(x) sqrt(var(x)/length(x))
(Chapter 10 [exacts chapter 10 [exacts set of \vert, page 43 \vert)
  > incster <- tapply(incomes, statef, stderr)
  > incster
  act nsw nt qld sa tas vic wa
  1.5 4.3102 4.5 4.1061 2.7386 0.5 5.244 2.6575
 95\%apply() length()
t-tapply()
```

```
(nagger\;array)
```
factor

ordered()

 $\overline{\ }$ <sup>2</sup> tapply()  $\tt{^\text{th}}$ 'tapply(incomes,state)' (as.factor()  $($ 

 $Chapter 4: 18$ 

 $factor$ 

Chapter 5: 2012 19

 $5\,$ 

 $5.1$  $($  $R$  $k-k$  $2$ - $k$  $\frac{1}{1}$ R  $\epsilon$  $z = 1500$  $> dim(z) < -c(3,5,100)$  $\label{eq:100} 3\times\ 5\times\ 100$ matrix() array() Section 5.4 [array()  $\qquad \,$  ], page 21  $\,$  ${\rm FORTRAN}$ 

```
a a c(3,4,2) a 3 \times 4 \times 2 = 24\mathtt{a[1,1,1]}, \mathtt{a[2,1,1]}, \ldots, \mathtt{a[2,4,2]}, \mathtt{a[3,4,2]}
```
 $5.2$ 

 $a[2, 1]$  c(4,2)  $4 \times 2$ c(a[2,1,1], a[2,2,1], a[2,3,1], a[2,4,1], a[2,1,2], a[2,2,2], a[2,3,2], a[2,4,2])  ${\sf a}[\,,\,]$ a experimental and a set of  $\alpha$  $Z$  dim(Z)  $($  $)$ 

```
\overline{2} and \overline{2}\overline{2}4 \times 5 X
 • X[1,3], X[2,2] X[3,1]• X 0 03 \times 2> x <- array(1:20,dim=c(4,5)) # 4 \times 5> x
        [,1] [,2] [,3] [,4] [,5]
    [1,] 1 5 9 13 17
    [2,] 2 6 10 14 18
    [3,] 3 7 11 15 19
    [4,] 4 8 12 16 20
    > i \leftarrow array(c(1:3,3:1), dim=c(3,2))> i # i 3 \times 2[,1] [,2]
    [1,] 1 3
    [2,] 2 2[3,] 3 1
    > x[i] #
    [1] 9 6 3
    > x[i] < -0 # 0
    >~\rm x[,1] [,2] [,3] [,4] [,5]
    [1,] 1 5 0 13 17
    [2,] 2 0 10 14 18
    [3,] 0 7 11 15 19
    [4,] 4 8 12 16 20
    \geq2 blocks (b ) varieties (v ) example to the contract of \begin{pmatrix} 2 & 0 & 0 \\ 0 & 0 & 0 \\ 0 & 0 & 0 \\ 0 & 0 & 0 \\ 0 & 0 & 0 \\ 0 & 0 & 0 \\ 0 & 0 & 0 \\ 0 & 0 & 0 \\ 0 & 0 & 0 \\ 0 & 0 & 0 \\ 0 & 0 & 0 \\ 0 & 0 & 0 \\ 0 & 0 & 0 \\ 0 & 0 & 0 \\ 0 & 0 & 0 \\ 0 & 0 & 0 \\ 0 & 0 & 0 \\ 0 &\hspace{1cm} {\bf (} \hspace{1cm} {\bf )} is the contract of the contract nature in Eq. ( ) is in particular, i.e., {\bf n}> Xb \leftarrow matrix(0, n, b)
    > Xv \leftarrow matrix(0, n, v)
    > ib <- cbind(1:n, blocks)
    > iv <- cbind(1:n, varieties)
   > Xb[ib] <- 1
   > Xv[iv] < -1> X <- cbind(Xb, Xv)
  \mathbf N
```

```
> N <- crossprod(Xb, Xv)
> N <- table(blocks, varieties)
```
## $5.4$  array()

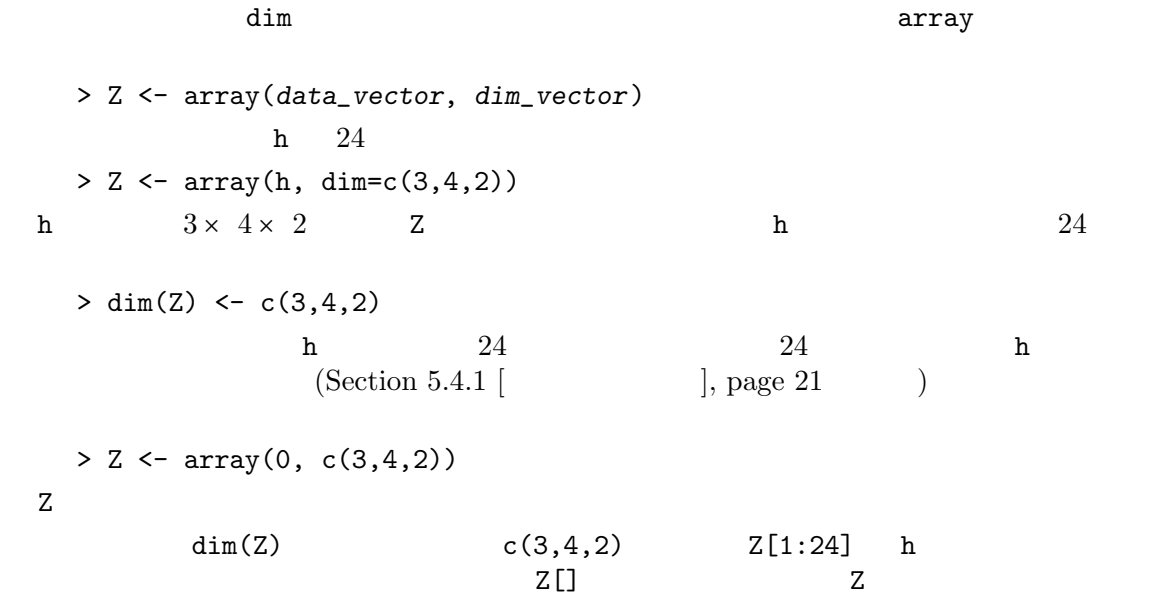

 $dim$  $dim$   $A, B, C$  $> D$  <- 2\*A\*B + C + 1  $dim$  $D$ 

### $5.4.1$

- $\bullet$  $\bullet$
- $\bullet$  dim  $\bullet$

table()

• respectively. The contract  $\alpha$  is the contract of the contract of the contract of the contract of the contract of the contract of the contract of the contract of the contract of the contract of the contract of the contr  $\bullet$  - the contract  $\bullet$  - the contract  $\bullet$  - the contract  $\bullet$ 配列被演算項の共通の dim 属性を持つ配列となる.  $5.5<sub>2</sub>$ 

 $(outer product)$  a b 2  $\mathbf a \quad \mathbf b$  (  $\left( \begin{array}{cc} \text{A} & \text{B} \end{array} \right)$  a b  $\left( \begin{array}{cc} \text{A} & \text{C} \end{array} \right)$  $\chi^2_{\nu} \circ \chi^2_{\nu}$  $>$  ab  $<-$  a %o% b  $1$ > ab <- outer(a, b, "\*") 2  $f(x)$  $f(x, y) = \cos(y)/(1 + x^2)$ , R  $x \quad y \quad x \quad y$ - 2  $> f \leftarrow function(x, y) cos(y)/(1 + x^2)$  $> z \leftarrow outer(x, y, f)$  $\overline{2}$  a  $\overline{2}$  (1 )  $R$ Chapter 10 [ Research 10 ], page 43

 $1 \hspace{1.5cm} 2 \times 2$ 

 $0, 1, \ldots, 9$ 

 $ad - bc$  high

density

 $1$  outer  $2$ > d <- outer(0:9, 0:9)  $>$  fr  $\le$  table(outer(d, d, "-")) > plot(as.numeric(names(fr)), fr, type="h", xlab="Determinant", ylab="Frequency")  $n$ ames  $n$ for  $(Chapter 9 \mid$   $], page 41$ ) examples  $($ 

 $20 \quad 1$ 

 $2 \times 2$  [a, b; c, d]

aperm(a, perm) a example a example a series of  $P$  $\{1, \ldots, k\}$  a perm[j]  $k$  a j  $\alpha$  a a definition perm[j]  $\alpha$  $A \qquad \qquad ( \qquad \qquad 2 \qquad \qquad )$ > B <-  $aperm(A, c(2,1))$  $\mathbf B$  a  $\mathbf A$  a  $\mathbf t$  ()  $B \leftarrow t(A)$ 

### $5.7$

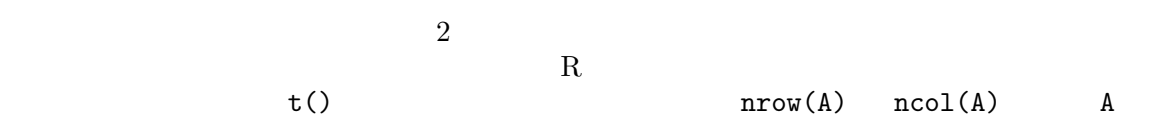

#### $5.7.1$

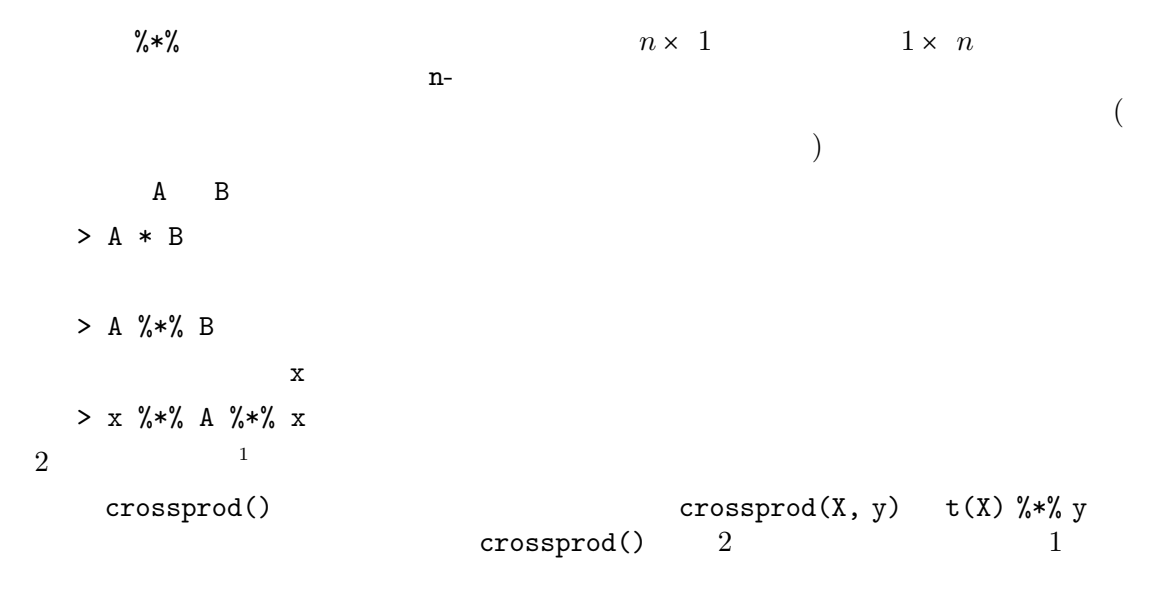

diag()  $diag(v)$ v diag(matrix)  $\begin{array}{lll} \texttt{Matlab} & \texttt{diag}() \\ \texttt{k} & 1 & \texttt{diag}(k) \end{array}$  $diag(k)$  k× k  $\frac{1}{1}$   $x \frac{8 \cdot x}{x}$ .  $x'$  xx<sup>'</sup>  $(x'$  $\left( \begin{array}{c} 0 & 0 \\ 0 & 0 \end{array} \right)$ .  $\mathbf{x}'$ cbind(x)  $\frac{6}{10}$  x  $\frac{6}{10}$  x  $\frac{6}{10}$  rbind(x)

 $\boldsymbol{\mathrm{x}\mathrm{x}^{\prime}}$ cbind()

### $5.7.2$

 $> b \le - A \sqrt[9]{*} \sqrt[6]{x}$  $A$  b  $x$  R > solve(A,b)  $\mathbf x$  and  $\mathbf x$  and  $\mathbf{x} = \mathbf{A}^{-1}\mathbf{b}$   $\mathbf{A}^{-1}$  $\mathbf A$ solve(A)  $solve(A, b)$  $x \leftarrow solve(A)$  %\*% b  $\overline{2}$  x  $x' A^{-1}x$  A  $x \sqrt[9]{*}\sqrt[6]{*}$  $solve(A, x)$ 

#### $5.7.3$

```
eigen(Sm) Sm
values vectors
  > ev <- eigen(Sm)
       ev ev$val Sm ev$vec
  > evals <- eigen(Sm)$values
evals 2> eigen(Sm)
```

```
\overline{2}
```
## $5.7.4$

 $svd(M)$  M  $M$  M  $M$  $U$  M  $\sim$  2 V D  $M = U \% * \% D \% * \% t(V)$  D  $svd(M)$  d, u  $v$  3  $M$ > absdetM <- prod(svd(M)\$d)  $M$  $\mathbf R$ > absdet <- function(M) prod(svd(M)\$d)  $\alpha$ bsdet()  $\qquad \qquad \text{R}$  $tr()$  diag()

```
5.7.5 QR
 lsfit()> ans <- lsfit(X, y)y x Xls.diag()
\mathbf X1 \qquad \qquad \text{qr}()> Xplus \leftarrow qr(X)
 > b <- qr.coef(Xplus, y)
 > fit <- qr.fitted(Xplus, y)
 > res <- qr.resid(Xplus, y)
y X fit res
     b b MATLAB 'backslash'
 XChapter 11 [R \qquad \qquad ], page 52
5.8 cbind() rbind()
                     cbind(), rbind()
rbind() ()
cbind() ()
 > X \leftarrow \text{cbind}(arg_1, arg_2, arg_3, ...)cbind() \leqarg_1, arg_2, \ldots\texttt{cbind}() (explicitly)
(rbind()X1 X2 X1 \t1> X <- cbind(1, X1, X2)
rbind() cbind() x \t 11 cbind() rbind() 1
```
Chapter 5: 26

```
5.9 c()
 \text{cbind}() rbind() dim \text{c}()dim dimnames
                           as.vector()
  > vec \leq as. vector(X)
 c() 1
  > vec <- c(X)
 (1, 1, 1)5.102元分割を定義する,等々.関数 table() は等しい長さの因子から頻度表を計算することを可
k-kstatef \overline{a}> statefr <- table(statef)
 statefr> statefr <- tapply(statef, statef, length)
 \text{income} for \text{int}\left(\text{right}\right)) \left( \frac{1}{2} \right)> factor(cut(incomes, breaks = 35+10*(0:7))) -> incomef
 \overline{2}> table(incomef,statef)
      statef
  incomef act nsw nt qld sa tas vic wa
   (35,45] 1 1 0 1 0 0 1 0
   (45,55] 1 1 1 1 2 0 1 3
   (55,65] 0 3 1 3 2 2 2 1
```
(65,75] 0 1 0 0 0 0 1 0

 $6\,$ 

 $6.1$ 

- R  $(list)$ (component)  $\mathbf 1$  , which is the transformation  $\mathbf 1$  or  $\mathbf 1$  or  $\mathbf 1$  or  $\mathbf 1$  or  $\mathbf 1$
- > Lst <- list(name="Fred", wife="Mary", no.children=3,  $child.ages = c(4,7,9)$ )  $Lst \quad 4$  $Lst[[1]], Lst[[2]], Lst[[3]], Lst[[4]]$ <br> $Lst[[4]]$  $List[[4]][1]$

 $\begin{array}{ccc} \texttt{Let} & \hspace{1.5cm} & \hspace{1.5cm} & \hspace{1.$  $(name)$  2

> name\$component\_name

Lst\$name Lst[[1]] "Fred" Lst\$wife  $Lst[[2]]$  "Mary" ,  $List$child.ages[1]$   $List[[4]][1]$   $4$  $2 \qquad \qquad \texttt{Lst} \texttt{[[} \texttt{"name"]\texttt{]}}$ Lst\$name  $> x < -$  "name";  $List[[x]]$ Lst $[[1]]$  Lst $[1]$   $[1]$   $[1]$   $[1]$   $[1]$   $[1]$   $[1]$   $[1]$   $[1]$   $[1]$   $[1]$   $[1]$   $[1]$   $[1]$   $[1]$   $[1]$   $[1]$   $[1]$   $[1]$   $[1]$   $[1]$   $[1]$   $[1]$   $[1]$   $[1]$   $[1]$   $[1]$   $[1]$   $[1]$   $[1]$   $[1]$   $[1]$   $[1]$   $[1]$   $[1]$  $\{[\ldots]\}$  $\rm Lst$  $\rm Lst$ 

Lst\$coefficients Lst\$coe Lst\$covariance Lst\$cov

```
> Lst <- list(name_1=object_1, ..., name_m=object_m)
m object 1,..., object m Lst
               (
```

```
> Lst[5] <- list(matrix=Mat)
```
#### $6.2.1$

 $c()$ 

> list.ABC <- c(list.A, list.B, list.C)

 $dim$ 

### $6.3$

 $(data frame)$  data.frame  $\bullet$  (  $\qquad\qquad$  )  $\bullet$ •  $\bullet$  - The contract of the contract of the contract of the contract of the contract of the contract of the contract of the contract of the contract of the contract of the contract of the contract of the contract of the co

 $6.3.1$ 

 $($ 

> accountants <- data.frame(home=statef, loot=income, shot=incomef) as.data.frame() read.table() Chapter 7 [  $\vert$ , page 31  $6.3.2$  attach() detach() accountants\$statef \$attach()  $l$ entils  $3$  lentils\$u, lentils\$v, lentils\$w  $($ > attach(lentils)  $\overline{2}$  and  $\overline{1}$  and  $\overline{2}$  and  $\overline{3}$  and  $\overline{3}$  and  $\overline{3}$  and  $\overline{3}$  and  $\overline{3}$  and  $\overline{4}$  and  $\overline{2}$  and  $\overline{3}$  and  $\overline{3}$  and  $\overline{3}$  and  $\overline{4}$  and  $\overline{3}$  and  $\overline{4}$  and  $\overline{4}$  and  $u, v, w$  u, v, w are lentils 3  $>$  u  $< v+w$  $u$  a example  $1$  $\mathbf u$  $\mathfrak{S}-$ > lentils\$u <- v+w  ${\bf u}$  and the contract of  $\left(\begin{array}{c} \hspace{2mm} \cdots \hspace{2mm} \end{array}\right)$  $($  ( $)$ > detach()  $2$  $l$ entils\$u u, v, w u, v, w u, v, w u, v, w u, v, w u, v, w u, v, w u, v, w u, v, w u, v, w u, v, w u, v, w u, v, w u, v, w u, v, w u, v, w u, v, w u, v, w u, v, w u, v, w u, v, w u, v, w u, v, w u, v, w u, v, w u, v, w u  $\sim2$  detach  $\sim$ detach(lentils) detach("lentils")  $R$  and  $20$  $\rm R$  and  $\rm R$  and  $\rm R$  and  $\rm R$  becomes 2 ることはできない (従って,ある程度それらは静的である)

#### $Chapter 6: 30$

#### $6.3.3$

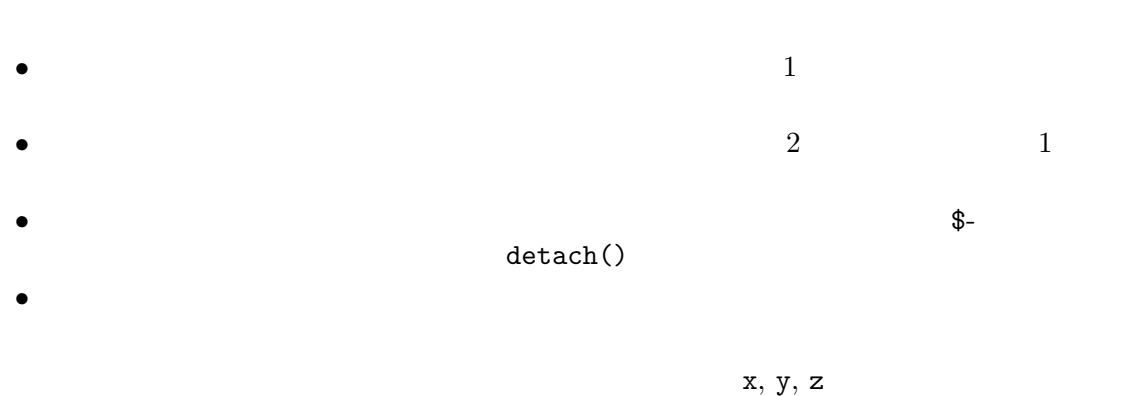

#### $6.3.4$

attach() なく,他のオブジェクトのクラスの登録も出来る一般的な関数である.特にモードが "list"

> attach(any.old.list)

```
\mathtt{detach}
```
#### $6.3.5$

 ${\tt search}$   $(\,$  $(1)$ > search() [1] ".GlobalEnv" "Autoloads" "package:base"  $\begin{array}{ccc} \texttt{.GlobalEnv} & \hspace{1.5cm} & \hspace{1.5cm} & \hspace{$ lentils > search() [1] ".GlobalEnv" "lentils" "Autoloads" "package:base"  $> 1s(2)$ [1] "u" "v" "w" ls (cobjects) > detach("lentils") > search() [1] ".GlobalEnv" "Autoloads" "package:base"

1  $2$  autoload
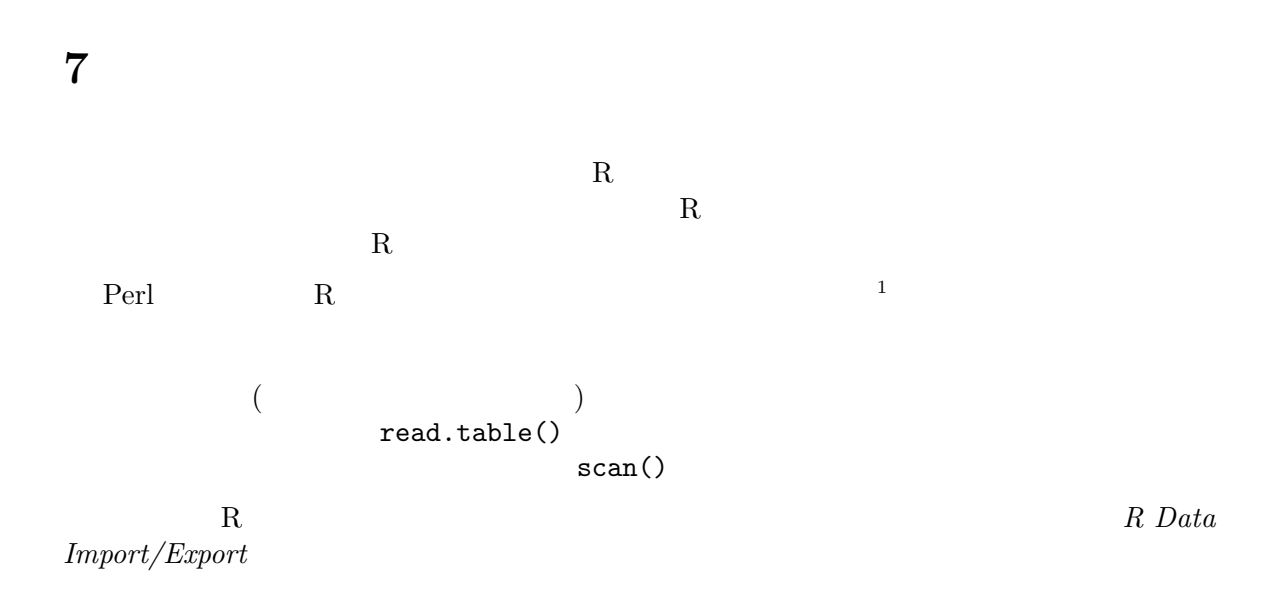

## $7.1$  read.table()

- $1$   $1$
- $\bullet$

 $\overline{2}$  1

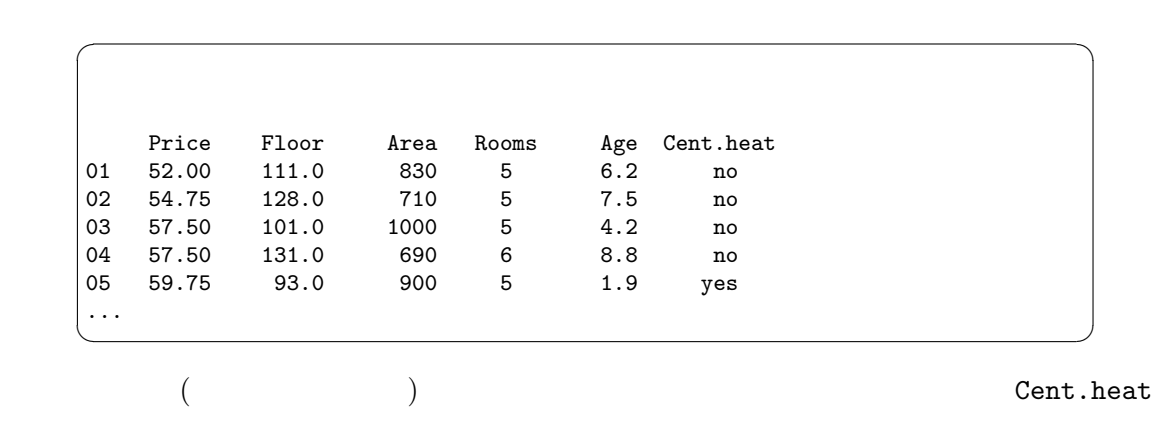

read.table()

> HousePrice <- read.table("houses.data")

 $\overline{1 + \text{Unix}}$  Sed Awk

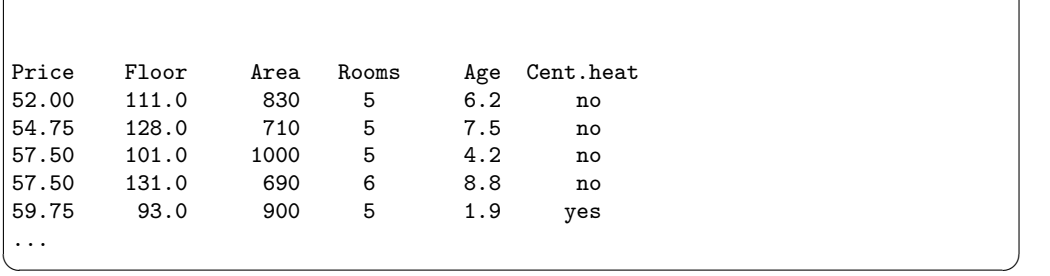

 $\sqrt{2\pi}$ 

```
> HousePrice <- read.table("houses.data", header=TRUE)
          heading=T
```
 $7.2$  scan()

```
3\begin{array}{ccccc} 2 & \hspace{1.5cm} & \hspace{1.5cm}\text{scan}() 3
    > inp <- scan("input.dat", list("",0,0))
  2 3
\verb|imp|3> label <- inp[[1]]; x <- inp[[2]]; y <- inp[[3]]
    > inp <- scan("input.dat", list(id="", x=0, y=0))
    > label <- in$id; x <- in$x; y <- in$y
                   2 \qquad (Section 6.3.4 [\qquad \qquad ], page 30 \qquad \qquad )
  \overline{2} 2 late that \overline{2}> X <- matrix(scan("light.dat", 0), ncol=5, byrow=TRUE)
```
 $7.3$ 

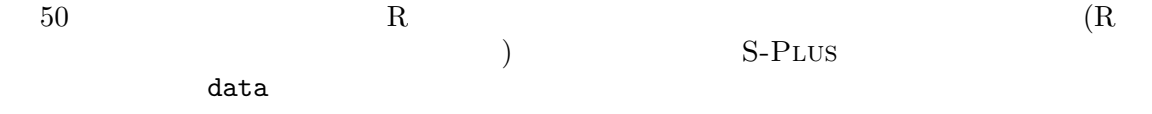

data()  $\mathbf 1$ data(infert) 多くの場合これは同じ名前を持つ R のオブジェクト,普通データフレーム,をロードする.

### $7.3.1$  R

```
package
  data(package="nls")
  data(Puromycin, package="nls")
             library
  library(nls)
  data()
  data(Puromycin)
( base nls)
セットが一覧でき,それから (もしそうしたデータセットが存在すれば) 最初のパッケージか
```
Puromycin

## $7.4$

 $\mathsf{edit}$ 

```
> xnew <- edit(xold)
は自分のデータセット xold を編集することを可能にし,終了時には修正されたオブジェク
  xnew
```
> xnew <- edit(data.frame())

# 8 確率分布

# 8.1 R

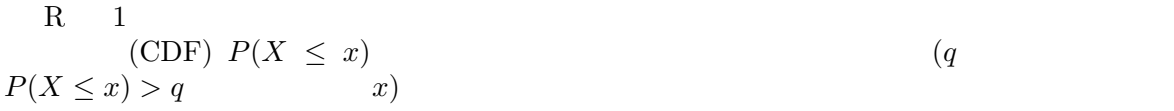

#### 分布 R での名前 追加引数

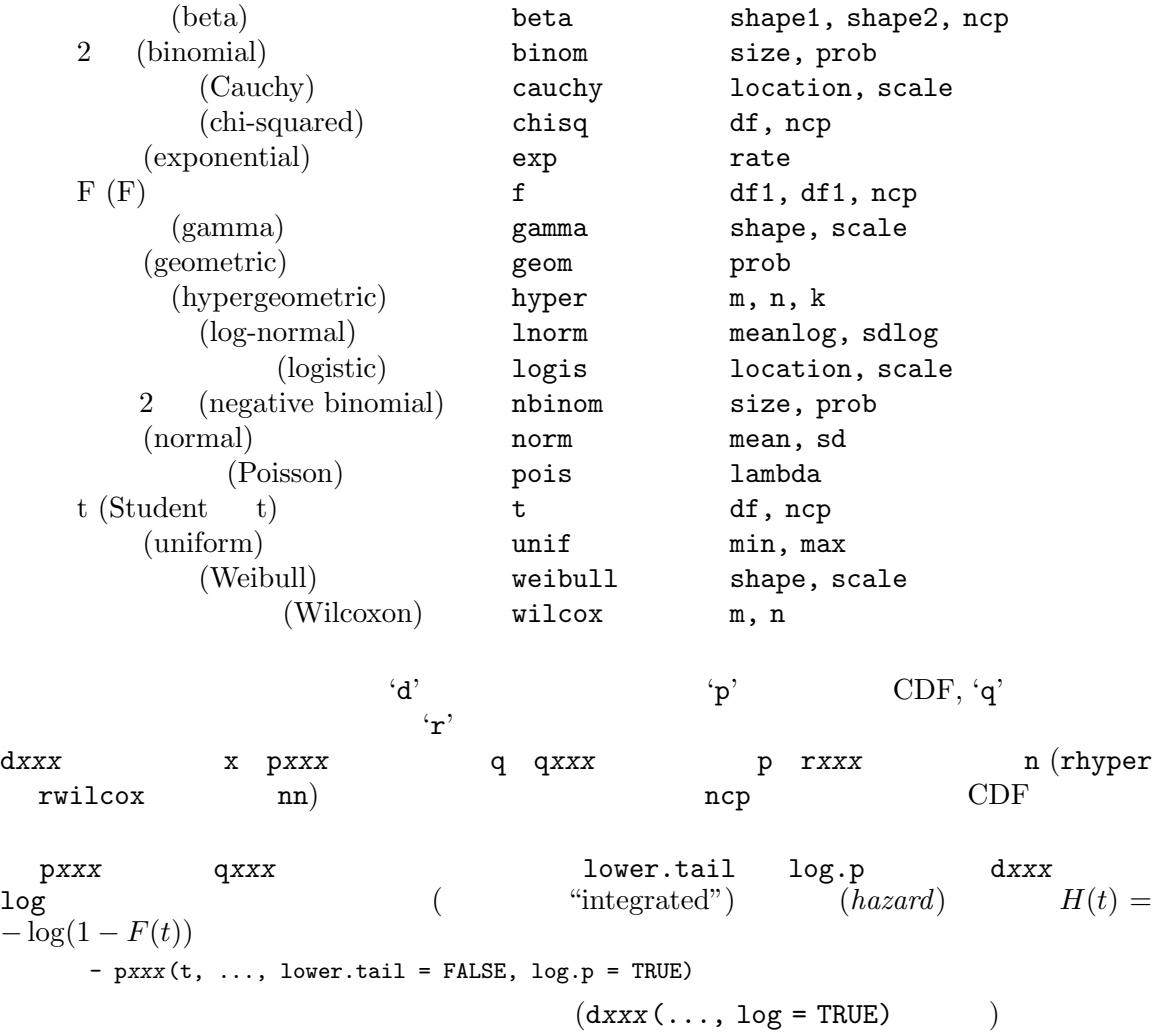

ptukey qtukey

```
> ## t 分布に対する両側 p-
> 2*pi(-2.43, df = 13)> ## F(2, 7) 1%
> qf(0.99, 2, 7)
```

```
(1 \t)\footnotesize{2} summary fivenum
                 stem (" (\text{stem and leaf plot})")
   > data(faithful)
   > attach(faithful)
   > summary(eruptions)
      Min. 1st Qu. Median Mean 3rd Qu. Max.
     1.600 2.163 4.000 3.488 4.454 5.100
   > fivenum(eruptions)
   [1] 1.6000 2.1585 4.0000 4.4585 5.1000
   > stem(eruptions)
     The decimal point is 1 digit(s) to the left of the |
     16 | 070355555588
     18 | 000022233333335577777777888822335777888
     20 | 00002223378800035778
     22 | 0002335578023578
     24 | 00228
     26 | 23
     28 | 080
     30 | 7
     32 | 2337
     34 | 250077
     36 | 0000823577
     38 | 2333335582225577
     40 | 0000003357788888002233555577778
     42 | 03335555778800233333555577778
     44 | 02222335557780000000023333357778888
     46 | 0000233357700000023578
     48 | 00000022335800333
     50 | 0370
  R hist
   > hist(eruptions)
    \#> hist(eruptions, seq(1.6, 5.2, 0.2), prob=TRUE)
   > lines(density(eruptions, bw=0.1))
```
> rug(eruptions) #

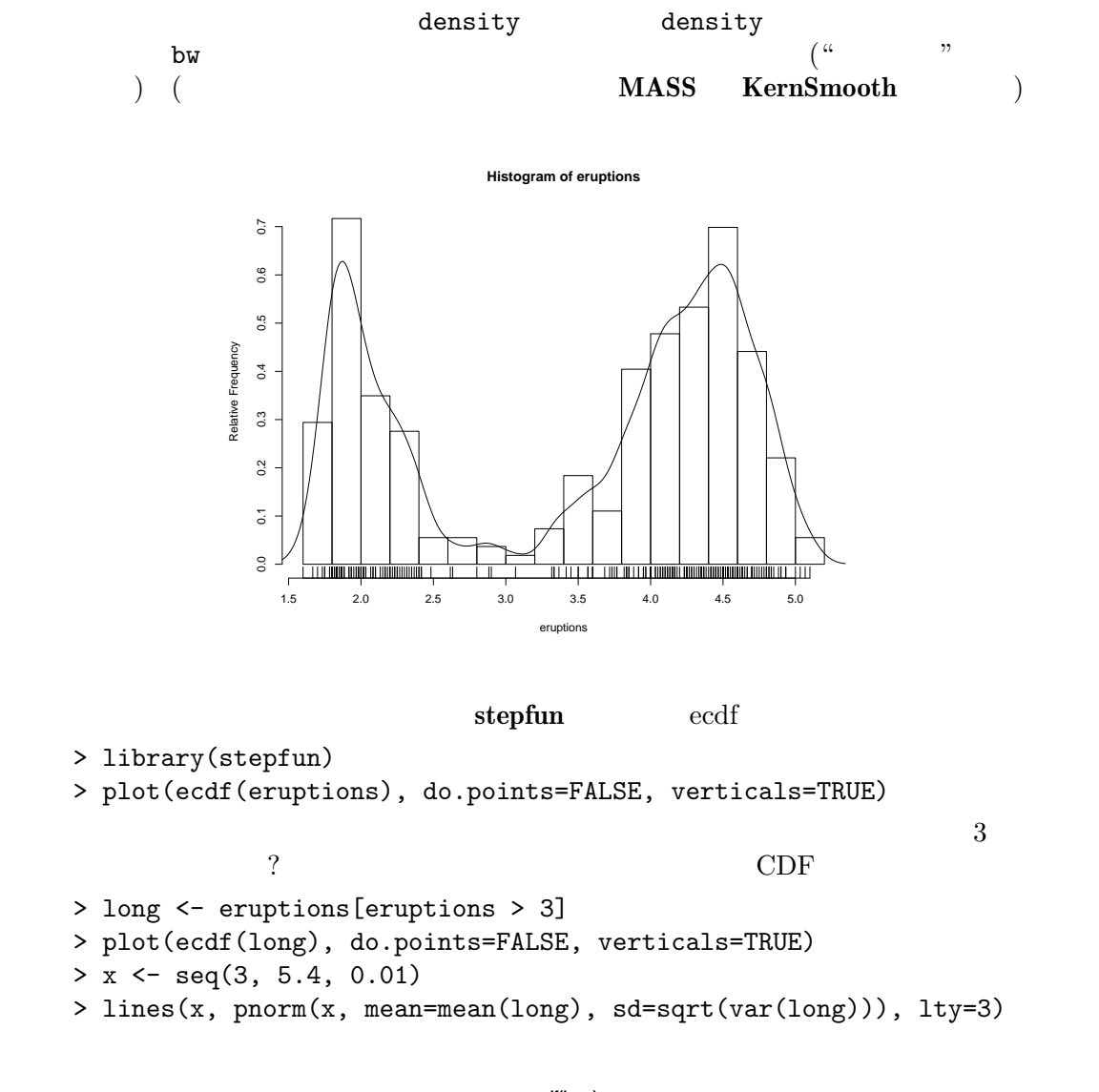

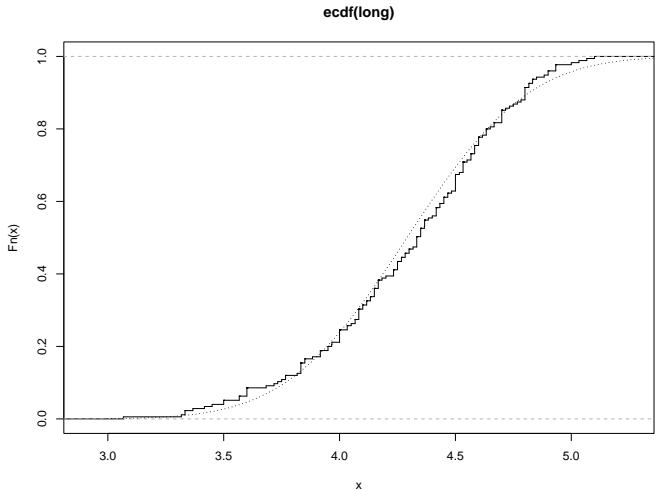

```
Q-Q (quantile-quantile)
  par(pty="s")
  qqnorm(long); qqline(long)
```
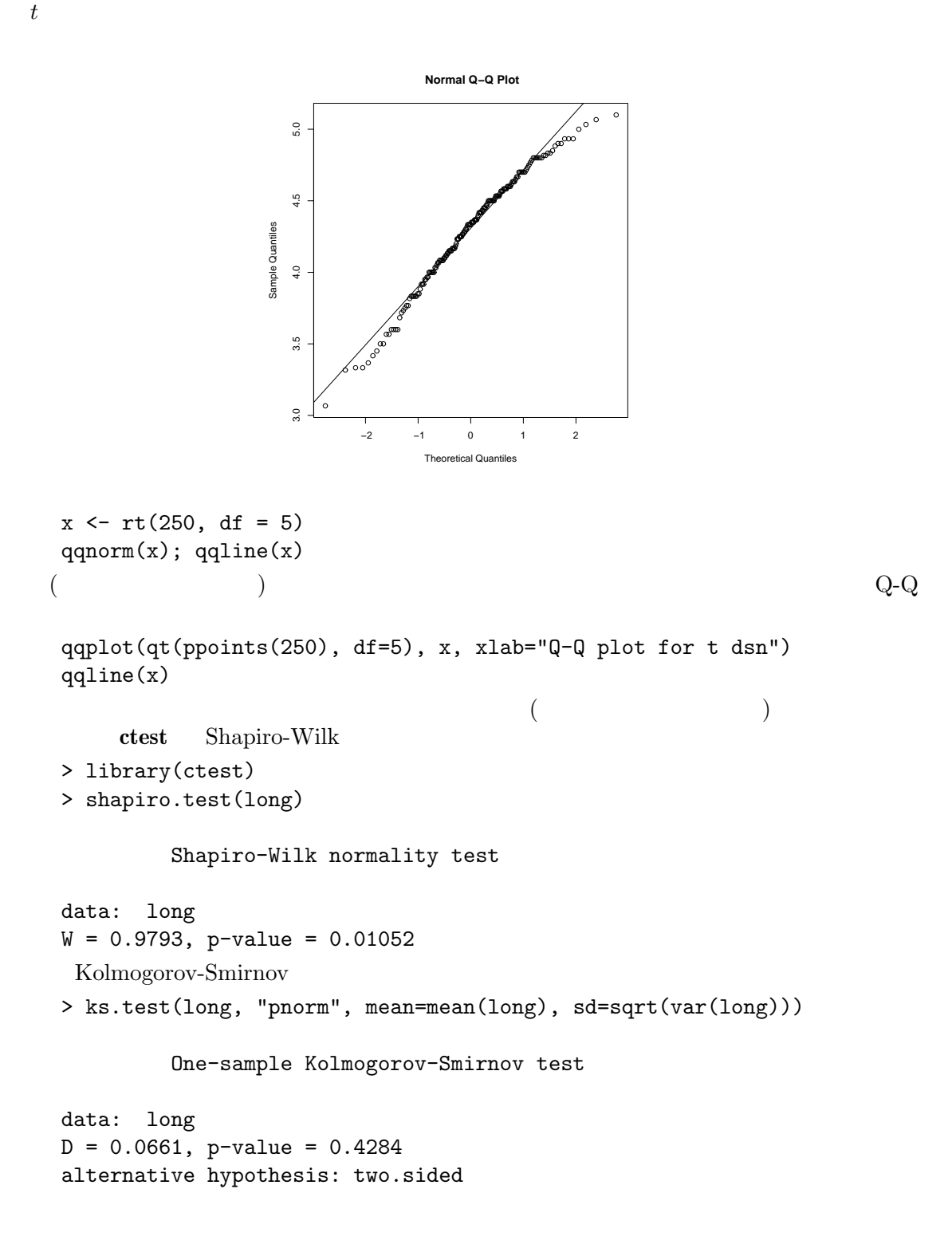

(assume that  $($  $8.3 \t1 \t2$  $\overline{2}$  $R$  ctest  $\sim$ library(ctest)  $\left(\frac{cal/gm}{\text{Rice}}, \frac{1995}{\text{P}}\right)$ Method A: 79.98 80.04 80.02 80.04 80.03 80.03 80.04 79.97 80.05 80.03 80.02 80.00 80.02 Method B: 80.02 79.94 79.98 79.97 79.97 80.03 79.95 79.97  $2$  $A \leftarrow \text{scan}()$ 79.98 80.04 80.02 80.04 80.03 80.03 80.04 79.97 80.05 80.03 80.02 80.00 80.02  $B \leftarrow \text{scan}()$ 80.02 79.94 79.98 79.97 79.97 80.03 79.95 79.97 boxplot(A, B)  $2$ 80.04 79.94 79.96 79.98 98.00<br>P3.94 79.96 79.98 80.00 80.02 80.00 79.98 79.96 79.94

1 2

 $2 \qquad \qquad (unpaired) \ t-$ 

> library(ctest)

```
> t.test(A, B)
           Welch Two Sample t-test
    data: A and B
    t = 3.2499, df = 12.027, p-value = 0.00694
    alternative hypothesis: true difference in means is not equal to 0
    95 percent confidence interval:
    0.01385526 0.07018320
    sample estimates:
   mean of x mean of y
    80.02077 79.97875
R (S-Plus
t.test )2\overline{2} and \overline{F}> var.test(A, B)
           F test to compare two variances
    data: A and B
    F = 0.5837, num df = 12, denom df = 7, p-value = 0.3938
    alternative hypothesis: true ratio of variances is not equal to 1
    95 percent confidence interval:
    0.1251097 2.1052687
    sample estimates:
    ratio of variances
           0.5837405
t-
   > t.test(A, B, var.equal=TRUE)
           Two Sample t-test
    data: A and B
    t = 3.4722, df = 19, p-value = 0.002551
    alternative hypothesis: true difference in means is not equal to 0
    95 percent confidence interval:
    0.01669058 0.06734788
    sample estimates:
    mean of x mean of y
    80.02077 79.97875
                2 Wilcoxon ( Mann-
Whitney)
```

```
> wilcox.test(A, B)
          Wilcoxon rank sum test with continuity correction
   data: A and B
   W = 89, p-value = 0.007497
   alternative hypothesis: true mu is not equal to 0
   Warning message:
   Cannot compute exact p-value with ties in: wilcox.test(A, B)
( )2> library(stepfun)
   > plot(ecdf(A), do.points=FALSE, verticals=TRUE, xlim=range(A, B))
   > plot(ecdf(B), do.points=FALSE, verticals=TRUE, add=TRUE)
 2 ODF qqplot 2 Q-Q -(Kolmogorov-Smirnov test) 2 CDF
   > ks.test(A, B)
          Two-sample Kolmogorov-Smirnov test
   data: A and B
   D = 0.5962, p-value = 0.05919
   alternative hypothesis: two.sided
   Warning message:
   cannot compute correct p-values with ties in: ks.test(A, B)
```
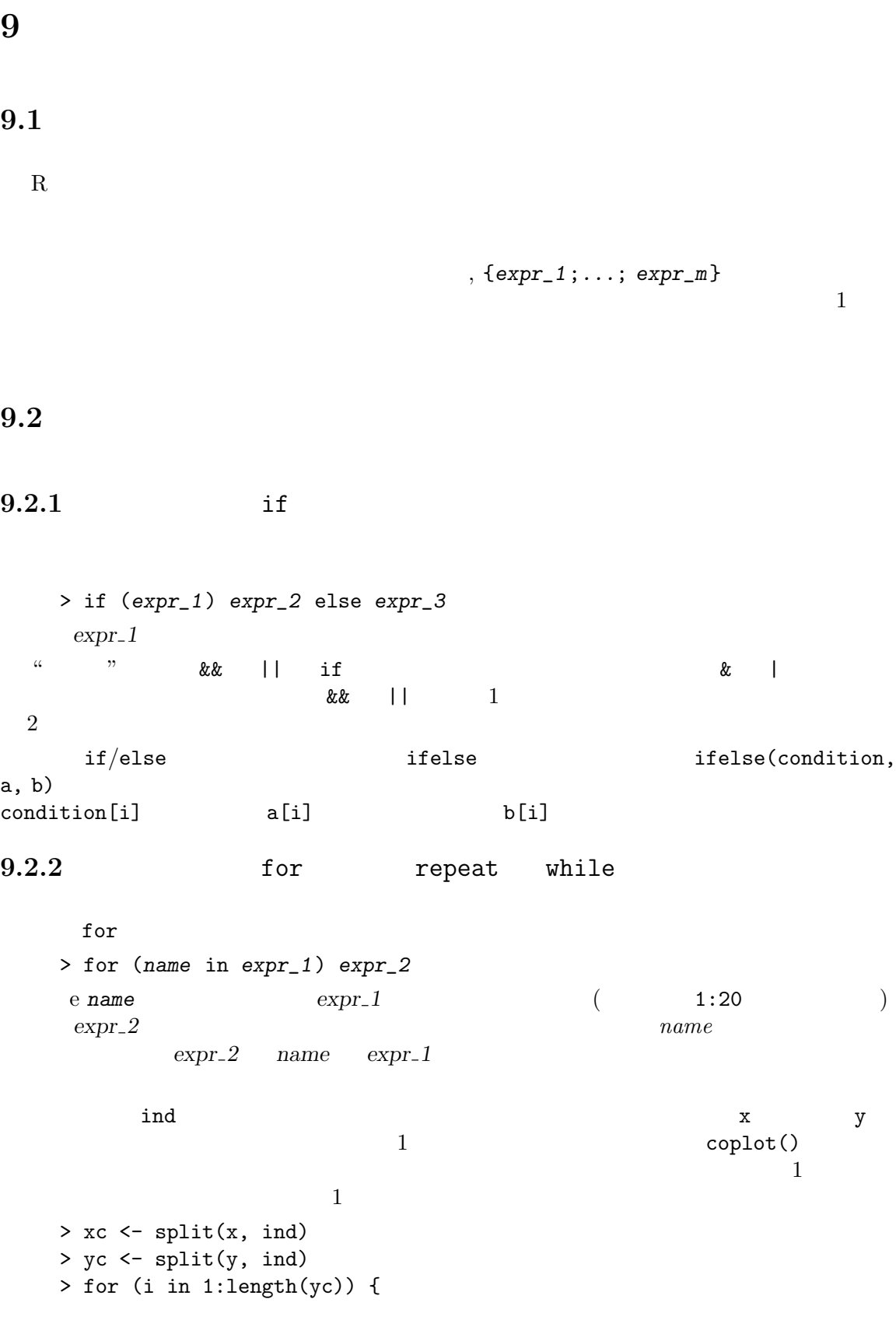

```
plot(xc[[i]], yc[[i]]);
   abline(lsfit(xc[[i]], yc[[i]]))
  }
( split()\begin{array}{ccc} \texttt{help} & \hspace{1.5cm} \\ \end{array}for() R
 R> repeat expr
 > while (condition) expr
break 文は任意のループを,もしかすると異常に,終了させるのに使うことができる.こ
 repeat
next 1Chapter 10 [ \qquad \qquad ], page 43 (functions)
```
## $10$

 $1$ 

R contraction (function) R R R O  $R$ R mean(), var(), postscript()  $R$  $1$ > name <- function(arg\_1, arg\_2, ...) expression  $\begin{array}{ccc} \texttt{expression} & \texttt{arg}_i & \texttt{R} & \texttt{(\texttt{m} = 1)}\\ \end{array}$ 

name(expr\_1, expr\_2,  $\dots$ )

### $10.1$

}

 $2 \t\t\t t-$  (and  $2 \t\t\t ($ 

```
> twosam <- function(y1, y2) {
        n1 \leftarrow length(y1); n2 \leftarrow length(y2)
       yb1 \leftarrow mean(y1); yb2 \leftarrow mean(y2)s1 <- var(y1); s2 <- var(y2)s <- ((n1-1)*s1 + (n2-1)*s2)/(n1+n2-2)tst <- (yb1 - yb2)/sqrt(s2*(1/n1 + 1/n2))
        tst
      }
  2\qquad t-
    > tstat <- twosam(data$male, data$female); tstat
  2 番目の例として Matlab backslash 命令を直接模倣する関数を考えてみよう.これ
X or y(\begin{array}{ccc} \hspace{2.5cm} & \hspace{2.5cm} & \hspace{2.5cm} \texttt{q} \texttt{r}(\hspace{2.5cm}) \end{array}y n \times 1 X n \times pX\backslash y  (X'X)^{-}X'y(X'X)^-X'X> bslash <- function(X, y) {
      X \leftarrow qr(X)qr.coef(X, y)
```

```
> regcoeff <- bslash(Xmat, yvar)
R and \text{lsfit}() the set of \frac{1}{2}qr() qr.coef()
```

```
10.2 2
```

```
bslash()
  %anything%
                   2 (binary operator)
とも出来る.例えば,もし真中の文字として ! を使ったとする.関数の定義は
  > "%!%" <- function(X, y) { ... }
( and ) and X \sim N! w X \sim N! w (X \sim N!)()\%*% expecting to the contract of \% of \%
```
 $\sim$  2

## $10.3$

Section 2.3  $[$   $]$ , page 8  $"name=object"$ 

 $1$ 

```
fun1
> fun1 <- function(data, data.frame, graph, limit) {
    [function body omitted]
  }
> ans <- fun1(d, df, TRUE, 20)
> ans <- fun1(d, df, graph=TRUE, limit=20)
> ans <- fun1(data=d, limit=20, graph=TRUE, data.frame=df)
```

```
> fun1 <- function(data, data.frame, graph=TRUE, limit=20) { ... }
3> ans <- fun1(d, df)\mathbb{1}> ans <- fun1(d, df, limit=10)
```

```
10.4 \dots\mathbf 1 , and the set of the set of the set of the set of the set of the set of the set of the set of the set of the set of the set of the set of the set of the set of the set of the set of the set of the set of the set o
par() end plot() plot()
{\tt par}()\frac{12.4.1}{\text{par}} [par() \frac{12.4.1}{\text{par}} [par() \frac{1}{\text{par}} (1)
\overline{a}'...' \blacksquarefun1 <- function(data, data.frame, graph=TRUE, limit=20, ...) {
      [omitted statements]
      if (graph)
         par(pch="**", ...)[}
```
 $X \leftarrow qr(X)$ 

 $R$  $(f\text{name})$ 

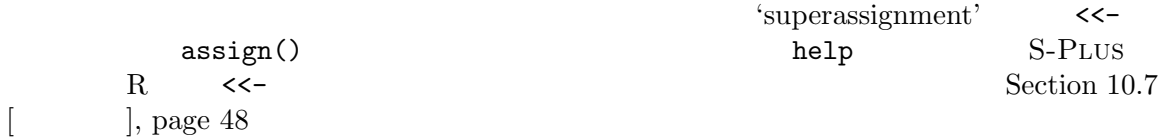

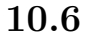

#### 10.6.1

 $\left(\begin{array}{ccc} \text{Section 5.3} & \text{3} & \text{9} \\ \text{Section 5.3} & \text{1} & \text{10} \\ \text{9.7} & \text{11} & \text{11} \\ \text{10.8} & \text{11.8} \\ \text{11.9} & \text{12.8} \\ \text{13.9} & \text{14.9} \\ \text{15.1} & \text{16.9} \\ \text{17.1} & \text{17.1} \\ \text{18.1} & \text{19.1} \\ \text{19.1} & \text{19.1} \\ \text{10.1} & \text{19.1} \\$  $2$  blocks(b ) varieties (v )  $R$   $K$   $v \times v$   $b \times b$   $(replications)$  $\left( \text{block size} \right)$   $N \quad b \times v$  (incidence matrix) (effciency factor)

$$
E = I_v - R^{-1/2} N' K^{-1} N R^{-1/2} = I_v - A'A,
$$

```
A = K^{-1/2}NR^{-1/2} 1
> bdeff <- function(blocks, varieties) {
    blocks <- as.factor(blocks) #
    b <- length(levels(blocks))
    varieties <- as.factor(varieties) #
    v <- length(levels(varieties))
    K \leq as.vector(table(blocks)) # dim
    R \leq as.vector(table(varieties)) # dim
    N <- table(blocks, varieties)
    A \leftarrow 1/\text{sqrt}(K) * N * \text{rep}(1/\text{sqrt}(R), \text{rep}(b, v))sv \leftarrow svd(A)list(eff=1 - sv$d^2, blockcv=sv$u, varietycv=sv$v)
}
```
**DESERVENTIETY** 

canonical contrast

 $10.6.2$ 

dimnames and a contract the set of  $\alpha$  dimnames  $\alpha$  $dimnames$  and  $X$ 

```
> temp <- X
> dimnames(temp) <- list(rep("", nrow(X)), rep("", ncol(X))
> temp; rm(temp)
```
no.dimnames()

```
no.dimnames <- function(a) {
  ## 簡潔な出力のために配列から全ての次元名を取り去る.
 d \leftarrow list()1 < - 0
```

```
for(i \text{ in } \dim(a)) {
    d[[l <- l + 1]] <- rep("", i)
  }
  dimnames(a) <- d
  a
}
```
> no.dimnames(X)

 $10.6.3$ 

```
\frac{1}{1}この例は同時に R プログラミングにおける小さなパズルを与える.
    area <- function(f, a, b, eps = 1.0e-06, lim = 10) {
      fun1 <- function(f, a, b, fa, fb, a0, eps, lim, fun) {
        ## 'fun1' 'area'
        d \leftarrow (a + b)/2h \leftarrow (b - a)/4fd \leftarrow f(d)
        a1 \leftarrow h * (fa + fd)
        a2 \leftarrow h * (fd + fb)if(abs(a0 - a1 - a2) < eps || lim == 0)return(a1 + a2)else {
          return(fun(f, a, d, fa, fd, a1, eps, \lim -1, fun) +
                fun(f, d, b, fd, fb, a2, eps, lim - 1, fun))
        }
      }
      fa \leftarrow f(a)fb \leftarrow f(b)a0 \leftarrow ((fa + fb) * (b - a))/2
      fun1(f, a, b, fa, fb, a0, eps, lim, fun1)
    }
```
 $\mathbf 1$  , and  $\mathbf 1$   $\mathbf 2$   $\mathbf 3$   $\mathbf 4$   $\mathbf 5$   $\mathbf 7$   $\mathbf 8$   $\mathbf 7$   $\mathbf 8$   $\mathbf 8$   $\mathbf 7$   $\mathbf 8$   $\mathbf 8$   $\mathbf 9$   $\mathbf 1$  $1$   $2$ 

```
S-PLUS R 13(binding)f \leftarrow function(x) {
  y \leftarrow 2*xprint(x)
  print(y)
  print(z)
  }
 この例で x は形式的パラメータ,y は局所変数,そして z は自由変数である.
 R(lexical\ scope) cube
 cube <- function(n) {
  sq <- function() n*n
  n*sq()
  }
 sq n
                     (static scope)
 n\verb|cube|n S-Plus R
S-PLUS n cube
n## SS> cube(2)
 Error in sq(): Object "n" not found
 Dumped
 S> n \leftarrow 3S> cube(2)
  [1] 18
  ## RR> cube(2)
  [1] 8
                    (mutable state)R
```
 $\rm{\bf account} \hspace{1cm} 3$ 

```
\arctan\theta\verb|total| \hspace{1cm} 3<<- total \overline{\phantom{a}}\mathtt{total}境の中で total の値を右辺値で置き換える.もしシンボル total を見つけることなく,大
\sim\zetaopen.account <- function(total) {
    list(
     deposit = function(amount) {
       if(amount \leq 0)stop("Deposits must be positive!\n")
       total <<- total + amount
       cat(amount, "deposited. Your balance is", total, "\n\n")
     },
     withdraw = function(amount) {
       if(amount > total)
        stop("You don't have that much money!\n")
       total <<- total - amount
       cat(amount, "withdrawn. Your balance is", total, "\n\n")
     },
     balance = function() {
       cat("Your balance is", total, "\n\n")
     }
    )
   }
   ross <- open.account(100)
   robert <- open.account(200)
   ross$withdraw(30)
   ross$balance()
   robert$balance()
   ross$deposit(50)
   ross$balance()
   ross$withdraw(500)
```
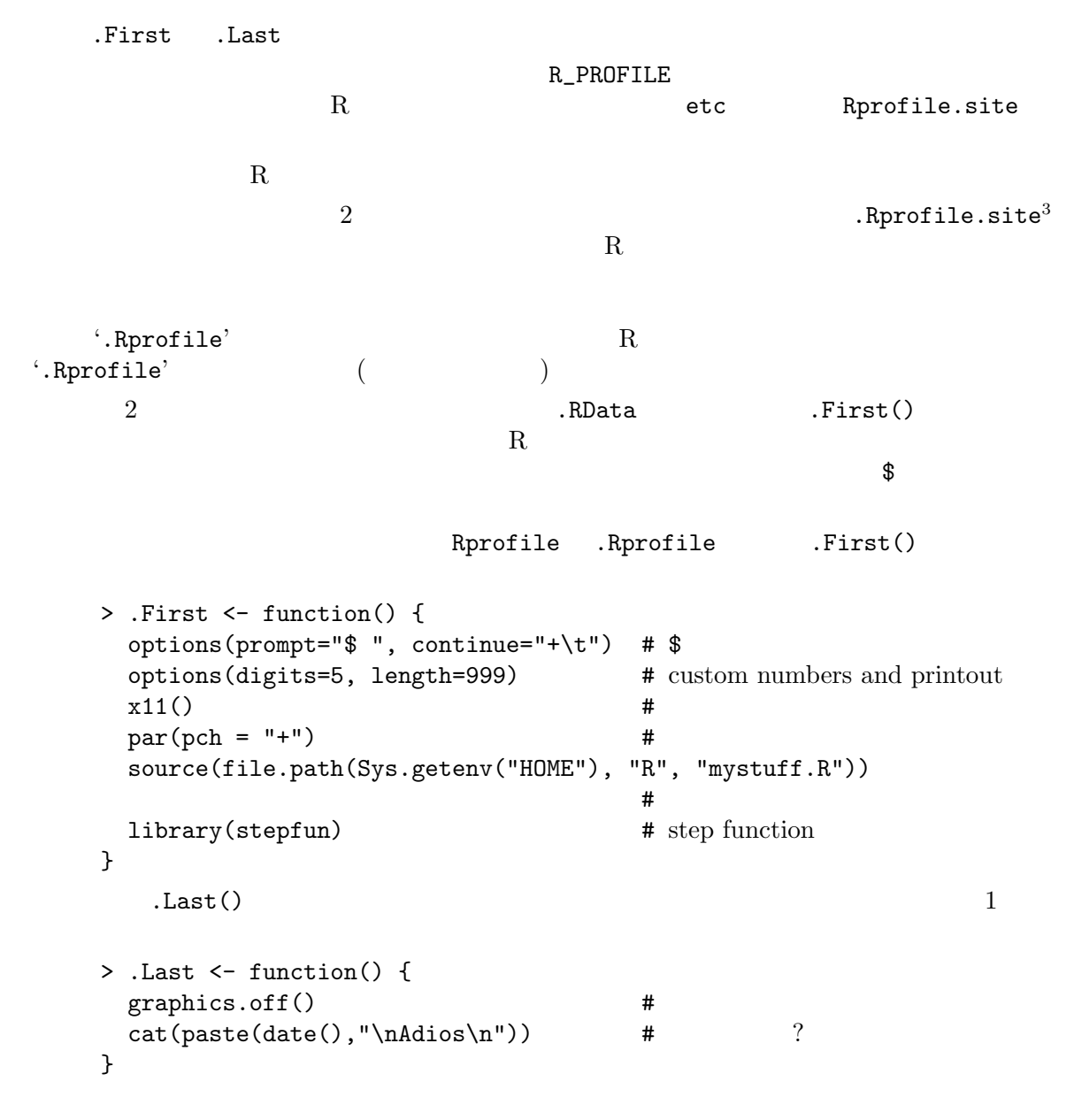

 $10.9$ 

 $(generic)$ 

3 Unix

```
(default\ action)plot(), and summary(), and summary(), \mathbb{R}^nanova()
  data.frame
  [ [ <- any as.matrix
  [<- model plot summary
                      methods()
 > methods(class="data.frame")
1ാവും യു. കാര്യങ്ങൾ യു. കാര്യങ്ങൾ യു. കാര്യങ്ങൾ കാര്യങ്ങൾ ക
      plot() \blacksquare \blacksquare "data.frame" "density" factor"
                                                       methods()
```
> methods(plot)

# 11 R

 $R$ 

## 11.1

(template)

$$
y_i = \sum_{j=0}^p \beta_j x_{ij} + e_i
$$
,  $e_i \sim \text{NID}(0, \sigma^2)$ ,  $i = 1, ..., n$ 

 $y = X\beta + e$  $(model\;matrix) \hspace{3.1cm} y \hspace{3.1cm} (response\;vector) \hspace{1.1cm} X$  $(design\ matrix)$  $x_0, x_1, \ldots, x_p$  (a)  $x_0$  $(intexcept)$  1

#### Examples

 $y, x, x0, x1, x2, \ldots$   $x, A, B, C, \ldots$  $1$  $y \uparrow x$  $y \sim 1 + x$  y x  $y \sim x$  $\overline{2}$  2  $\overline{2}$   $\overline{3}$   $\overline{4}$   $\overline{5}$   $\overline{2}$   $\overline{3}$   $\overline{4}$   $\overline{5}$   $\overline{2}$   $\overline{3}$   $\overline{4}$   $\overline{5}$   $\overline{2}$   $\overline{5}$   $\overline{2}$   $\overline{2}$   $\overline{2}$   $\overline{2}$   $\overline{2}$   $\overline{2}$   $\overline{2}$   $\overline{2}$   $\overline{2}$   $\over$  $y \sim 0 + x$  $y \sim -1 + x$  $y \sim x - 1$  () y x  $log(y)$   $x_1 + x_2$  $x1$  and  $x2$  $\log(y)$ , ( 1 R.A. Fisher  $(whole\ plot)$  $($   $($   $)$ (subplot)  $($ split  $\mathbf{p}_i(t)$  (randomized block)  $\mathbf{p}_i(t)$ 

 $y$   $\sim$  poly $(x,2)$ y ~ 1 + x +  $I(x^2)$  $y \quad x \quad 2$  $y$   $x + poly(x, 2)$  $X$  x 2  $y$  $y \uparrow A$  and  $A$  and  $y$  and  $y$  and  $y$  and  $y$  and  $y$  and  $y$  and  $y$  and  $y$  and  $y$  and  $y$  and  $y$  and  $y$  and  $y$  and  $y$  and  $y$  and  $y$  and  $y$  and  $y$  and  $y$  and  $y$  and  $y$  and  $y$  and  $y$  and  $y$  and  $y$  and  $y \sim A + x \quad A$   $x \sim y \quad 1$  $y \sim A*B$  $y \sim A + B + A:B$  $y$  ~ B %in% A  $y \uparrow A/B$  2  $A \uparrow B$   $y \uparrow 2$  (non-additive)<br>2 crossed classification 2 nested 2  $\cos$  crossed classification 2 nested classification  $4$  $y \sim (A + B + C)^2$  $y$  ~ A\*B\*C - A:B:C  $2$  3 y ~ A \* x  $y \sim A/x$  $y \sim A/(1 + x) - 1$  $A\$   $y$   $x$  $\overline{A}$  $\chi$ cr  $y$   $*$  A\*B + Error(C) 2  $$A$$   $$B$$   $$C$$   $\{error\ strata\}$  $SC$$  (executive security of  $($  $\tilde{\phantom{a}}$  R  $\begin{array}{ccc} (model\, formula) \end{array}$ response  $\degree$  op\_1 term\_1 op\_2 term\_2 op\_3 term\_3 ... response (  $\qquad \qquad (\qquad \qquad )$  ( )  $op_i$  + -  $\qquad$  (  $)$ term i •  $\sim$  1  $\bullet$  $(formula\ operators)$  $(formula$  expression $)$ 

 $\mathbf 1$ 

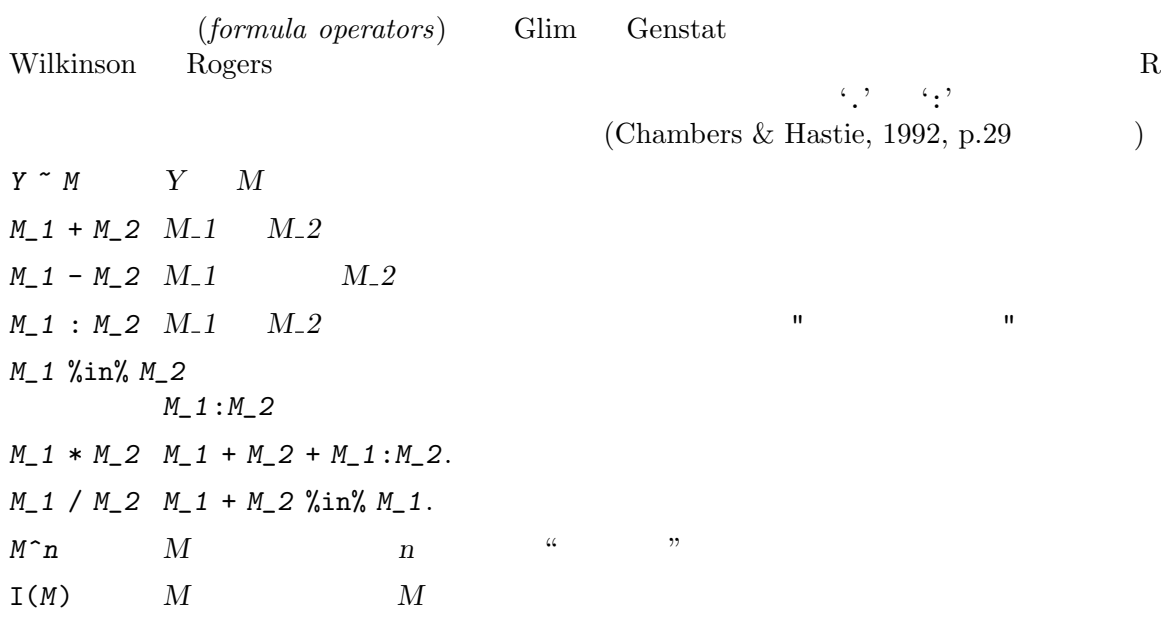

 $I()$ 

 $(columns of the model matrix)$ 

## $11.1.1$

 $1$  $($  $k$ - A  $\sim$  A  $\sim$  3  $(unordered)$   $k-1$   $2, ..., k$  $\overline{C}$  $\begin{array}{lll} \hbox{(ordered)} & k-1 \end{array}$  $1, \ldots, k$  $k$ に対する指標を与える.第 2 に,全ての動作は contrasts に対する options の設定次第で  $R$ options(contrasts = c("contr.treatment", "contr.poly"))  $R$  S S Helmert S-Plus

```
options(contrasts = c("contr.helmert", "contr.poly"))
(R \t)contrasts c
 R11.2
 \text{lm}(\text{)}> fitted.model <- lm(formula, data = data.frame)
  > fm2 < - Im(y \sim x1 + x2, data = production)y \quad x_1 \quad x_2 \quad (\quad )data=production
                  production
               production
```
 $lm()$   $\blacksquare$ 

 $"lm"$ 

 $(generic)$ 

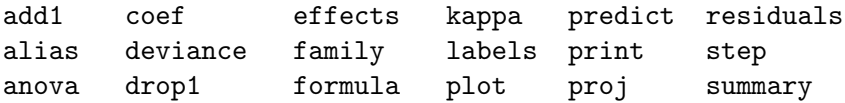

```
anova(object_1, object_2)
coefficients(object)
                (coef(object).
```
deviance(object)

formula(object)

plot(object)  $4 \leftrightarrow 4$ 

predict(object, newdata=data.frame)

data.frame

print(object)

residuals(object)

 $($  $resid(object).$ 

step(object)

 $\mathrm{AIC}(\hspace{2em})$ 

```
summary(object)
```
 $11.4$ 

```
\text{av}(\text{formula, data}=data.frame) \text{lm}()Section 11.3 [\qquad \qquad ], page 55
```
aov() balanced incomplete block designs with recovery of interblock information

```
response ~ mean.formula + Error(strata.formula)
strata. formula2 \qquad \qquad \text{strata.formula}
```
> fm <- aov(yield ~ v + n\*p\*k + Error(farms/blocks), data=farm.data)  $v + n * p * k$  3,

11.4.1 ANOVA

 $($ Chambers  $& Hastie (1992)$ 

```
anova()
> anova(fitted.model.1, fitted.model.2, ...)
```
update()

```
> new.model <- update(old.model, new.formula)
   new.formula \cdot .'
      > fm05 <- lm(y \tilde{x} x1 + x2 + x3 + x4 + x5, data = production)
      > fm6 <- update(fm05, . ~ ~ ~ ~ ~ ~ ~ ~ ~ ~ ~ \times 6)
      \begin{array}{cc} > \; \texttt{smf6} \; \texttt{<}\; \texttt{-} \; \; \texttt{update}(\texttt{fm6,} \; \; \texttt{sqrt}(\; .\; ) \; \; \texttt{-} \; .) \\ & (\; \; \; \; ) \texttt{production} \\ \; 6 \end{array}(p_{\text{production}} 5
6data= local data= notation subset and the set of the set of the set of the set of the set of the set of the set of the set of the set of the set of the set of the set of the set of the set of the set of the set of the set 
                                  update()
   \ddot{\epsilon}> fmfull <- lm(y \tilde{ } ., data = production)
            y y production
                                                          add1(), drop1() step()
```

```
11.6
```
 $($ 

```
\bullet y yx_1, x_2, \ldots,• y 1
      (linear\ predictor)
```
 $\eta = \beta_1 x_1 + \beta_2 x_2 + \cdots + \beta_p x_p,$ 

 $2$ 

$$
x_i \qquad \beta_i = 0 \qquad \qquad y
$$

•  $y$ 

$$
f_Y(y; \mu, \varphi) = \exp\left[\frac{A}{\varphi} \{y\lambda(\mu) - \gamma(\lambda(\mu))\} + \tau(y, \varphi)\right]
$$
  

$$
\varphi
$$
 (scale parameter) (  

$$
\mu
$$
 y  

$$
y
$$

•  $\mu$ 

> $\mu = m(\eta), \qquad \eta = m^{-1}(\mu) = \ell(\mu)$  $\ell() \hspace{3cm} (link\ function)$

 $($  $\text{McCullagh} \& \text{Nelder} (1989) \quad \text{Dobson} (1990)$ 

 $11.6.1$ 

 $R$  (a)  $2$ 

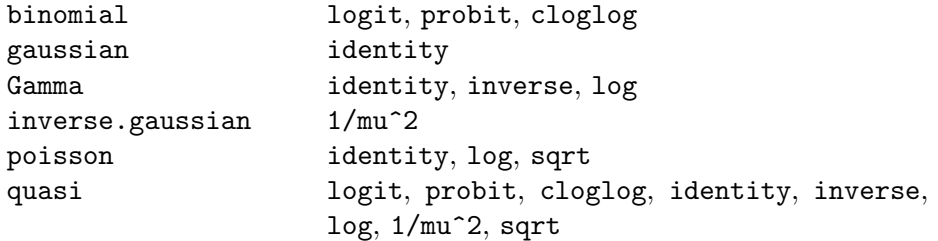

 $(family)$ 

 $11.6.2$  glm()

 $\sim 1$  or  $\sim 1$ 

 $R \qquad \qquad \text{glm}(\text{)}$ > fitted.model <- glm(formula, family=family.generator, data=data.frame)  $(family.generator)$ 

Section 11.6.1 [Cross Section 11.6.1 ], page 58

 ${\rm (quasi)}$ 

(gaussian)

- $>$  fm  $<-$  glm(y  $\tilde{ }$  x1 + x2, family = gaussian, data = sales)
- > fm <- lm(y ~ x1+x2, data=sales)

 $(quasi)$ 

2 (binomial)

Silvey  $(1970)$ 

年齢: 20 35 45 55 70 No.  $\qquad \qquad : \qquad 50 \qquad 50 \qquad 50 \qquad 50 \qquad 50$ No. : 6 17 26 37 44  $LD50$   $50\%$  $y \hspace{2cm} x \hspace{2cm} n$ 

 $y \sim B(n, F(\beta_0 + \beta_1 x))$ 

```
F(z) = \Phi(z) (b)
F(z) = e^{z}/(1 + e^{z})LD50
                        LD50 = -\beta_0/\beta_1> kalythos <- data.frame(x = c(20, 35, 45, 55, 70), n = rep(50, 5),
                       y = c(6, 17, 26, 37, 44)glm() 2 2 2• (2)0/1• もし応答が「2 列の行列」ならば,最初の列は試行における成功の数,第 2 列は失敗の数
  > kalythos$Ymat <- cbind(kalythos$y, kalythos$n - kalythos$y)
  > fmp <- glm(Ymat ~ x, family = binomial(link=probit), data = kalythos)
  > fml <- glm(Ymat ~ x, family = binomial, data = kalythos)
2> summary(fmp)
  > summary(fml)
( ) \qquad) \qquad \qquad \qquad \qquad \qquad \qquad \qquad \qquad \qquad \qquad \qquad \qquad \qquad \qquad \qquad \qquad \qquad \qquad \qquad \qquad \qquad \qquad \qquad \qquad \qquad \qquad \qquad \qquad \qquad \qquad \qquad \qquad \qquad \qquad \qquad> ld50 <- function(b) -b[1]/b[2]
  > ldp <- ld50(coef(fmp)); ldl <- ld50(coef(fml)); c(ldp, ldl)
43.663 43.601
```

```
\log
```
> fmod <-  $glm(y \sim A + B + x,$  family =  $poisson(link=sqrt)$ ,  $data = worm.counts)$ 

 $($ 

 $Var[y] = \mu$ 

$$
y = \frac{\theta_1 z_1}{z_2 - \theta_2} + e
$$

$$
y = \frac{1}{\beta_1 x_1 + \beta_2 x_2} + e.
$$

$$
x_1 = z_2/z_1, x_2 = -1/x_1, \beta_1 = 1/\theta_1 \qquad \beta_2 = \theta_2/\theta_1
$$

 $>$  nlfit  $\leftarrow$  glm(y  $\tilde{ }$  x1 + x2 - 1, family = quasi(link=inverse, variance=constant), data = biochem)

 $11.7$ 

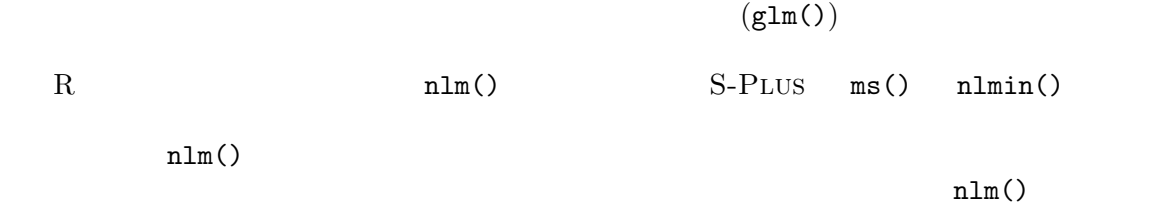

### $11.7.1$

 $1 \t(SSE)$ Bates & Watts  $(1988)$ , 51  $\qquad \qquad$  1

```
> x \leq c(0.02, 0.02, 0.06, 0.06, 0.11, 0.11, 0.22, 0.22, 0.56, 0.56,1.10, 1.10)
   > y <- c(76, 47, 97, 107, 123, 139, 159, 152, 191, 201, 207, 200)
   > fn <- function(p) sum((y - (p[1] * x)/(p[2] + x))^2)
  \mathbf 1> plot(x, y)> xfit <- seq(.02, 1.1, .05)
   > yfit <- 200 * xfit/(0.1 + xfit)
   > lines(spline(xfit, yfit))
  200 \t 0.1> out <- nlm(fn, p = c(200, 0.1), hessian = TRUE)
              \texttt{out}$minimum SSE out$estimates
                                (statard errors, SE)> sqrt(diag(2*out$minimum/(length(y) - 2) * solve(out$hessian)))
  2 \qquad \qquad 1 \qquad 95\% \qquad \qquad \pm 1.96SE> plot(x, y)> xfit <- seq(.02, 1.1, .05)
   > yfit <- 212.68384222 * xfit/(0.06412146 + xfit)
   > lines(spline(xfit, yfit))
  nlsMichaelis-Menten
   > df < - data frame(x=x, y=y)> fit \leq nls(y \sim SSmicmen(x, Vm, K), df)
   > fit
   Nonlinear regression model
     model: y \text{ sSmicmen}(x, Vm, K)data: df
           Vm K
   212.68370711 0.06412123
    residual sum-of-squares: 1195.449
   > summary(fit)
   Formula: y \sim \text{SSmicmen}(x, Vm, K)Parameters:
      Estimate Std. Error t value Pr(>|t|)
   Vm 2.127e+02 6.947e+00 30.615 3.24e-11
```

```
K 6.412e-02 8.281e-03 7.743 1.57e-05
Residual standard error: 10.93 on 10 degrees of freedom
Correlation of Parameter Estimates:
      Vm
K 0.7651
```
 $11.7.2$ 

Dobson (1990), 108–111  $\text{glm}(\text{)}$ > x <- c(1.6907, 1.7242, 1.7552, 1.7842, 1.8113, 1.8369, 1.8610, 1.8839) > y <- c( 6, 13, 18, 28, 52, 53, 61, 60)  $> n \leq c(59, 60, 62, 56, 63, 59, 62, 60)$ > fn <- function(p) sum( -  $(y*(p[1]+p[2]*x) - n*log(1+exp(p[1]+p[2]*x))$ + log(choose(n, y)) ))  $>$  out  $\le$  - nlm(fn, p = c(-50,20), hessian = TRUE) out\$minimum out\$estimates  $SE$ > sqrt(diag(solve(out\$hessian)))  $2$  and  $1$   $95\%$  and  $\pm$ 1.96 SE

11.8

 $R$ • Mixed models.  $\qquad \qquad \text{nlme}$  $\texttt{lm}(\texttt{m}) = \texttt{nl}(\texttt{m})$  $\bullet$  exampless() and  $\lambda$ loess (projection pursuit regression) modreg

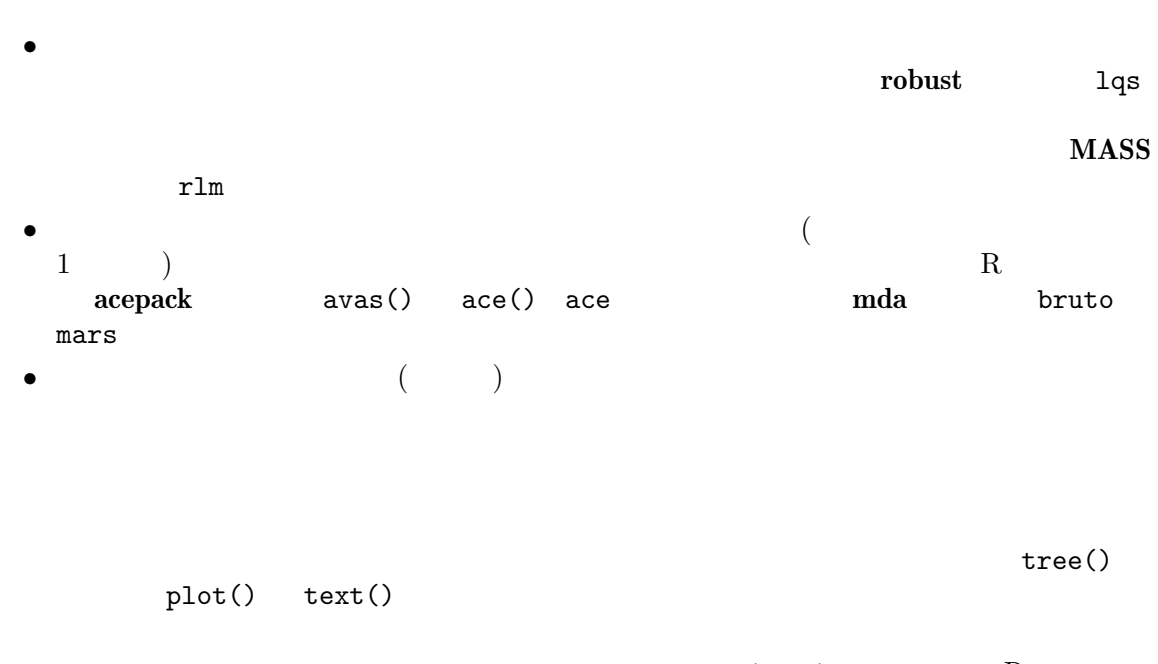

 $\frac{1}{\sqrt{2\pi}}$  rpart tree R

 $12$  $R$  $R$ (device driver) Unix  $x11()$  Windows macintosh() Windows()  $MacOS 8/9$  $R$  $3$  $\bullet$  - The contract  $\bullet$  - The contract  $\bullet$  - The contract  $\bullet$  - The contract  $\bullet$ • 「低水準」作図関数は,既存の図に余分の点・直線・ラベルなどの付加情報を追加する.  $\bullet$  - The system of the system of the system of the system of the system of the system of the system of the system of the system of the system of the system of the system of the system of the system of the system of the  $R$  $12.1$  $($ ) executive  $\Gamma$  $12.1.1$  plot() R  $1$  plot()  $(generic)$   $1$  $plot(x, y)$ plot(xy) x y  $\begin{array}{ccc} 2 & x & y \\ y & 2 & x \end{array}$  plot(x,y) y x 2 x y  $2$  $(2)$ 

 $plot(x)$  x  $X$  $X$  $plot(f)$  $\begin{array}{l} \text{plot}(\tau) \\ \text{plot}(f, y) \\ f \end{array}$ f  $y$  y  $y$ 

2  $f$   $y$  (box plot)

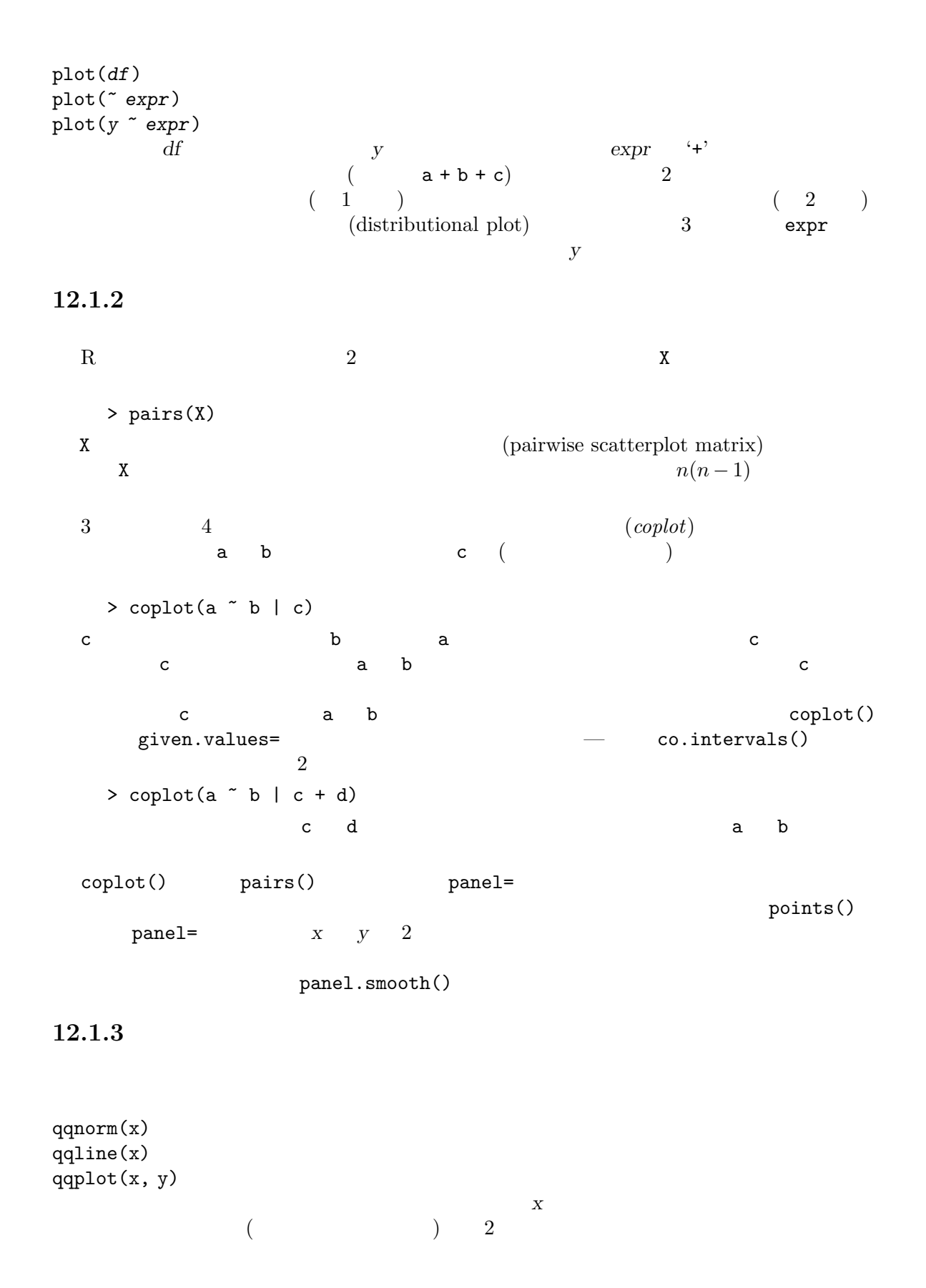
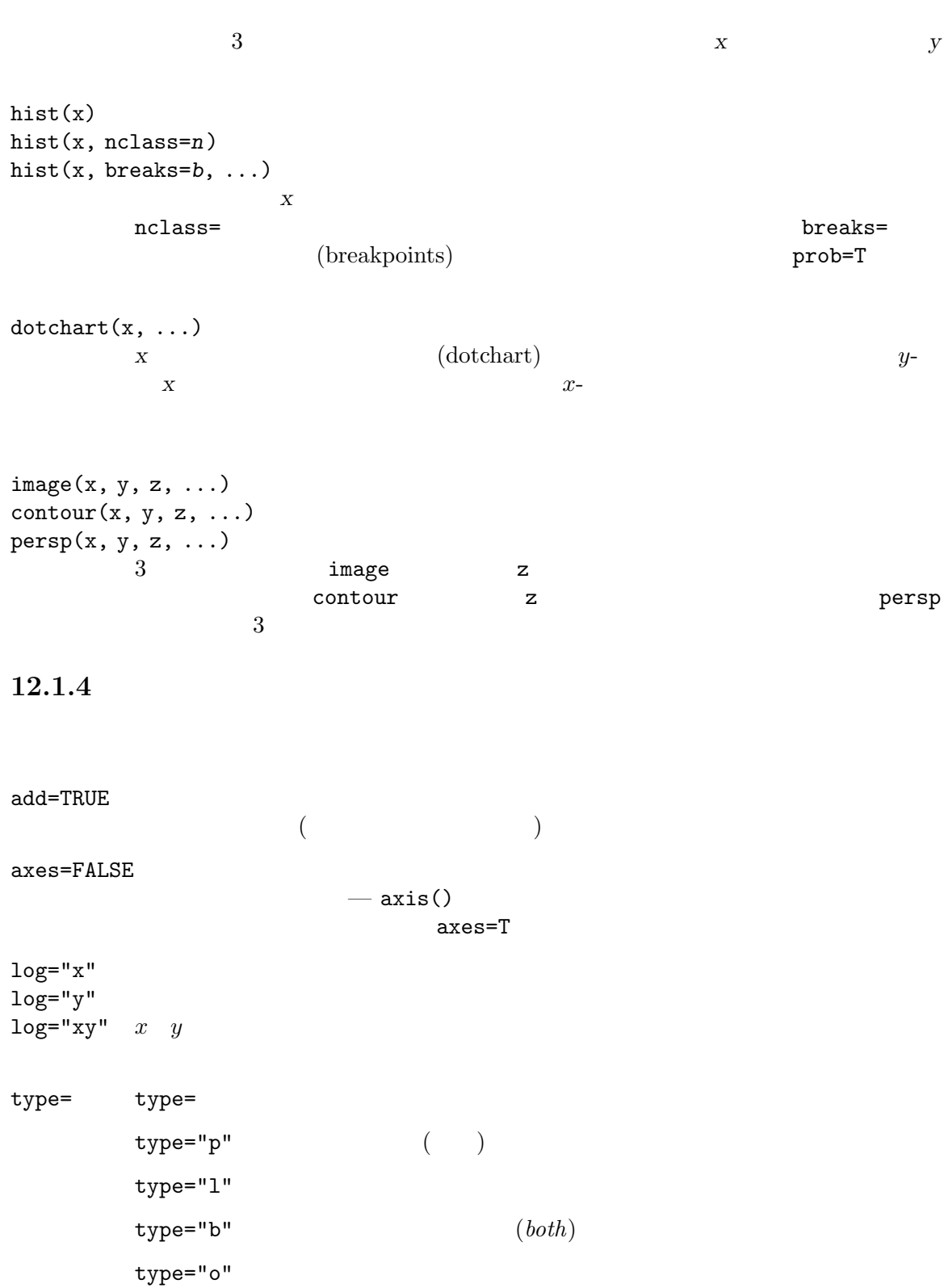

type="h"  $(x)$   $(high-density)$ 

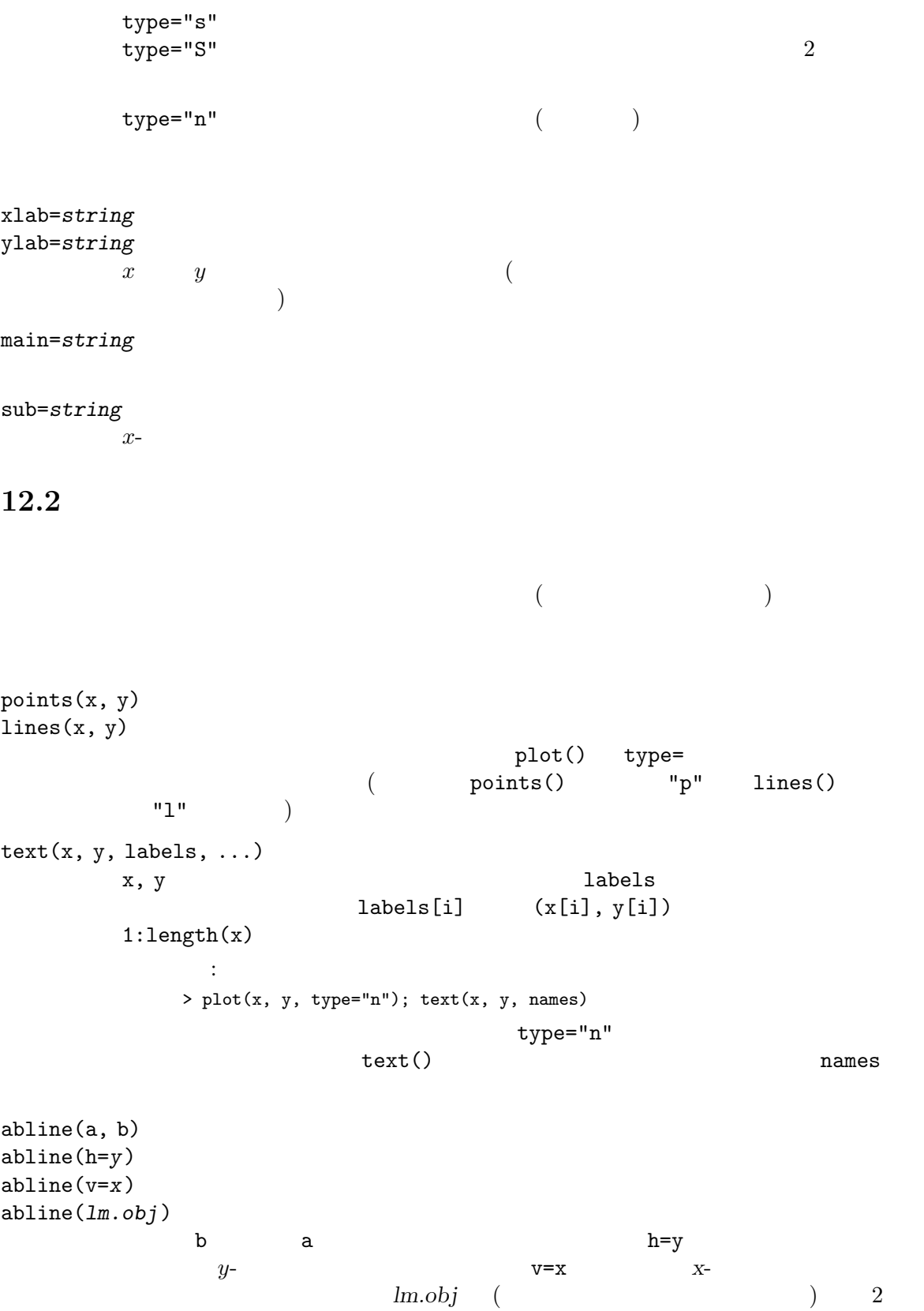

coefficients  $polygon(x, y, ...)$  $(x, y)$  ( $(x, y)$  $legent(x, y, legend, ...)$ (legend) legend  $1$  y(legend  $\left( \begin{array}{c} 0 \end{array} \right)$ legend( , fill=v) legend( , col=v) legend( , lty=v) legend( , lwd=v) legend( , pch=v)  $($ title(main, sub)  $\mathtt{main}$  (and  $\mathtt{main}$ )  $sub$ axis(side, ...)  $1 \hspace{1.5cm} (1 \hspace{1.5cm} 4$ ) and the contract of  $\mathbb{R}$  in the contract of  $\mathbb{R}$  in the contract of  $\mathbb{R}$  $a$ xes=F plot()  $\mathcal{N}_{\text{S}}$  $x \quad y \qquad )$  $x y$  x y 1  $\overline{c}$  $location()$   $)$ 

#### $12.2.1$

R text, mtext, axis  $\begin{array}{lll} \texttt{title} & & (expression)\\ & & \\ \end{array}$  $\overline{c}$ 

```
> text(x, y, expression(paste(bgroup("(", atop(n, x), ")"),
                          p^x, q^{n-x})))
可能な全ての特徴を含むより多くの情報が R から次の命令を使うと得られる:
 > help(plotmath)
 > example(plotmath)
```
#### $12.2.2$  Hershey

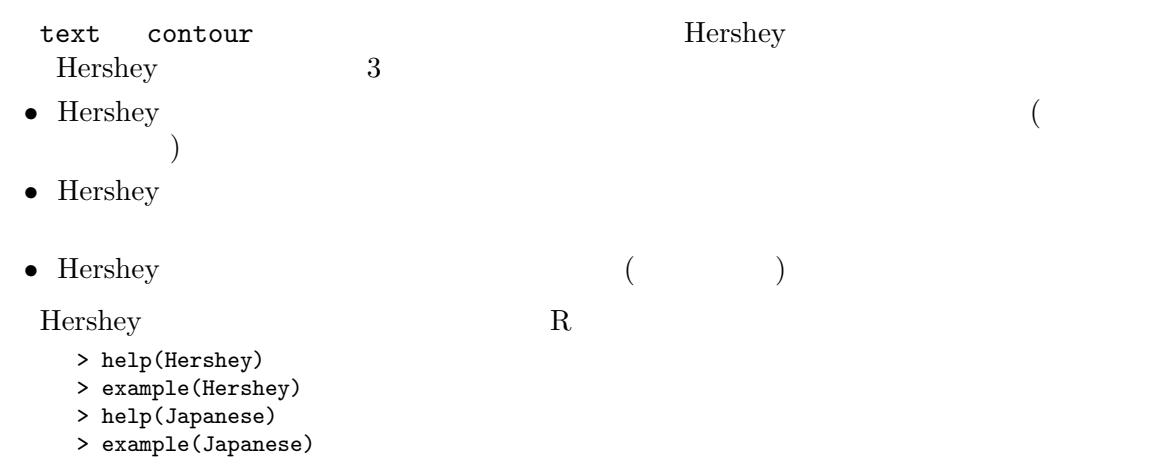

```
12.3
```

```
R
```
locator()

```
locator(n, type)
```
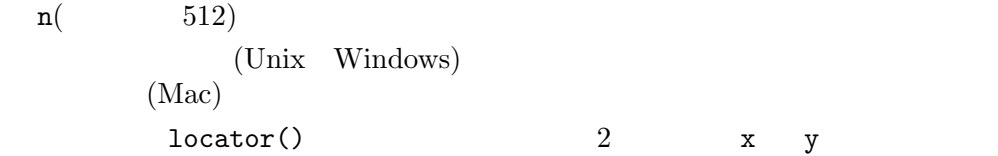

locator()

```
> text(locator(1), "Outlier", adj=0)
                     locator()
\boldsymbol{x} y \boldsymbol{y}identify(x, y, labels)
                 \begin{pmatrix} x & 0 & 0 & 0 \\ 0 & 0 & 0 & 0 \\ 0 & 0 & 0 & 0 \\ 0 & 0 & 0 & 0 \\ 0 & 0 & 0 & 0 \\ 0 & 0 & 0 & 0 \\ 0 & 0 & 0 & 0 \\ 0 & 0 & 0 & 0 \\ 0 & 0 & 0 & 0 \\ 0 & 0 & 0 & 0 \\ 0 & 0 & 0 & 0 \\ 0 & 0 & 0 & 0 \\ 0 & 0 & 0 & 0 & 0 \\ 0 & 0 & 0 & 0 & 0 \\ 0 & 0 & 0 & 0 & 0 \\ 0 & 0 & 0 & 0 & 0 \\ 0 & 0 & 0 & 0{\tt labels} ( {\tt labels} )
```
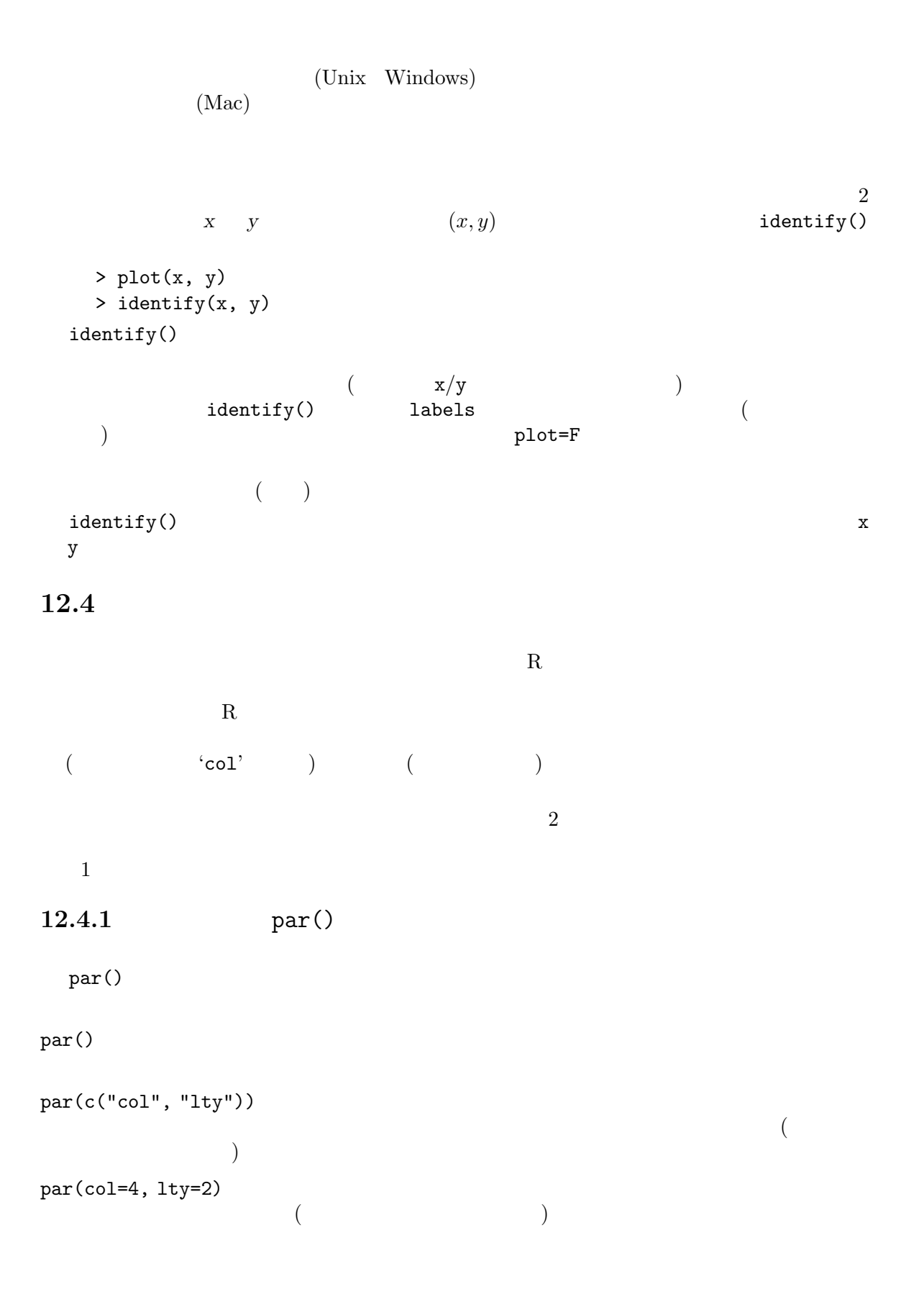

```
\text{par}(\text{)} (and \text{par}(\text{)}par() の呼び出しは「常に」,たとえ par() がある関数において呼び出されたときでさ
しい振る舞いではない — 通常我々はいくつかの作図パラメータを設定し,作図を行い,そし
\mathbf R\mathrm{par}(\bm{\theta})> oldpar <- par(col=4, lty=2)
   . . . 作図命令 . . .
  > par(oldpar)
12.4.2(\,\mathrm{par}\,(\,)> plot(x, y, pch="+")
```
#### $12.5$

 $R$  par()

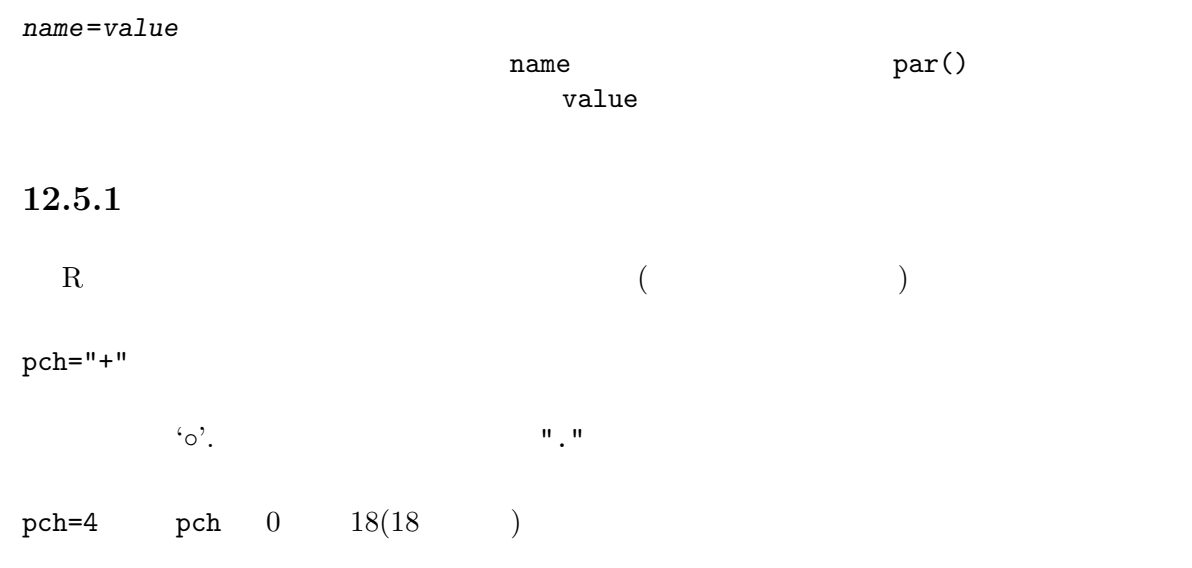

Chapter 12:  $73$ 

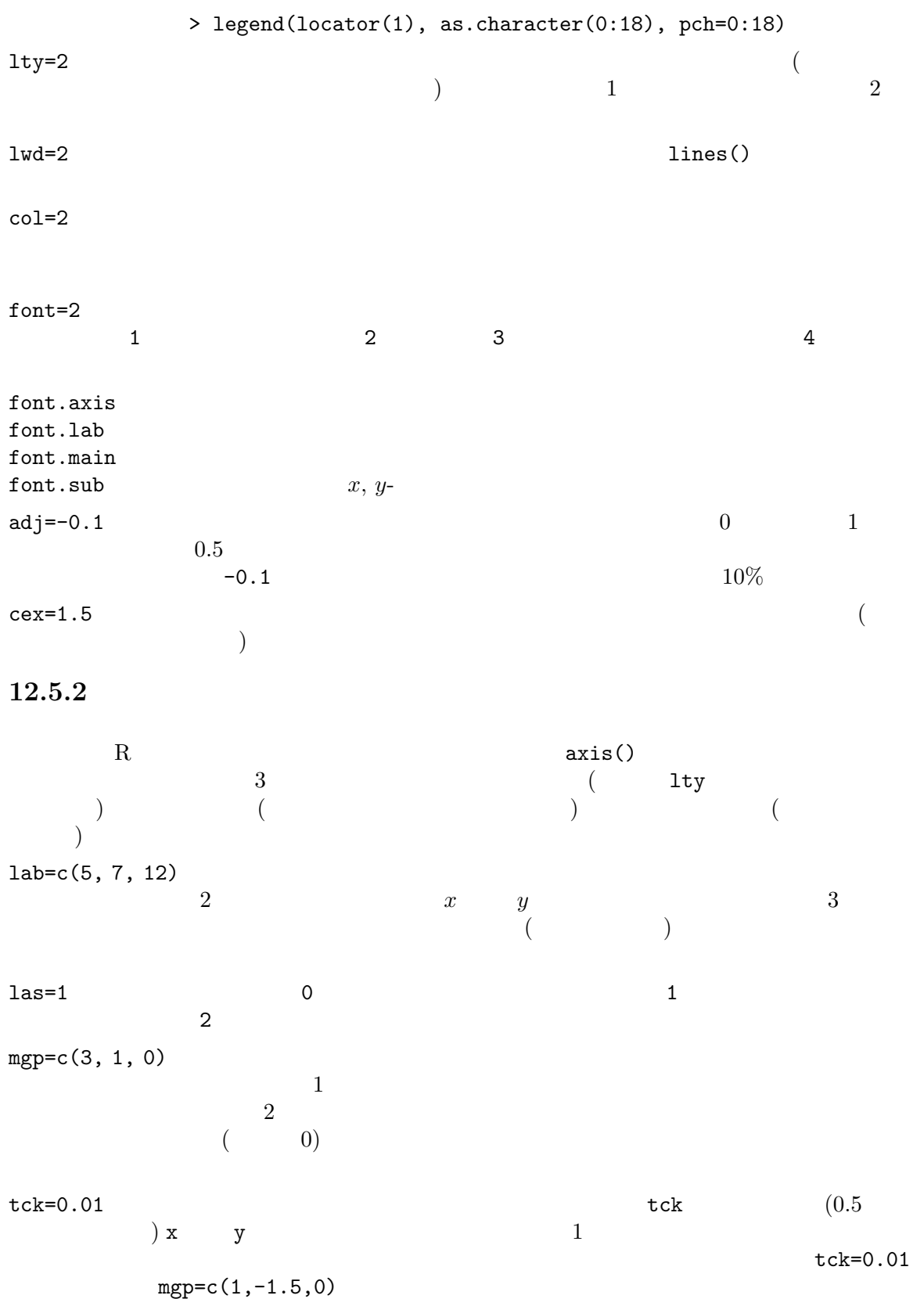

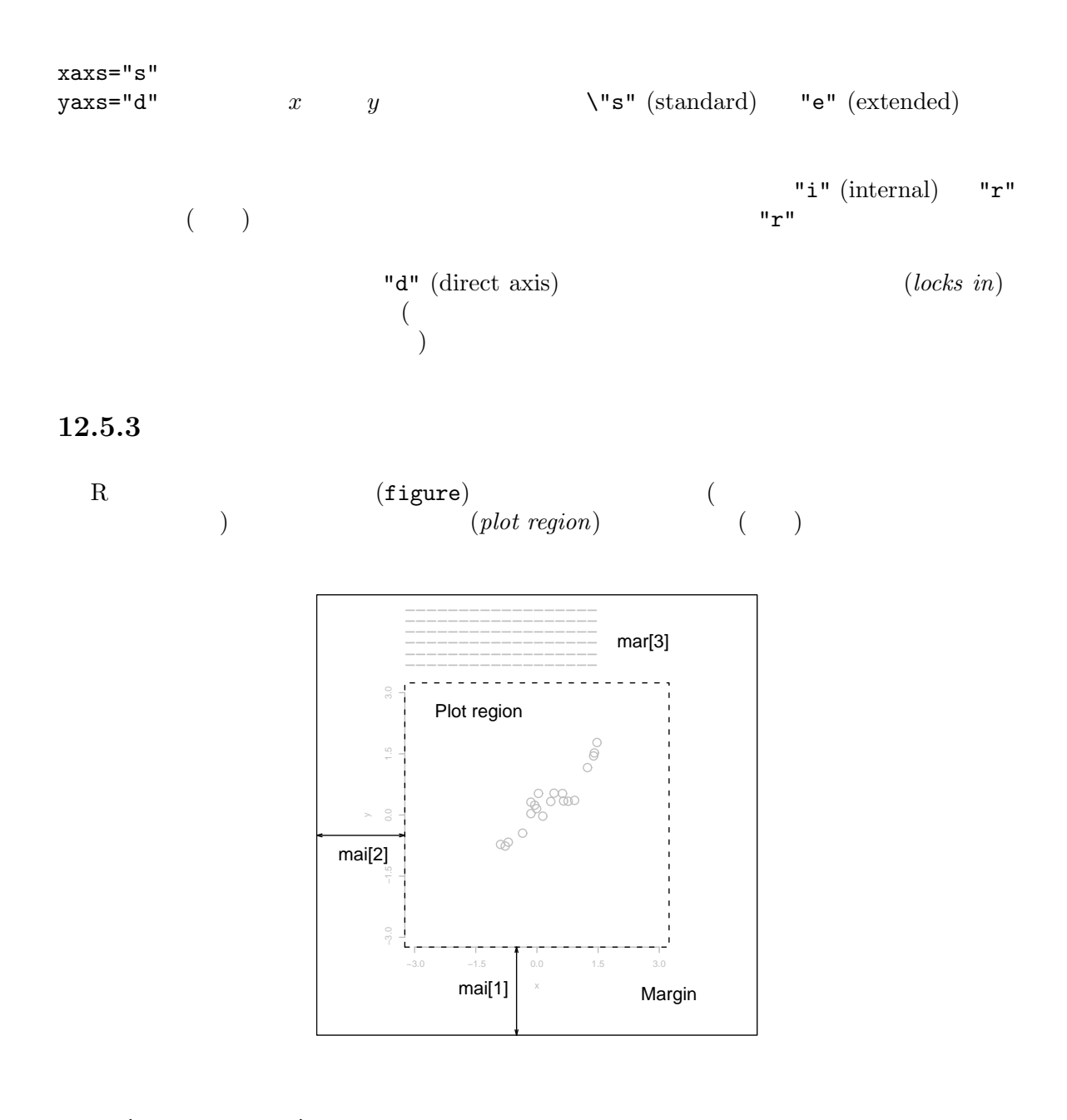

mai=c(1, 0.5, 0.5, 0)

 $mar = c(4, 2, 2, 1)$ 

 $mai$ 

 $\mathtt{mat}\ \text{main}$ 

 ${\tt postscript(}() \qquad \qquad {\tt height=4} \\ 50\%$ mar mai  $50\%$ 

$$
(\hspace{7mm})
$$

 $12.5.4$ 

R  $n \times m$  1

 $(outr~margin)$ 

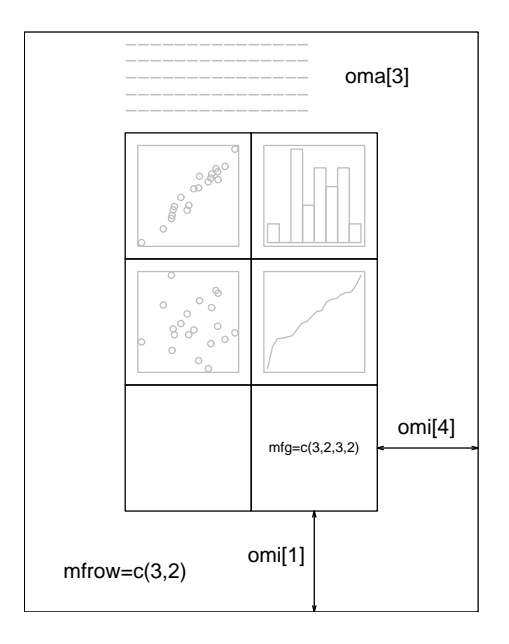

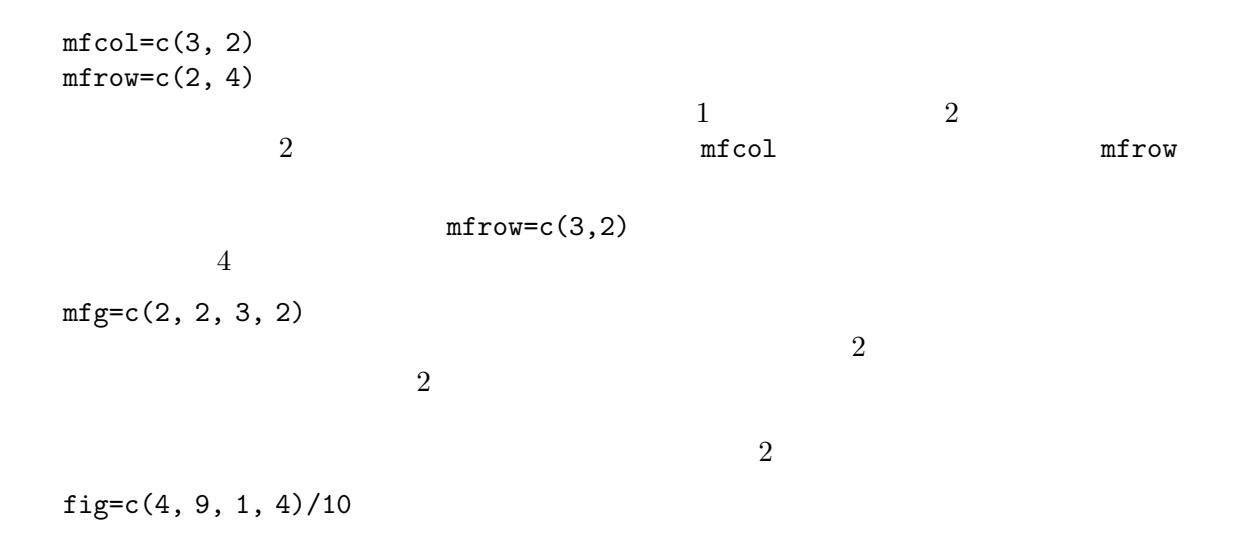

oma=c(2, 0, 3, 0) omi=c(0, 0, 0.8, 0)  $\mathtt{mar}$  mai  $2$  $\text{outer}=T$  $mtext{t}$  () oma omi exercise oma omi split.screen() layout()  $12.6$ R  $($  $R$  $\begin{array}{ccc} (device\ driver) & & \\ (15,0) & (22,0) & (32,0) & (42,0) & (52,0) & (72,0) & (82,0) & (92,0) & (92,0) & (92,0) & (92,0) & (92,0) & (92,0) & (92,0) & (92,0) & (92,0) & (92,0) & (92,0) & (92,0) & (92,0) & (92,0) & (92,0) & (92,0) & (92,0) & (92,0) & (92,0) & (92,0) & (92,0) & (92,0) & (9$  $R$  (expected by  $R$ ) 1 a matrix help(Devices) > postscript()  $X11()$   $X11$ postscript() pictex()  $LaT<sub>E</sub>X$ > dev.off() (hardcopy) 12.6.1 Postscript postscript()  $PostScript()$ horizontal=FALSE  $\blacksquare$  $($  $)$ 

Chapter 12: 77

> postscript("file.ps", horizontal=FALSE, height=5, pointsize=10)  $5$  $R$  $encap$  $sulated$  $onefile=FALSE$  S  $S$  $(EPSF$  and  $(EPSF)$  and  $(EPSF)$ > postscript("plot1.eps", horizontal=FALSE, onefile=FALSE, height=8, width=6, pointsize=10) 12.6.2  $R$  $1$ (current device)  $X11()$   $[Unix]$ windows() [Windows] Macintosh() [MacOS 8/9] postscript() pictex() ... デバイスドライバ関数の新規呼出しは新しい作図デバイスを開き,したがってデ  $\mathbf 1$  , and  $\mathbf 2$  or  $\mathbf 1$  or  $\mathbf 2$  and  $\mathbf 2$  and  $\mathbf 2$  and  $\mathbf 2$  $\overline{a}$  $)$ dev.list()  $\sim 1$  , which is a large structure  $\sim 1$  or  $\sim 1$  $(null \; device)$ dev.next()

dev.prev()

dev.set(which=k)

 ${\bf k}$ 

#### Chapter 12: 78

 $dev.$ off $(k)$ k a a a b a strong mostscript  $\mathbf k$ dev.copy(device, ..., which=k) dev.print(device, ..., which=k) k device postscript  $\ldots$ ' $\ldots$ ' dev.print

#### graphics.off()

#### 12.7

R  $($  $($ Swayne, Cook Buja XGobi http://www.research.att.com/areas/stat/xgobi/ R xgobi  $R$ XGobi Unix Windows X Windows R of the contract of the contract of the contract of the contract of the contract of the contract of the contract of the contract of the contract of the contract of the contract of the contract of the contract of the contr

### Appendix A

 $R$ 

Windows MacOS Classic

Unix 2009.

'morley.data'

 $\begin{array}{ccc} & & \text{R} & & \\ & & \text{S} & & \text{S} \\ \end{array}$ as a set of  $\mathcal{A}$  $R$  R R R extended R  $R$  $(R \t\t\t (R$ help.start()  $\rm{HTML}$  $-$ 

 $x \leftarrow \text{rnorm}(50)$ y <- rnorm(50)  $x, y$  2 plot(x, y)

 $\text{ls}() \qquad \text{R}$  R  $rm(x, y)$  ()  $x \leftarrow 1:20 \quad x = (1, 2, \ldots, 20)$  $w \leftarrow 1 + \sqrt{(x)/2}$ dummy  $\leq$  data.frame(x=x, y= x + rnorm(x)\*w) dummy 2  $x y$  $fm \leftarrow \text{lm}(y \text{ x}, \text{data=dummy})$ summary(fm)  $y \sim x$ fm1 <-  $lm(y \text{ x}, data=dummy, weight=1/w^2)$ summary(fm1) attach(dummy)

```
lrf \leftarrow lowess(x, y)plot(x, y)
lines(x, lrf$y)
abline(0, 1, lty=3)
                    ( 0, 1)
abline(coef(fm))
abline(coef(fm1), col = "red")
detach()
plot(fitted(fm), resid(fm),
    xlab="Fitted values",
    ylab="Residuals",
    main="Residuals vs Fitted")
qqnorm(resid(fm), main="Residuals Rankit Plot")
         (\begin{array}{c}\n\cdot & \cdot & \cdot \\
\cdot & \cdot & \cdot \\
\cdot & \cdot & \cdot\n\end{array}rm(fm, fm1, lrf, x, dummy)
               Michaelson Morley
file.show("morley.tab")
mm <- read.table("morley.tab")
mm Michaelson Morley 5
           ( Expt) 20 ( Run), sl
mm$Expt <- factor(mm$Expt)
mm$Run <- factor(mm$Run)
        Expt Run
attach(mm)
         2(plot(Expt, Speed, main="Speed of Light Data", xlab="Experiment No.")
```

```
fm <- aov(Speed ~ Run + Expt, data=mm)
summary(fm)
         runs experiments (randomized block)
fm0 \leftarrow update(fm, . \tilde{ } . - Run)
anova(fm0, fm)
         runs
detach()
rm(fm, fm0)
x \leftarrow \text{seq}(-\text{pi}, \text{pi}, \text{len=50})y \leftarrow x x-\pi \leq x \leq \pi 50 yf \leftarrow outer(x, y, function(x, y) cos(y)/(1 + x^2))f \cos(y)/(1 + x^2)) and x y
oldpar <- par(no.readonly = TRUE)
par(pty="s")
contour(x, y, f)contour(x, y, f, nlevels=15, add=TRUE)
        ffa \left(-(f-t(f))/2\right)fa f (t() (t)contour(x, y, fa, nlevels=15)
                   \sim .
par(oldpar)
        . . . そして元の作図パラメータを復帰する.
image(x, y, f)image(x, y, fa)
        \Gamma) \ldotsobjects(); rm(x, y, f, fa)
        . . . そして次に移る前に掃除する.
  Rth <- seq(-pi, pi, len=100)
z \leftarrow \exp(1i * th)1i i
```

```
par(pty="s")
plot(z, type="l")
w \leftarrow \text{rnorm}(100) + \text{rnorm}(100) *1i\frac{1}{1}数部と虚数部を持つ複素数を取り . . .
w \leftarrow ifelse(Mod(w) > 1, 1/w, w)
       . . . そして,円の外部にあるものは逆数を取って円の内部に写像することである.
plot(w, xlim=c(-1, 1), ylim=c(-1, 1), pch="", xlabel"x", ylab="y")lines(z)
w \leftarrow sqrt(runif(100))*exp(2*pi*runif(100)*1i)
plot(w, xlim=c(-1, 1), ylim=c(-1, 1), pch="''', xlab="''', ylab="''')lines(z)
       2rm(th, w, z)q() R R R
```
### Appendix B R

#### B.1 UNIX R

 $R$ ' R' R R [options] [<infile] [>outfile], R CMD R ( $R$ )  $\overline{a}$  $R$  $($  'Startup'  $)$ •  $-$ no-environ'  $R$ R\_ENVIRON  $\frac{1}{2}$   $\frac{1}{2}$  '.Renviron' 'name=value' (
help(Startup)
(
help(Startup)  $\qquad \qquad$ R\_PAPERSIZE (
) R\_PRINTCMD (
) R\_LIBS(  $R$  and  $\mathbb{R}$  and  $\mathbb{R}$  and  $\mathbb{$  $-$ -no-site-file'  $R$ R\_PROFILE '\$R\_HOME/etc/Rprofile.site'  $-$ -no-init-file'  $R$  '.Rprofile' う名前のファイルを現ディレクトリもしくはユーザのホームディレクトリを (この順で) '.RData'  $($   $-$ -no-restore'  $-$ -no-restore-data'  $)$ •  $First$  . First  $(R$  $\mathtt{.Last}$  and  $\mathtt{.Last}$  and  $\mathtt{.Last}$  and  $\mathtt{.Last}$  and  $\mathtt{.56}$  $\lq$ .RData'  $R$  and  $R$   $($ 'Memory' )  $R$  $R$  $'$ --help'  $(-h)$ '--version'

 $\mathbb{R}$ HOME' R  $\mathbb{R}$  $m$ an R (  $\left( \begin{array}{c} 0 \end{array}\right)$ '--save' '--no-save'  $R$  $q()$ '--no-environ' '--no-site-file' '--no-init-file' '--restore' '--no-restore' '--no-restore-data'  $(R \tA \tA \tA \tA')$  $('--no-restore')$  $\text{``--no-restore-*'}$   $\qquad \qquad \text{``--no-restore-*'}$ '--no-restore-history'  $R$  **R**  $\cdot$  .Rhistory' R\_HISTORY  $)$ '--vanilla'  $'-$ -no-save'  $'-$ -no-environ'  $'-$ -no-site-file' '--no-init-file' '--no-restore' '--no-readline' readline Emacs Ess ("Emacs Speaks Statistics") R Appendix C  $\lbrack$ , page 91 '--min-vsize=N'  $'-$ -max-vsize= $N'$ "vector heap"  $N$ <br> $N$  "G"  $N$  $G', 'M', 'K'$  $i_{\mathbf{k}}'$  ('Giga' (2^30), 'Mega' (2^20), (computer) 'Kilo' (2^10),  $regular 'kilo' (1000)$  )  $'$ --min-nsize= $N'$  $'-$ -max-nsize= $N'$  $N$  "cons cell"  $N$  cons cell 32-bit.  $28$  64-bit 56

'--quiet' '--silent'  $-{\bf q}'$ '--slave' R  $R$ '--verbose'  $R$  verbose TRUE  $R$ '--debugger=name'  $-$ d name' aname example  $R$  $\mathbf R$ '--gui=type' '-g type'  $type$   $type$  $Y11'$ ( ), GNOME  $Y$ 'none'  $( '<'$  '>'  $)$ R CMD R R CMD command args  $\begin{array}{lll} {\rm command} & \\ {\rm args} & \end{array}$ BATCH R COMPILE  $R$ SHLIB **SHLIB INSTALL REMOVE** build  ${\tt check}$  $\rm LINK$ Rprof R Rdconv Rd (HTML, Nroff, LaTEX, plain text, S  $\left( \begin{array}{c} 0 \end{array} \right)$ Rd2dvi Rd DVI/PDF Rd2txt Rd and  $R$ 

 ${\tt Sd2Rd} \qquad \quad {\rm S} \qquad \qquad {\rm Rd}$ 5  $($ BATCH, COMPILE, SHLIB, INSTALL REMOVE) CMD R command args R CMD  $\blacksquare$ R CMD command --help

#### B.2 Windows R

Windows UNIX 2000 UNIX 2000 UNIX 2000 UNIX 2000 UNIX 2000 UNIX 2000 UNIX 2000 UNIX 2000 UNIX 2000 UNIX 2000 UNI R Windows 2 (RGui.exe) (Rterm.exe)  $R$  $($   $\qquad \qquad$  'Startup'  $)$ Windows ( $\ldots$ <u>R</u>\_USER  $HOME$  $HOMEDRIVE HOMEPATH (Windows NT/2000$ ) that  $\Gamma$  $\bullet$  '--no-environ'  $R$ R\_ENVIRON  $"\$R_HOME/etc/Renviron.size' \qquad (\eqno)$ '.Renviron' 'name=value' (
help(Startup)  $)$ 'name=value' •  $R$   $-$ no-site-file' R\_PROFILE  $``R_HOME/etc/Rprofile.size'$  $-$ -no-init-file'  $R$  '.Rprofile' •  $\cdot$ .RData'  $\cdot$  $(--no-res to re'$   $(-no-res to tre-data')$ •  $First$  . First  $(R$  ${\rm Last}$  . Last  $\lq$ .RData'  $R$   $($  "Memory'  $($ 

Windows R  $R$  $'-$ -max-mem-size' Windows R '--version'  $'$ --mdi'  $'-$ sdi' '--no-mdi' Rgui MDI ( $\overline{C}$ ), SDI  $\mathcal{L}$  $\lambda$ '--save' '--no-save'  $R$  $q()$ '--no-site-file' '--no-init-file' '.Profile' '--no-environ'  $\lq$ .Renviron' '--no-restore' '--no-restore-data'  $(R \tA^*Rdata')$  $('--no-restore')$  $\left(-\texttt{-no-restore-*}'\right)$ '--no-restore-history'  $R$  **R**  $\cdot$  .Rhistory' R\_HISTORY  $)$ '--vanilla' '--no-save', '--no-restore', '--no-site-file', '--no-init-file'  $`$ --no-environ' '--min-vsize=N' '--max-vsize=N' "vector heap"  $N$  $N$  'G', 'M', 'K'  $i k'$  ('Giga' (2^30), 'Mega' (2^20), (computer) 'Kilo' (2^10),  $regular 'kilo' (1000)$  (1000)

'--min-nsize=N'  $'$ --max-nsize= $N'$  $N$  "cons "  $N$  cons 28  $\text{``--max-mem-size=}N$ ' '--quiet' '--silent'  $-{\bf q}'$  $'-$ slave' R '--verbose'  ${\bf R} \qquad {\bf verbase} \qquad \qquad {\bf TRUE}$  R  $R$  $'-$ ess' ESS R-inferior-mode Rterm Rcmd R 2008 Rcmd command args  $\begin{array}{lll} {\rm command} & \\ {\rm args} & \end{array}$ INSTALL add-on REMOVE add-on SHLIB dyn.load DLL BATCH R build add-on check add-on  $\begin{array}{lll} \texttt{Rdconv} & \texttt{Rd} & \texttt{(HTML, Nroff, LaTeX, plain text,} \\ & \texttt{S} & \texttt{O} & \texttt{O} & \texttt{O} \end{array}$  $S$  and  $S$ Rd2dvi.sh Rd DVI/PDF Rd2txt Rd 200 and 200 and 200 and 200 and 200 and 200 and 200 and 200 and 200 and 200 and 200 and 200 and 200 and 200 Sd2Rd S Rd Rcmd インターフェイス はんしょう しょうしゅう しょうしゅうしょく Rcmd command --help

#### classic MacOS 1 MacOS X UNIX R UNIX Windows Macintosh R R CMD  $R$  $\langle\overline{\text{RET}}\rangle$  R  $\langle\overline{\text{R}}\rangle$ R [options] Macintosh UNIX [<infile]  $[$ >outfile]  $\sim$  $R$  $($  'Startup'  $)$ •  $-$ no-environ'  $R$  R  $(etc)^2$ '.Renviron'  $'name = value'$  ( help(Startup)  $)$  $\mbox{``--no-init-file''}$  <br>  $\mbox{R}$   $\mbox{``Rprofile''}$  <br>  $\mbox{``etc''}$  $\rm\,R$   $\rm~$   $\rm~$   $\rm$ R and R of Eq. (1) • 同様に,もしあれば,保存されたイメージファイル '.RData' (オプション '--no-restore' '--no-restore-data' が指定されない限り) ロードする.このファイ  $R$  'etc' •  $R_{\rm{first}}$  $\text{Last}$  and  $\text{Last}$  and  $\text{Last$  $\cdot$ .RData'  $\cdot$  $R$  and  $R$  $\mathbf{R}$   $\mathbf{M}$ emory'  $\mathbf{R}$  $MacOS$ Macintosh  $\text{YFinder}/\text{Information'}$  $\mathbf{base}$ 32000k  $R$ '--version' '--save' '--no-save'  $R$

#### B.3 MacOS Classic R

'--no-init-file' '--restore' '--no-restore' '--no-restore-data' 保存されたイメージ (R を開始したディレクトリのファイル ':etc:.Rdata')  $('--no-restore')$  $\text{``--no-restore-*'}$  ( '--no-restore-history' 履歴ファイル (ふつうは R を開始したディレクトリにあるファイル '.Rhistory ' R\_HISTORY '--vanilla'  $'--$ no-save'  $'-$ -no-environ'  $'-$ -no-site-file'  $'-$ -no-init-file'  $-$ -no-arestore' '--min-vsize=N'  $'-$ -max-vsize= $N'$ "vector heap"  $\hskip10mm N$ ( $K'$  ('Giga' (2~30), 'Mega' (2~20), (computer) 'Kilo' (2~10),  $('Giga' (2^30), 'Mega' (2^20), (computer) 'Kilo' (2^10),$  $regular 'kilo'(1000)$  )  $'-$ -min-nsize= $N'$  $'-$ -max-nsize= $N'$ "cons cell"  $\qquad \qquad N$  $N$  cons cell  $32$ -bit  $28$   $64$ -bit  $56$ '--quiet' '--silent'  $-q'$  $R$ '--verbose' R verbose TRUE  $R$ 

## Appendix C

 $C.1$ 

R UNIX GNU readline UNIX GNOME  $\text{``--no-readline'}$  ( $\text{ESS}^1$  $\lambda$  $W$ indows R  $\hspace{1cm}$   $\hspace{1cm}$  R  $\hspace{1cm}$   $\hspace{1cm}$   $\hspace{1cm$ 'Console' Rterm.exe いっしゃ 'README.Rterm' R readline Control Meta Control-m  $\overline{\text{CTRL}}$   $\overline{\text{Meta}}$  $b$   $\langle$  METAi  $\rangle$  $M-b$   $\overline{META}$  ESC  $2$  $\mathbf{Meta}$   $\mathbf{M}-\mathbf{b}$   $\langle \underline{\text{ESC}} \rangle$   $\langle \underline{\text{BSC}} \rangle$ **ESC** Meta  $Meta$  $C.2$  $R$ Emacs extended the Emacs of  $\overline{\mathcal{L}}$  $vi$   $M-i$   $M-a$  $\langle \text{ESC} \rangle$  $\langle\overline{\text{RET}}\rangle$ 

#### $C.3$

 $^{\rm 1}$  'Emacs Speaks Statistics' URL http://ess.stat.wisc.edu/

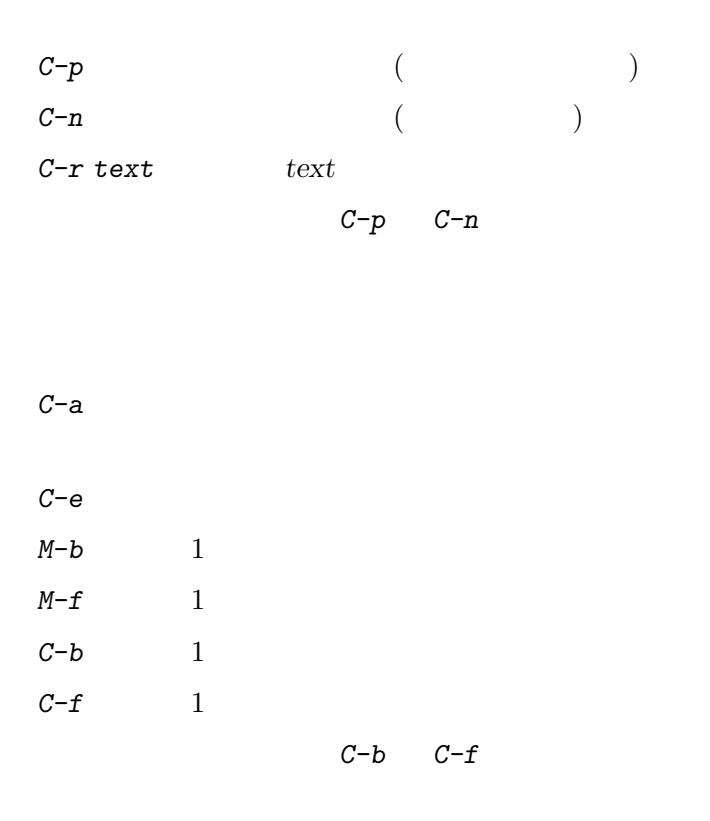

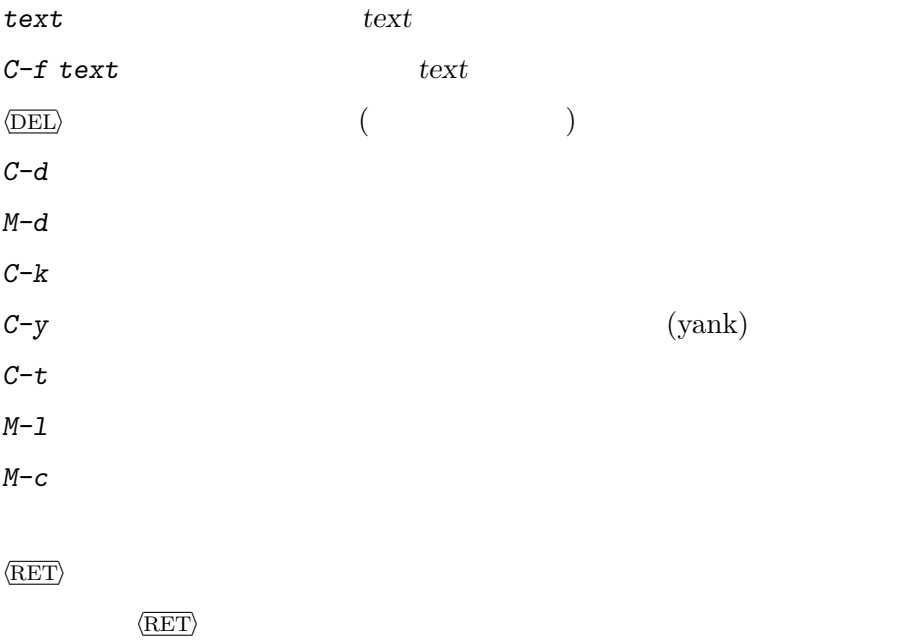

# Appendix D

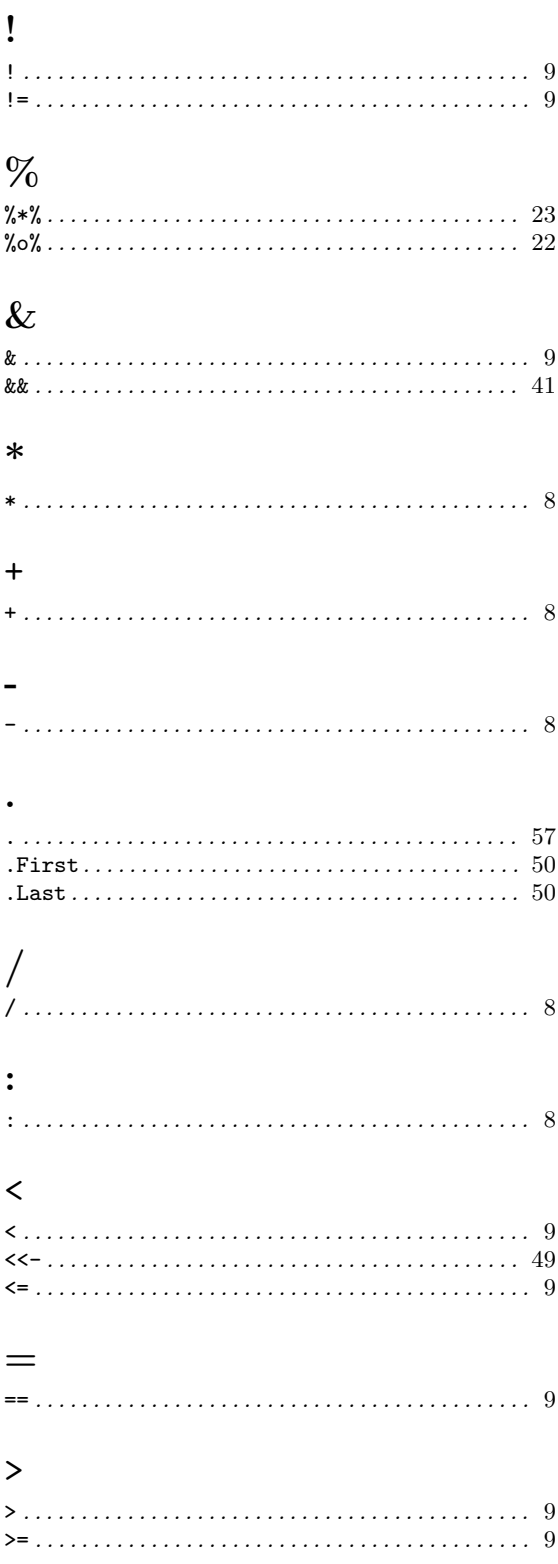

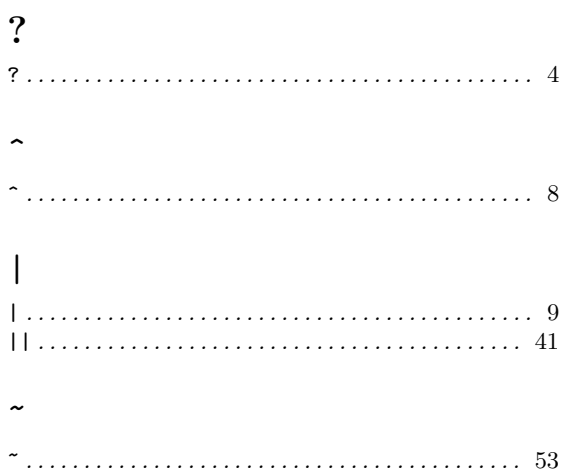

#### $\mathbf A$

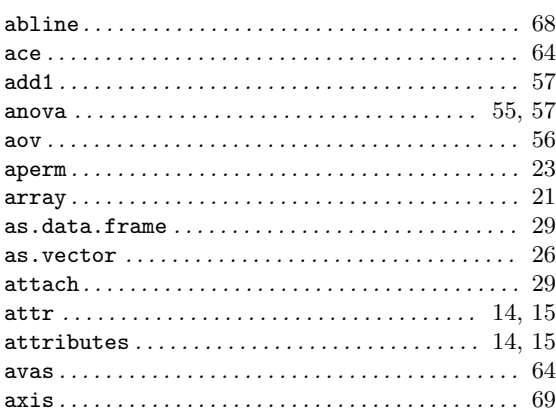

### $\overline{\mathbf{B}}$

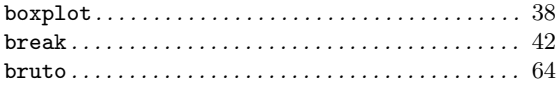

### $\mathbf C$

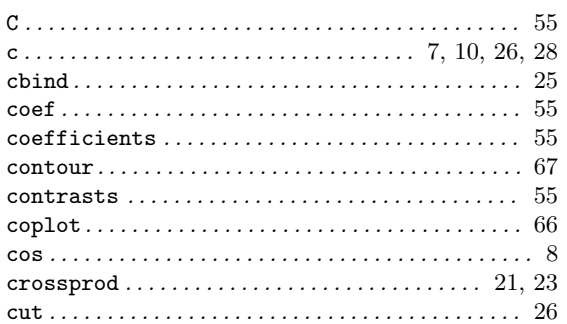

### $\overline{\mathbf{D}}$

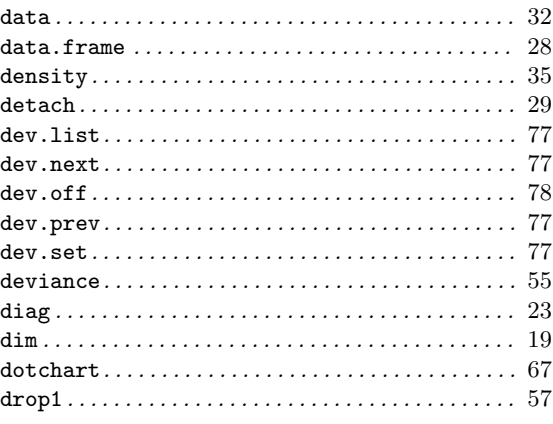

### $\bf{E}$

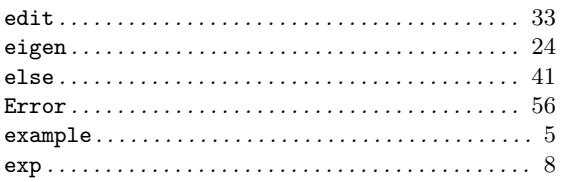

### $\mathbf{F}$

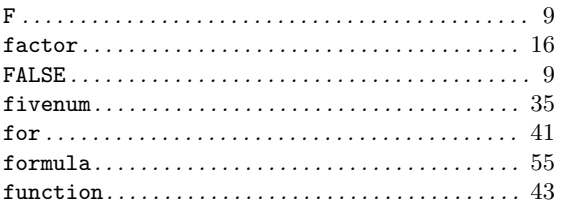

### $\overline{G}$

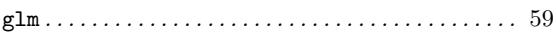

### $\overline{\mathbf{H}}$

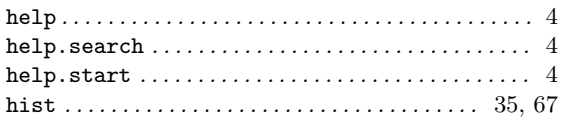

### $\overline{I}$

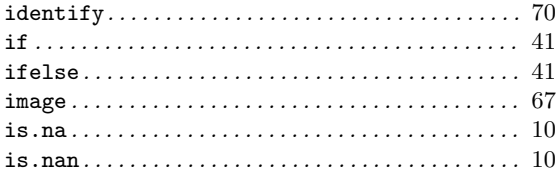

### $\overline{\mathbf{K}}$

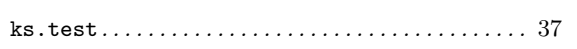

### $\mathbf{L}%$

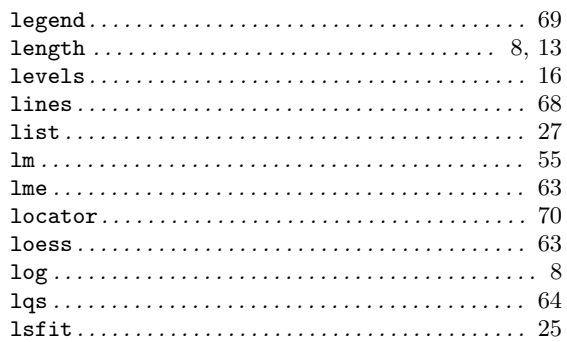

### $\mathbf{M}$

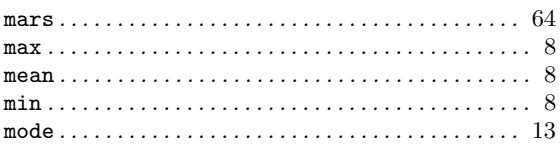

### $\overline{\mathbf{N}}$

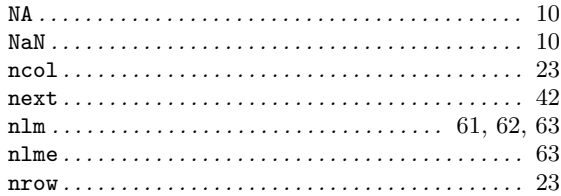

### $\overline{O}$

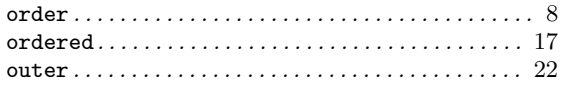

### $\mathbf P$

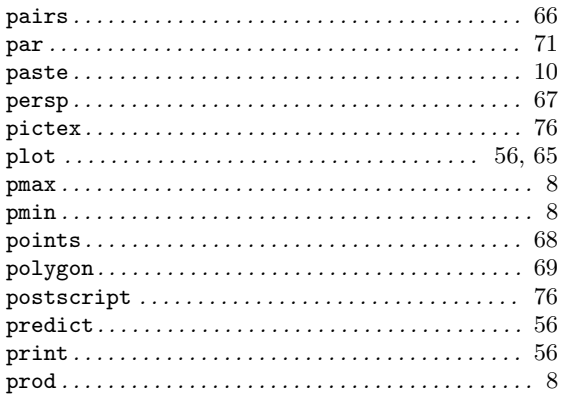

## $\overline{\mathbf{Q}}$

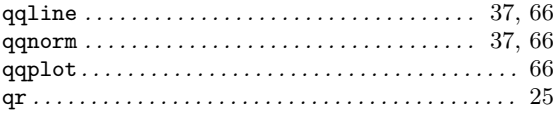

#### ${\bf R}$

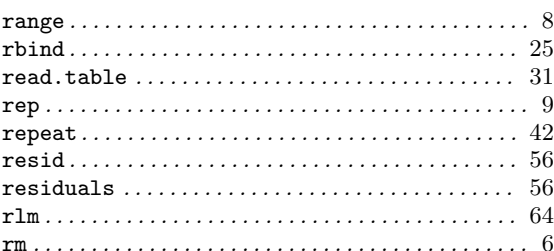

### $\mathbf S$

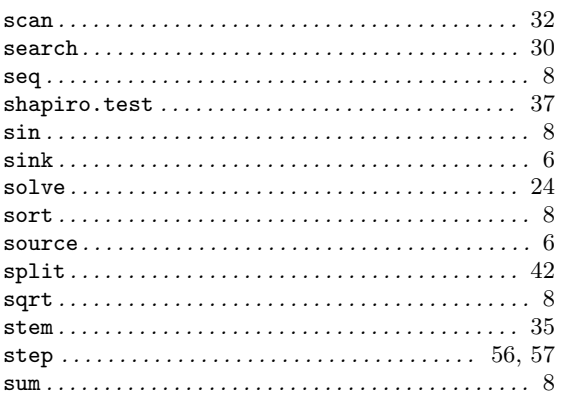

# 

#### $\mathbf T$

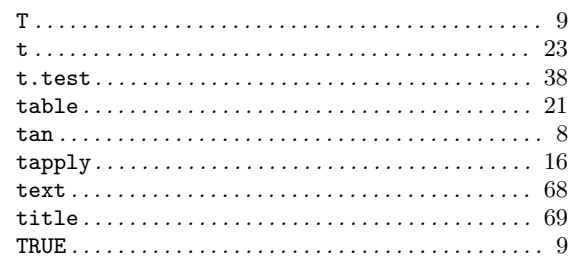

### $\mathbf U$

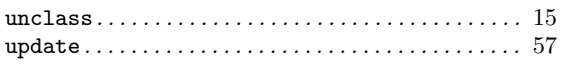

#### $\overline{\mathbf{V}}$

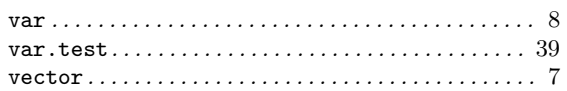

#### W

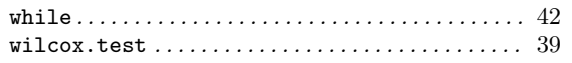

### $\mathbf X$

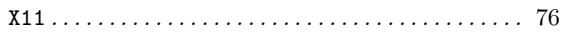

# Appendix E

### 1

1  $2 \t(one-, two-sample test) \ldots$  . 38

### 2

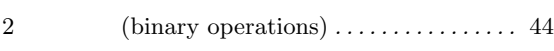

### A

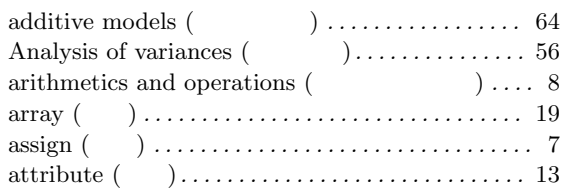

#### B

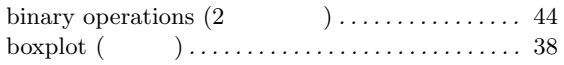

### C

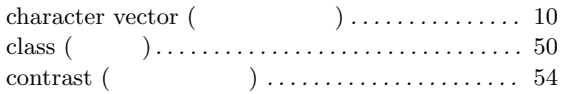

#### D

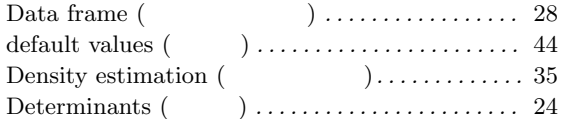

#### E

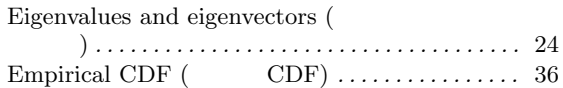

### F

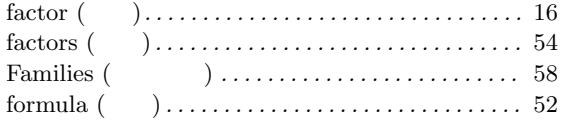

### G

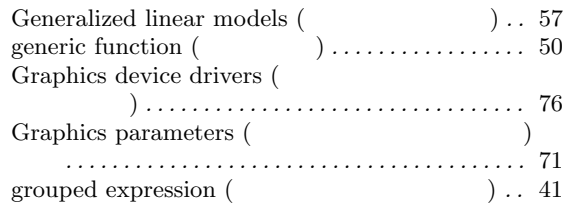

### I

```
index vector (添字ベクトル). . . . . . . . . . . . . . . . . . . 11
```
#### K

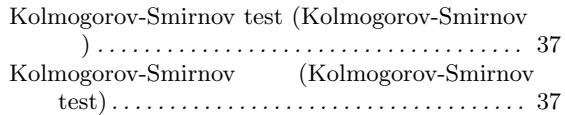

### L

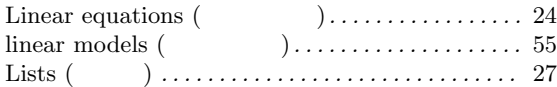

### M

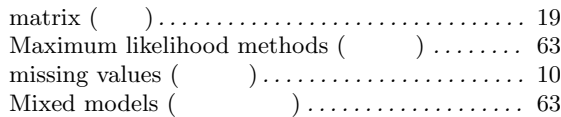

### N

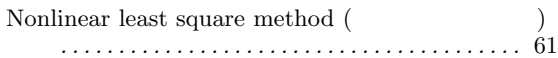

### O

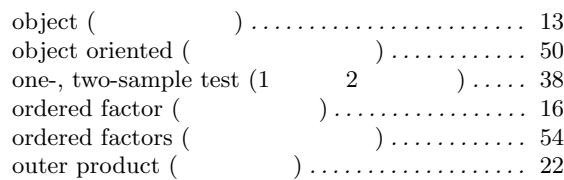

### P

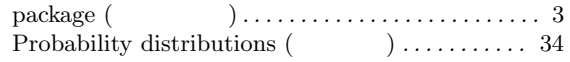

### Q

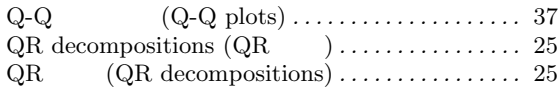

### R

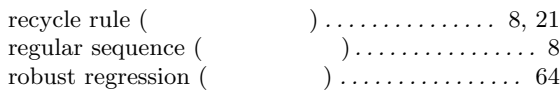

### S

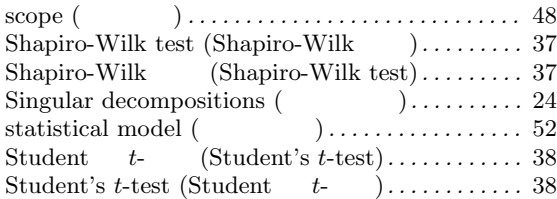

#### V

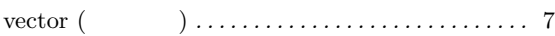

#### W

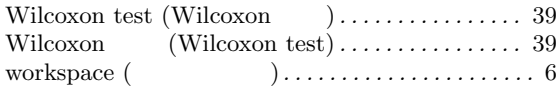

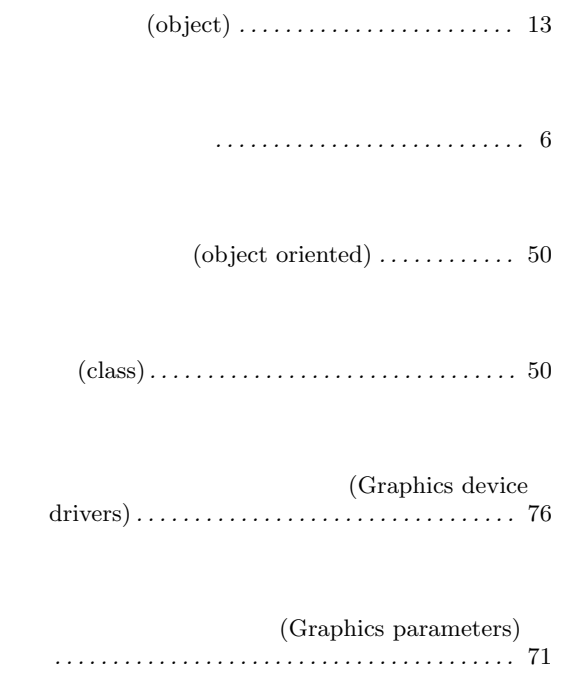

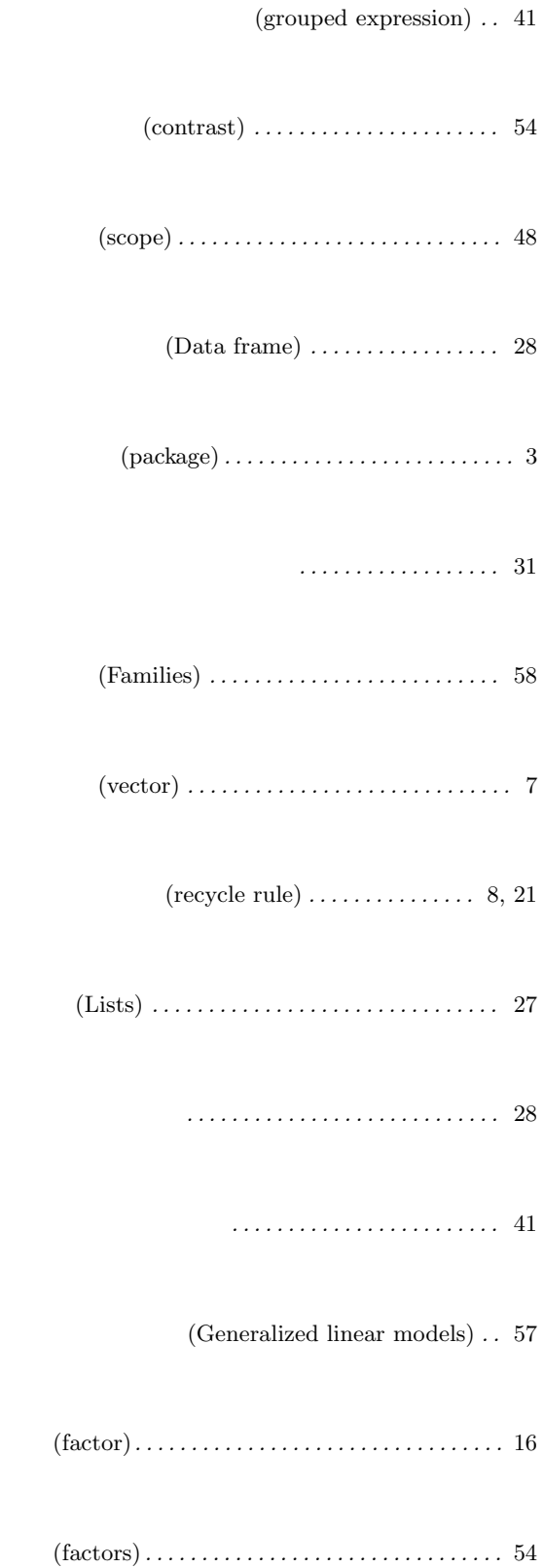

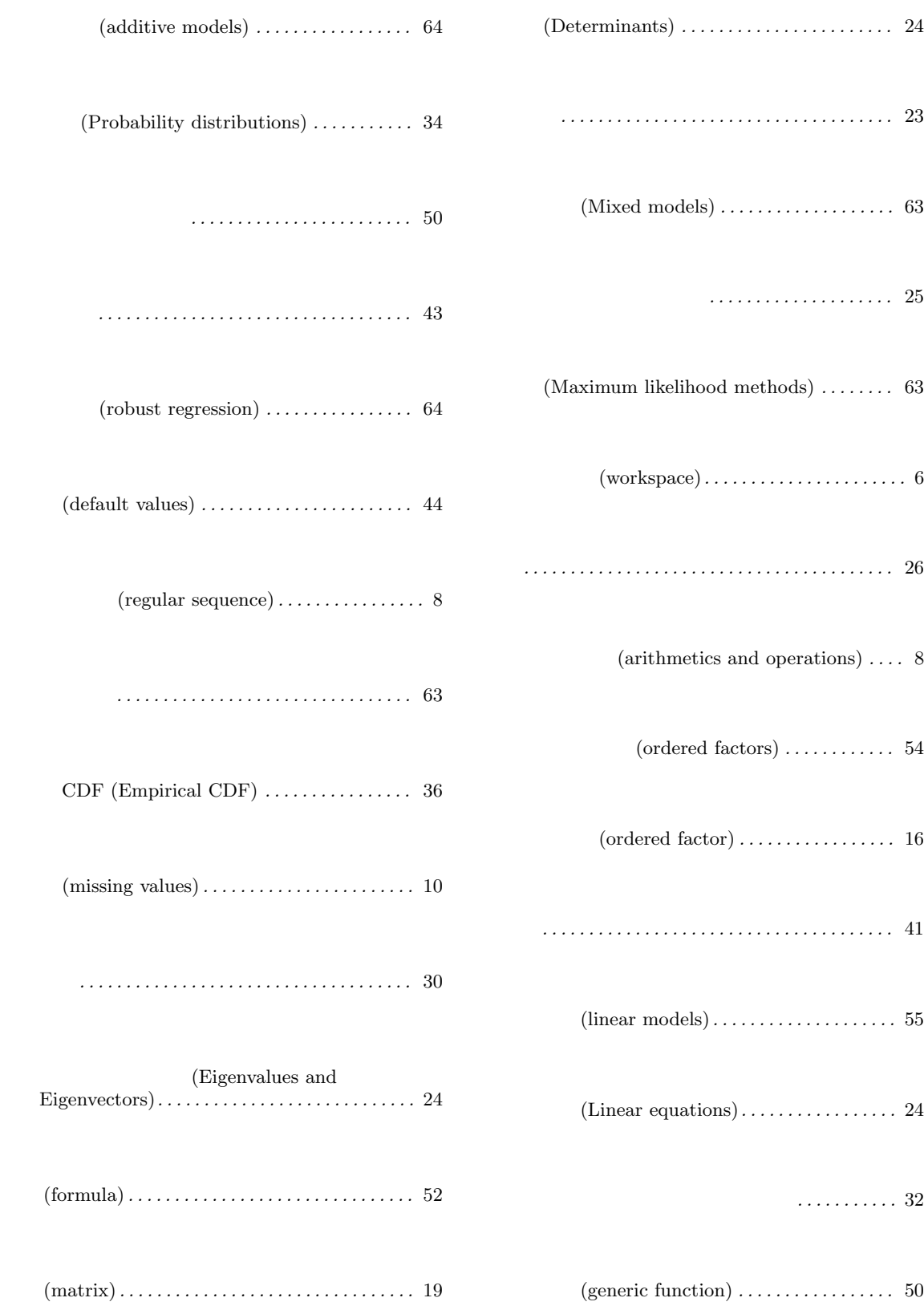

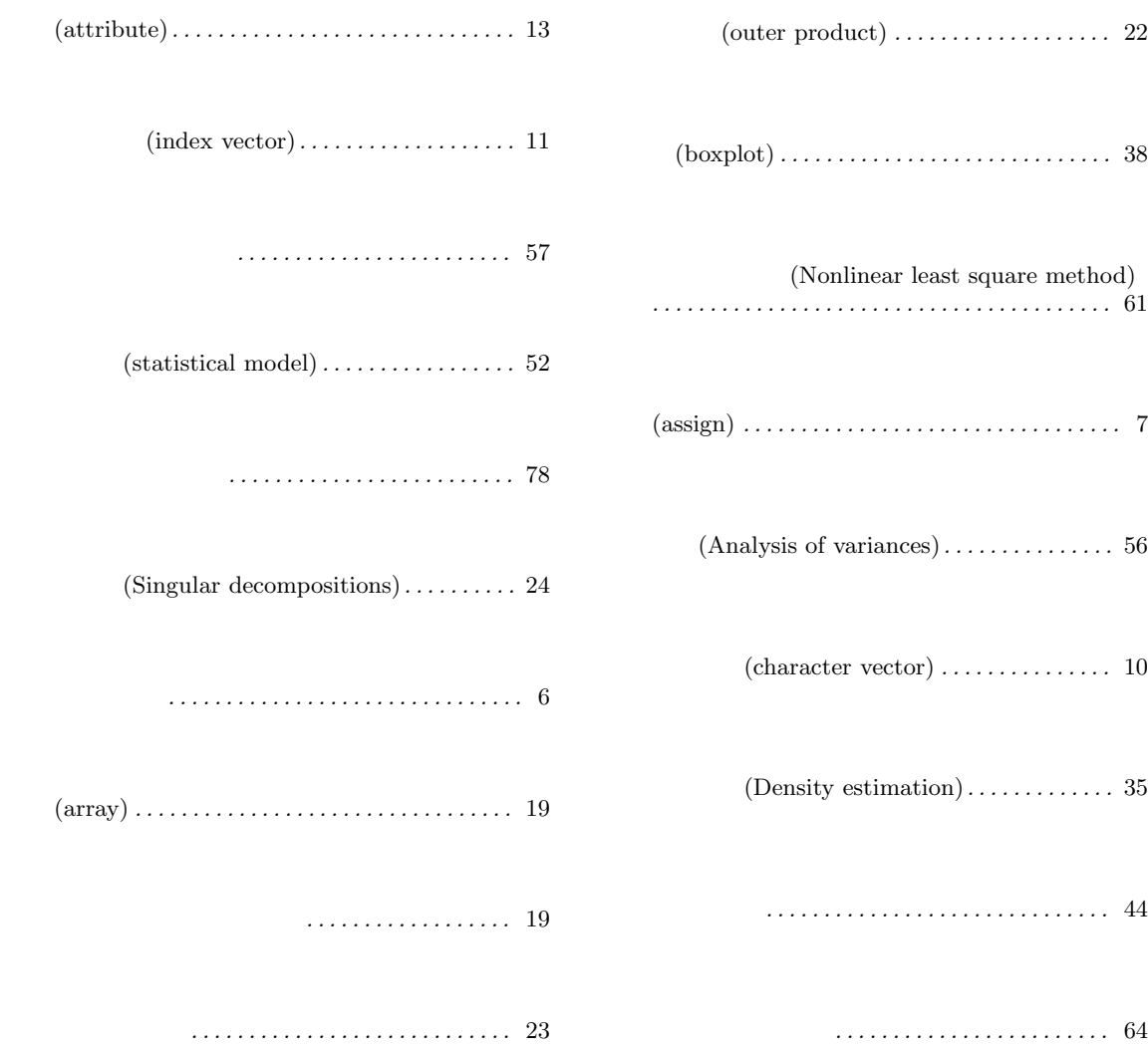

### Appendix F

D. M. Bates and D. G. Watts (1988), Nonlinear Regression Analysis and Its Applications. John Wiley & Sons, New York.

Richard A. Becker, John M. Chambers and Allan R. Wilks (1988), The New S Language<sup>1</sup>. Chapman & Hall, New York. (Blue Book)

John M. Chambers and Trevor J. Hastie eds. (1992), Statistical Models in  $S^2$ . Chapman  $\&$  Hall, New York.  $(White\ Book)$ 

Annette J. Dobson (1990), An Introduction to Generalized Linear Models<sup>3</sup>. Chapman and Hall, London.

Peter McCullagh and John A. Nelder (1989), Generalized Linear Models. Second edition, Chapman and Hall, London.

John A. Rice (1995), Mathematical Statistics and Data Analysis. Second edition. Duxbury Press, Belmont, CA.

S. D. Silvey (1970), Statistical Inference. Penguin, London.

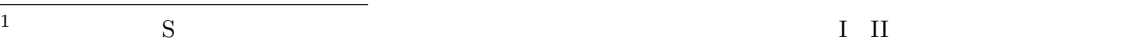

 $(1991)$ 

<sup>2</sup> 訳注:邦訳『S と統計モデル ―データ科学の新しい波―』,柴田里程訳,共立出版 (1994)

 $3 \t\t (1993)$